## 2 SEÇÃO MENSAGEM ESPECIAL

SINAIS DE SEGURANÇA DO PRODUTO Os produtos eletrônicos Yamaha podem apresentar etiquetas similares aos sinais gráficos mostrados abaixo ou sinais similares gravados/estampados sobre o aparelho. Esta página contém explicações para estes sinais. Favor observar todos os cuidados indicados nesta página assim como aqueles indicados na seção de instruções de segurança.

O ponto de exclamação dentro do triângulo eqüilátero tem a intenção de alertar o usuário para a presença de instruções operacionais e de manutenção (serviço) importantes na literatura que acompanha o produto.

O signo de raio com o símbolo da seta, encontrado dentro do triângulo eqüilátero, tem a intenção de alertar o usuário da presença de "voltagem perigosa" não-isolada dentro do aparelho com força suficiente para constituir um risco de choque elétrico.

AVISO IMPORTANTE Todos os produtos eletrônicos Yamaha são testados e aprovados por um laboratório de testes de segurança independente para que você se sinta seguro de que ao instalar e usar o produto do modo normal e costumeiro, todos os riscos previsíveis tenham sido eliminados. NÃO modifique esta unidade ou solicite a terceiros que o façam a menos que seja especialmente autorizado pela Yamaha. O desempenho do produto e/ou seus padrões de segurança poderão ser afetados. Reivindicações postuladas de acordo com a garantia expressa poderão ser recusadas se a unidade estiver/tiver sido modificada. Garantias implícitas poderão também ser afetadas.

ESPECIFICAÇÕES SUJEITAS A MUDANÇAS: As informações contidas neste manual são consideradas corretas por ocasião da impressão. No entanto, a Yamaha se reserva o direito de mudar ou modificar quaisquer das especificações sem aviso prévio ou obrigação de atualizar as unidades existente.

ASPECTOS AMBIENTAIS: A Yamaha aplica todos os seus esforços para produzir produtos que sejam tanto seguros para usuário quanto inofensivos para o meio ambiente. Acreditamos sinceramente que nossos produtos e os métodos de produção empregados para produzi-los atendem a estes objetivos. Em respeito ao conteúdo e ao espírito das Leis, gostaríamos que você observasse os seguintes itens:

Aviso sobre Baterias Este produto PODERÁ conter uma pequena bateria não-recarregável, a qual (caso esteja instalada) está soldada no local correto. O tempo médio de vida útil da bateria é de aproximadamente cinco anos. Quando for necessário substitui-la, contate um serviço de manutenção qualificado para realizar a substiuição.

Aviso: Não tente recarregar, desmontar, ou incinerar este tipo de bateria. Mantenha todas as baterias fora do alcance de crianças.

Descarte imediatamente as baterias usadas e conforme indicado pelas leis vigentes. Nota: Em algumas áreas, o prestador de serviços deverá por lei recolher as peças defeituosas. No entanto, você terá a opção de solicitar ao prestador de serviços para que descarte as peças para você.

Aviso sobre Descarte: Caso este produto se danifique sem possibilidade de conserto, ou se por algum motivo sua vida útil seja considerada próxima do fim, favor observar todos os regulamentos locais, estaduais, e federais relacionados ao descarte de produtos que contenham chumbo, baterias, materiais plásticos, etc.

AVISO: Taxas para serviços de manutenção decorrentes da falta de conhecimento sobre como funciona uma função ou efeito deste aparelho (quando a unidade é utilizada conforme tenha sido projetada) não são cobertas pela garantia do fabricante, e são assim de responsabilidade do proprietário.

Favor estudar este manual com atenção e consultar seu revendedor antes de solicitar manutenção.

LOCALIZAÇÃO DA PLACA DE IDENTIFICAÇÃO: A figura abaixo indica a localização da placa de identificação. O número do modelo, número de série, configurações elétricas, etc., estão localizados nesta placa.

Você deve anotar o número do modelo, o número de série, e a data de compra nos espaços fornecidos abaixo e guardar o manual como registro permanente de sua compra.

Modelo

No. de Série

Data de Compra

CUIDADO

RISCO DE CHOQUE ELÉTRICO

NÃO ABRA

CUIDADO: PARA REDUZIR O RISCO DE CHOQUES ELÉTRICOS.

NÃO REMOVA A TAMPA (OU O FUNFO).

NÃO HÁ PEÇAS QUE POSSAM SER REPARADAS PELO USUÁRIO NO INTERIOR DO APARELHO.

SOLICITE MANUTENÇÃO JUNTO A PESSOAL DE MANUTENÇÃO QUALIFICADO.

92-469- . (atrás)

AVISO- Ao usar qualquer produto elétrico ou eletrônico, os cuidados básicos devem ser sempre observados. Tais cuidados incluem, mas não limitam-se a, os seguintes itens:

1. Leia todas as Instruções de Segurança, Instruções para Instalação, os itens da Seção Mensagem Especial, e quaisquer Instruções de Montagem encontradas neste manual, ANTES de realizar quaisquer conexões, incluindo a conexão com a fonte de alimentação elétrica.

2. Não tente realizar a manutenção de partes deste produto além do descrito nas instruções para manutenção pelo usuário. Todos os outros serviços de manutenção devem ser solicitados junto a pessoal de manutenção qualificado.

3. Verificação da Fonte de Alimentação Elétrica: Os produtos Yamaha são fabricados especificamente para a voltagem elétrica fornecida na área em que devem ser comercializados. Se você mudar de endereço, ou se tiver qualquer dúvida sobre a voltagem elétrica em sua área, favor contatar seu revendedor para obter verificação da voltagem elétrica e (se necessário) instruções. A voltagem elétrica adequada ao produto está impressa na placa de identificação. Para obter a localização da placa de identificação, favor consultar o gráfico encontrado na Seção Mensagem Especial deste manual.

4. PERIGO-Instrução para Aterramento: Este produto deve ser aterrado e para este fim foi equipado com uma tomada de conexão de três pinos. Se este produto vier a sofrer de mau funcionamento, o pino de aterramento fornecerá uma via de baixa resistência para a corrente elétrica, reduzindo o risco de choques elétricos. Se sua tomada de parede não aceitar este tipo de conector, solicite a um eletricista a troca da tomada de acordo com os padrões locais de alimentação elétrica. NÃO modifique o conector ou o substitua por um conector de modelo diferente!

5. AVISO: Não coloque este produto ou quaisquer outros objetos sobre o cabo de força, nem o deixe em posição tal que alguma pessoa possa caminhar sobre ele, tropeçar, ou rolar algum objeto sobre qualquer um dos cabos de força ou de conexão. Não é recomendado o uso de cabo de extensão! Se for necessário usar um cabo de extensão, o calibre mínimo para um cabo de 25' (ou menos) deve ser de 18 AWG (escala americana normalizada). NOTA: Quanto menor o calibre, maior a capacidade de lidar com correntes mais altas. Para utilizar cabos de força mais compridos, consulte seu eletricista.

6. Ventilação: Produtos eletrônicos, a menos que especificamente projetados para recintos fechados, devem ser colocados em locais que não interfiram com a ventilação adequada. Se instruções para recintos fechados não forem fornecidas, deve-se presumir que é necessária a livre ventilação.

7. Considerações sobre temperatura: Produtos eletrônicos devem ser instalados em locais que não contribuam seriamente para o aumento de sua temperatura quando em funcionamento. Deve-se evitar colocar este produto próximo a fontes de calor tais como radiadores, bocas de ar quente, etc..

8. Este produto NÃO foi projetado para o uso em locais úmidos/viscosos e não deve ser utilizado próximo à água, ou exposto à chuva. Exemplos de locais úmidos/vaporosos são; locais próximos a piscinas, saunas, banheiras, tanques, ou em porões úmidos.

9. Este produto deve ser usado somente com os componentes fornecidos pelo fabricante ou; sobre suporte móvel, "rack", ou estande recomendados pelo fabricante.

Caso use um suporte móvel, "rack", ou estande, favor observar todos os sinais e instruções de segurança que acompanham o produto acessório.

10. O cabo de força (conector) deve ser retirado da tomada caso produtos eletrônicos sejam deixados desligados por longos períodos de tempo Os cabos devem também ser retirados da tomada quando houver alta probabilidade da ocorrência de relâmpagos e/ou perturbações elétricas.

11. Cuide para que objetos não caiam sobre o produto e que líquidos não sejam derramados no interior do aparelho através de nenhum de seus orifícios.

12. Produtos eletro-eletrônicos devem receber manutenção de pessoal qualificado sempre que: a. O cabo de força tenha sido danificado; ou b. Objetos tenham caído, sido introduzidos, ou líquidos tenham sido derramados no interior do aparelho através de orifícios; ou c. O produto tenha sido exposto à chuva, ou d. O produto não funcione, apresente uma substancial mudança de desempenho; ou e. O produto tenha sido derrubado, ou a caixa do produto tenha sido danificada.

13. Este produto, seja individualmente ou em combinação com amplificador e fones de ouvido ou altofalante(s), pode ser capaz de produzir níveis de som que poderão causar a perda permanente de audição. NÃO use por um longo período de tempo em volume alto ou a um nível que seja desconfortável. Se você perceber qualquer sinal de perda de audição ou o ruído de sino nos ouvidos, deve consultar um médico especialista.

IMPORTANTE: Quanto mais alto o som, menor o período de tempo antes que ocorram danos à saúde.

14. Alguns produtos Yamaha podem possuir bancos e/ou suportes montáveis acessórios que são fornecidos como parte do produto ou como acessórios opcionais. Alguns destes itens são projetados para serem montados ou instalados pelo revendedor. Por favor, certifique-se de que os bancos estejam estáveis e que todos os suportes (onde houver) estejam bem firmes ANTES de usar. Bancos fornecidos pela Yamaha são feitos apenas para sentar. Nenhum outro uso é recomendado.

INSTRUÇÕES IMPORTANTES DE SEGURANÇA:

INFORMAÇÕES RELATIVAS A DANOS PESSOAIS, CHOQUES ELÉTRICOS,

E POSSIBILIDADE DE INCÊNDIO FORAM INCLUÍDAS NESTA LISTA.

FAVOR GUARDAR ESTE MANUAL

92-469-3

## PRECAUÇÕES

#### FAVOR LER ATENTAMENTE ANTES DE PROCEDER

\* Favor manter estas precauções em local seguro para consultas futuras.

## ATENÇÃO

Sempre siga as precauções básicas listadas abaixo para evitar a possibilidade de danos pessoais sérios ou mesmo de morte por choque elétrico, curto-circuito, avarias, incêndio ou outros riscos. Tais precauções incluem, mas não limitam-se a, os seguintes itens:

• Este instrumento não contém peças que possam ser reparadas pelo usuário. Não tente desmontar ou modificar os componentes internos em nenhuma hipótese. • Não exponha o instrumento a chuva, nem o utilize próximo de água ou sob condições de umidade e viscosidade, nem deposite recipientes sobre o aparelho que contenham líquidos que possam ser derramados em seus orifícios. • Se o cabo de força ou o conector estiverem gastos ou danificados, ou se houver uma repentina perda de som durante o uso do instrumento, ou se surgir algum odor estranho ou fumaça que possam ser causados pelo mesmo, desligue imediatamente o aparelho, retire o conector da tomada elétrica, e solicite para que o instrumento seja inspecionado por pessoal qualificado de manutenção da Yamaha. • Use somente a voltagem elétrica especificada como a correta para o instrumento. A voltagem elétrica adequada ao produto está impressa na placa de identificação do instrumento. • Sempre conecte o conector de três pinos a uma fonte de alimentação elétrica devidamente aterrada. (Para obter mais informações sobre a fonte de alimentação elétrica, consulte a página 14.) • Antes de limpar o instrumento, sempre remova o conector elétrico da tomada. Nunca conecte ou remova um conector elétrico com as mãos úmidas. • Verifique o conector elétrico periodicamente e remova qualquer sujeira ou pó que possa ter se acumulado sobre o mesmo.

#### CUIDADO

Sempre siga os cuidados básicos listados abaixo para evitar a possibilidade de danos pessoais a você ou a terceiros, ou danos ao instrumento ou a outros pertences. Tais precauções incluem, mas não limitam-se a, os seguintes itens:

• Não coloque o cabo de força próximo de fontes de calor tais como aquecedores ou radiadores, não dobre excessivamente ou em nenhuma hipótese danifique o cabo, nem deposite objetos pesados sobre ele, nem o deixe em posição que alguma pessoa possa caminhar, tropeçar, ou rolar algum objeto sobre o mesmo. • Ao remover o conector elétrico do instrumento ou de uma tomada, sempre o faça segurando o próprio conector e nunca através do cabo. Puxar pelo cabo poderá danifica-lo. • Não conecte o instrumento a uma tomada elétrica usando extensão múltipla ou benjamim.

Tel procedimento poderá resultar em baixa qualidade do som, ou possivelmente causar sobre-aquecimento na tomada. • Remova o conector elétrico da tomada quando o instrumento não for usado por longos períodos de tempo, ou durante perturbações elétricas. • Antes de conectar o instrumento a outros componentes eletrônicos, desligue todos os componentes. Antes de ligar ou desligar todos os componentes, ajuste os níveis de volume para o mínimo. Além disso, certifique-se de ter ajustado os volumes de todos os componentes para seus níveis mínimos e gradualmente aumente os controles de volume enquanto toca o instrumento para obter o nível de audição desejado. • Não exponha o instrumento a excessos de poeira ou vibrações, ou ao frio ou calor extremos, (tais como luz indireta do sol, ou dentro de automóveis durante o dia) para evitar a possibilidade de desfigurar o painel ou danificar os componentes internos. • Não use o instrumento próximo de outros produtos elétricos tais como televisores, rádios, ou alto-falantes, uma vez que poderão causar interferência que poderá afetar o funcionamento adequado de outros produtos. • Não deixe o instrumento em posição instável que o faça sofrer uma queda acidental. • Antes de mover o instrumento, remova todos os cabos conectados. • Ao limpar o instrumento, use um pano macio e seco. Não use diluentes para tintas, solventes, líquidos para limpeza, ou panos para limpeza impregnados de produtos químicos.

4

Além disso, não deposite objetos de vinil, plástico ou borracha sobre o instrumento, uma vez que poderão descolorir o painel ou o teclado. • Não apóie seu peso, nem deposite objetos pesados sobre o instrumento, e não use força excessiva nos botões, seletores ou conectores. • Não deposite objetos em frente à entrada de ventilação do instrumento, uma vez que poderá obstruir a ventilação adequada de componentes internos, e possivelmente causar sobre-aquecimento do instrumento. • Não use o instrumento por um longo período de tempo a um nível alto ou desconfortável de volume, uma vez que poderá causar perda permanente de audição. Se você perceber qualquer sinal de perda de audição ou o ruído de sino nos ouvidos, deve consultar um médico especialista.

## SALVANDO OS DADOS DO USUÁRIO

• Não esqueça de salvar com freqüência dados em um disquete, para evitar a perda de dados importantes devido ao mau funcionamento ou erro operacional do usuário.

A Yamaha não poderá ser responsabilizada por danos causados pelo uso indevido ou por modificações feitas no instrumento, ou por dados que sejam perdidos ou destruídos.

Sempre desligue o instrumento quando não estiver sendo utilizado.

 $(2)-6$ 

Usando Disquetes e a Unidade de Disquetes (FDD)

Certifique-se de manusear disquetes e tratar a unidade de disquetes com cuidado. Siga as importantes precauções listadas abaixo.

Tipo de Disquete Compatível

Disquetes do tipo 3.5" 2DD e 2HD podem ser usados.

Inserindo/Ejetando Disquetes

Para inserir um disquete na unidade de disquetes:

• Segure o disquete de forma que o rótulo do disquete esteja voltado para cima e o obturador deslizante para frente, em direção ao encaixe do disquete. Insira o disquete com cuidado no encaixe, empurrando-o lentamente para dentro até que esteja fixado em sua posição e o botão de ejeção seja destravado.

Para ejetar um disquete:

• Ante de ejetar o disquete, lembre-se de confirmar se a unidade de disquete está desativada (verifique se o sinal luminoso de DISCO EM USO está apagado). Pressione ao máximo e lentamente o botão de ejetar e o disquete será automaticamente ejetado. Quando o disquete estiver totalmente ejetado, remova-o cuidadosamente com a mão. • Se o botão de ejeção for pressionado muito rapidamente, ou se não for pressionado ao máximo, o disquete poderá não ser devidamente ejetado. O botão de ejeção poderá ficar travado em uma posição intermediária com o disquete projetando-se da unidade do disco em alguns poucos milímetros. Se isto ocorrer, não tente retirar o disquete parcialmente ejetado, uma vez que o uso de força em tal situação poderá danificar os mecanismos da unidade de disquete ou o próprio disquete. Para remover um disquete parcialmente ejetado, tente pressionar o botão de ejeção uma vez mais, ou empurre o disquete de volta ao encaixe e então repita o procedimento de ejeção.

Nunca tente remover o disquete ou desligar o aparelho durante a gravação, leitura ou reprodução de dados/sons. Fazer isto poderá danificar o disquete e possivelmente a unidade de disquete.

Certifique-se de remover o disquete da unidade de disquete antes de desligar o aparelho. Um disquete deixado na unidade de disquete por um longo período poderá facilmente acumular poeira e sujeira que poderão causar erros de leitura e gravação de dados.

Limpando o Cabeçote de Leitura/Gravação da Unidade de Disquete

Limpe regularmente o cabeçote de leitura/gravação. Este instrumenta utiliza um cabeçote de leitura/gravação magnético de precisão o qual, após longo período de uso, poderá acumular uma camada de partículas magnéticas dos disquetes utilizados, o que poderá eventualmente causar erros de leitura e gravação.

Para manter a unidade de disquete em condições ótimas de funcionamento, a Yamaha recomenda que use um disquete para limpeza de cabeçote do tipo seco, entre os disponíveis no mercado, para limpar o cabeçote pelo menos uma vez por mês.

Consulte seu revendedor Yamaha sobre a disponibilidade de disquetes apropriados para a limpeza de cabeçotes.

Nunca insira nenhum outro objeto além de disquetes na unidade de disquetes.

Outros objetos poderão causar danos à unidade de disquete ou aos disquetes.

#### Sobre os Disquetes

Para manusear disquetes com cuidado:

Não deposite objetos pesados sobre um disquete nem o dobre ou pressione em nenhuma hipótese. Sempre mantenha os disquetes em suas embalagens protetoras quando não estiverem sendo utilizados. • Não exponha o disquete à luz direta do sol, a temperaturas extremamente altas ou baixas, ou à umidade excessiva, a poeira e a líquidos. • Não abra o obturador deslizante e toque a superfície exposta da parte interior do disquete. • Não exponha o disquete a campos magnéticos, tais como os produzidos por televisores, alto-falantes, motores, etc., uma vez que campos magnéticos poderão parcial ou totalmente apagar dados do disquete, tornando-o inutilizável. • Nunca use um disquete com obturador ou compartimento defeituosos. • Não afixe nenhum outro adesivo sobre o disquete além das etiquetas fornecidas. Certifique-se também que as etiquetas estejam afixadas no local apropriado.

Para proteger seus dados (lingüeta de proteção contra gravação):

• Para evitar o apagamento acidental de dados importantes, deslize a lingüeta de proteção contra gravação do disquete para a posição "proteger" (lingüeta aberta).

Cópia de segurança de dados

• Para a segurança máxima de dados a Yamaha recomenda que você mantenha duas cópias dos dados importantes em disquetes separados. Isto fornece uma cópia de segurança se um dos disquetes vier a ser perdido ou danificado.

• Quando o 9000Pro for ligado, o LED abaixo da unidade de disquete será acendido, indicando que a Unidade de Disquete está pronta para o uso.

Esta luz estará sempre acesa quando o aparelho esiver ligado, a despeito do uso de disquetes.

#### DISCO EM USO

Este sinal luminoso será acendido durante as operações de leitura/gravação de disquetes, tais como quando um disquete tenha sido inserido, durante a gravação e reprodução de dados, formatação de disquetes, etc.

Lingüeta de proteção contra gravação ATIVADA (bloqueada ou protegida contra gravação)

Lingüeta de proteção contra gravação DESATIVADA (desbloqueada ou própria para gravação)

#### Parabéns!

Você é o feliz proprietário de um extraordinário teclado eletrônico. O Yamaha 9000Pro combina tecnologia avançada de geração de sons com eletrônica digital de última geração e recursos que oferecem a você inigualável qualidade de som com o máximo em versatilidade musical. Os recursos avançados de *Auto Accompaniment* ("Auto Acompanhamento"), *Vocal Harmony* ("Harmonia Vocal"), e *Sampler*, em particular, são exemplos brilhantes de como a tecnologia da Yamaha pode expandir significativamente seus horizontes musicais. Um amplo visor gráfico e a interface fácil de usar também incrementam enormemente a funcionalidade deste avançado instrumento. Além disso, o 9000Pro permite que você acrescente Placas *Plugin* opcionais, oferecendo acesso a uma grande e incrível variedade de vozes para sintetizador — além da capacidade de editar estas vozes e criar seus próprios sons originais.

Para retirar o máximo dos recursos e do amplo potencial de desempenho de seu 9000Pro, solicitamos que leia atentamente o manual enquanto experimenta os vários recursos descritos. Mantenha o manual em local seguro para consultas futuras.

Lista de Itens Embalados

Seu 9000Pro inclui os seguintes itens:

• 9000Pro x 1 • Cabo de Força x 1 ............. página 14 • Estante de Música x 1 .................. página 14 • Disquete (Estilos em Disquete e MIDI Driver) x 1 ................................................................................................ página 25 • Disquetes (Disquete de Fábrica para Cópia de Segurança No.1/2) x 2 ..................................................................................... página 54

Os mesmos incluem os seguintes dados configurados na fábrica: *One Touch Setting* ("Ajuste da Função Um Toque"), *Registration Memory* ("Memória de Registro"),

*Music Database* ("Base de Dados Musicais"), *Multi-Pad*, *Flash Style* ("Estilos do Modo Flash") e Configuração. • Disquete (*Plug-in Custom Voice Disk*) ("Disquete de Vozes Padrão de Plug-in") x 1 .................................................................................................. página 42

O mesmo inclui os arquivos de vozes para as Placas *Plug-in* • Manual do Usuário

Marcas Registradas: • Apple e Macintosh são marcas registradas da Apple Computer, Inc., registradas nos EUA e em outros países. • IBM-PC/AT é uma marca registrada da International Business Machines Corporation. • Windows é uma marca registrada da Microsoft ® Corporation. • Todas as demais marcas registradas são propriedade de seus respectivos proprietários.

É proibida a cópia não-autorizada de softwares registrados para fins outros que o uso pessoal do comprador.

Este produto (9000Pro) é fabricado sob licença das Patentes Norte-Americanas No.5231671, No.5301259, No.5428708, e No.5567901 da IVL Technologies Ltd.

Nível 1 do Sistema GM

O Nível 1 do Sistema GM é um acréscimo ao padrão MIDI que garante que quaisquer dados conformes com o padrão serão reproduzidos fielmente em qualquer gerador de sons ou sintetizador compatível com o sistema GM, de qualquer fabricante.

#### XG

XG é uma nova especificação MIDI da Yamaha que expande e incrementa significativamente o padrão Nível 1 do Sistema GM com maior capacidade de manusear vozes, maior controle expressivo, e capacidade de

6

utilizar efeitos mantendo ao mesmo tempo total compatibilidade com o sistema GM. Ao utilizar as vozes XG do 9000Pro, será possível gravar arquivos de canções compatíveis com o padrão XG.

XF

O formato XF da Yamaha incrementa o padrão SMF (Standard MIDI File) ("Arquivo MIDI Padrão") com maior funcionalidade e possibilidade de expansão no futuro. O 9000Pro é capaz de exibir letras de canções quando arquivos XF com dados de letras são reproduzidos.

#### *Vocal Harmony*

*Vocal Harmony* utiliza tecnologia de processamento de sinais de última geração para acrescentar automaticamente harmonia vocal adequada para uma linha de voz principal cantada pelo usuário. *Vocal Harmony* pode até mesmo mudar o caráter e gênero (masculino/feminino) do vocal principal assim como das vozes adcionais, para produzir uma grande variedade de efeitos de harmonia vocal.

Os logotipos impressos no painel do 9000Pro indicam os padrões/formatos compatíveis e os recursos especiais que possui.

Logotipos do painel

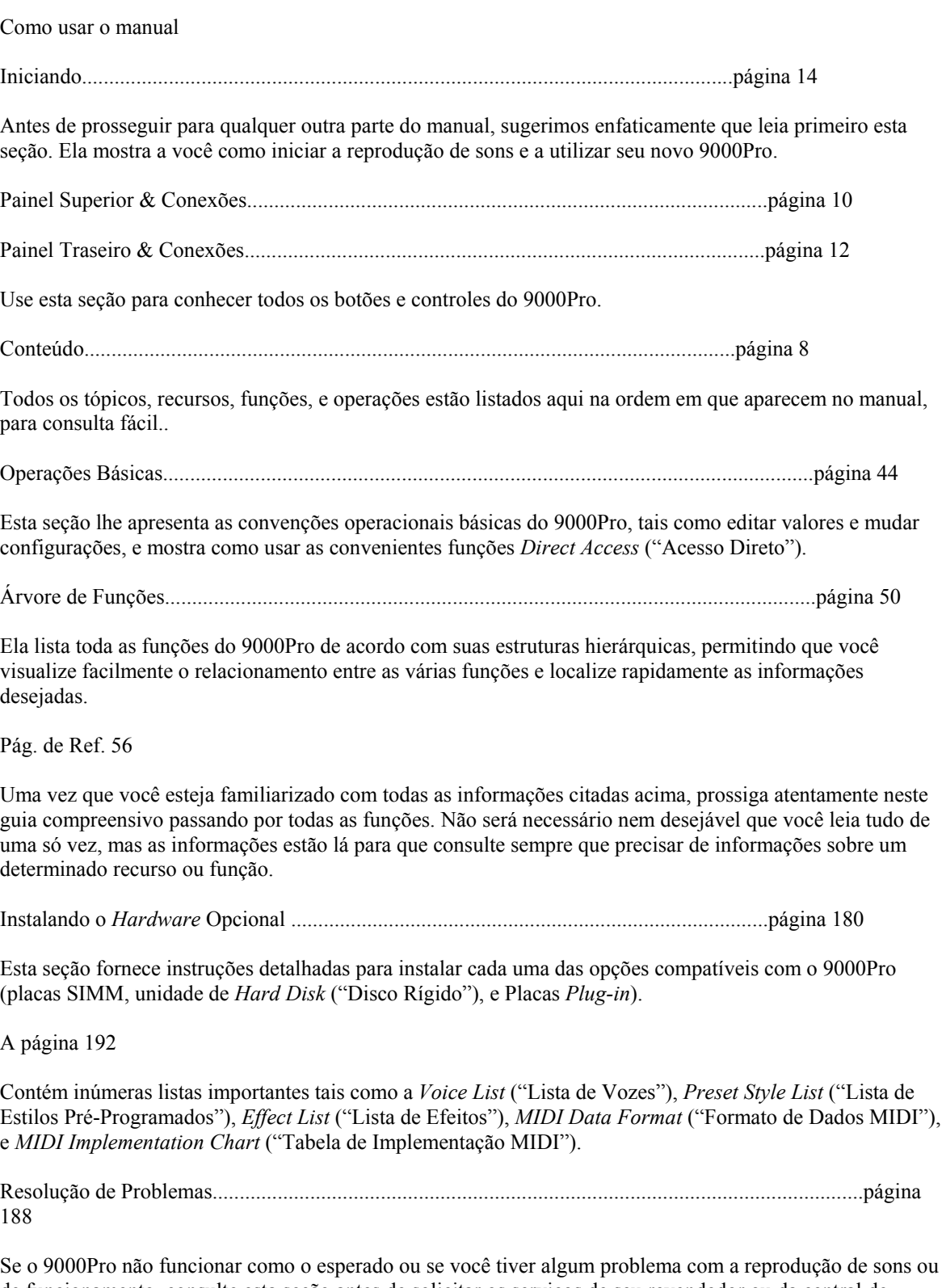

de funcionamento, consulte esta seção antes de solicitar os serviços de seu revendedor ou da central de manutenção da Yamaha. A maioria dos problemas mais comuns, e suas respectivas soluções, são descritos aqui de maneira simples e fácil de compreender.

Página Índice 190

Esta seção lista em ordem alfabética virtualmente todos os tópicos, recursos, funções, e operações com respectivos números de página, permitindo que você encontre rápida e facilmente as informações de que necessita.

Guia Rápido........................................................................................................................página 16

A menos que goste de ler manuais, provavelmente deve estar ansioso para começar a tocar seu novo 9000Pro neste instante.

Se for o caso, leia esta seção

5

DOC

O formato de alocação de vozes DOC oferece compatibilidade na reprodução de dados de uma grande variedade de instrumentos Yamaha e dispositivos MIDI, incluindo a série Clavinova.

*Style File Format* ("Formato de Arquivo de Estilo")

O *Style File Format* — SFF — é o formato de estilos original da Yamaha que utiliza um sistema único de conversão para fornecer acompanhamento automático de alta qualidade com base em uma ampla variedade de estilos de acordes. O 9000Pro usa o SFF internamente, lê disquetes opcionais de estilos SFF, e cria estilos SFF empregando a função *Style Creator* ("Criador de Estilo").

*Plug-in* para XG

Este sistema oferece poderosos recursos de expansão e atualização para geradores de som compatíveis com *Plug-ins* XG.

O Sistema de *Plug-in* XG permite que você equipe o 9000Pro com os últimos lançamentos e as tecnologias mais sofisticadas, garantindo que você possa manter seu equipamento atualizado frente aos avanços rápidos e multifacetados da produção musical contemporânea.

# 8 and 20 and 20 and 20 and 20 and 20 and 20 and 20 and 20 and 20 and 20 and 20 and 20 and 20 and 20 and 20 and

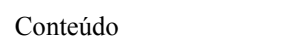

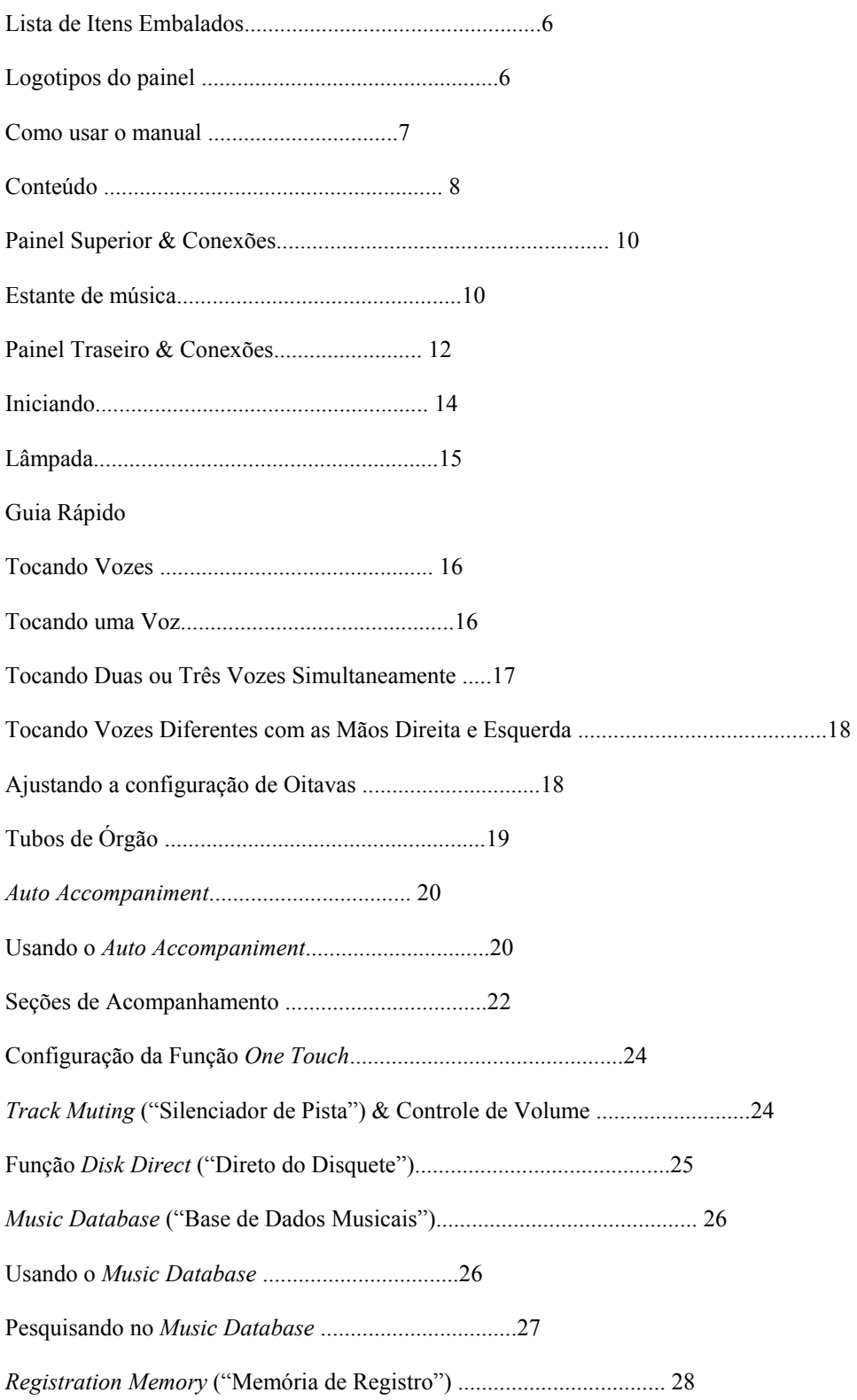

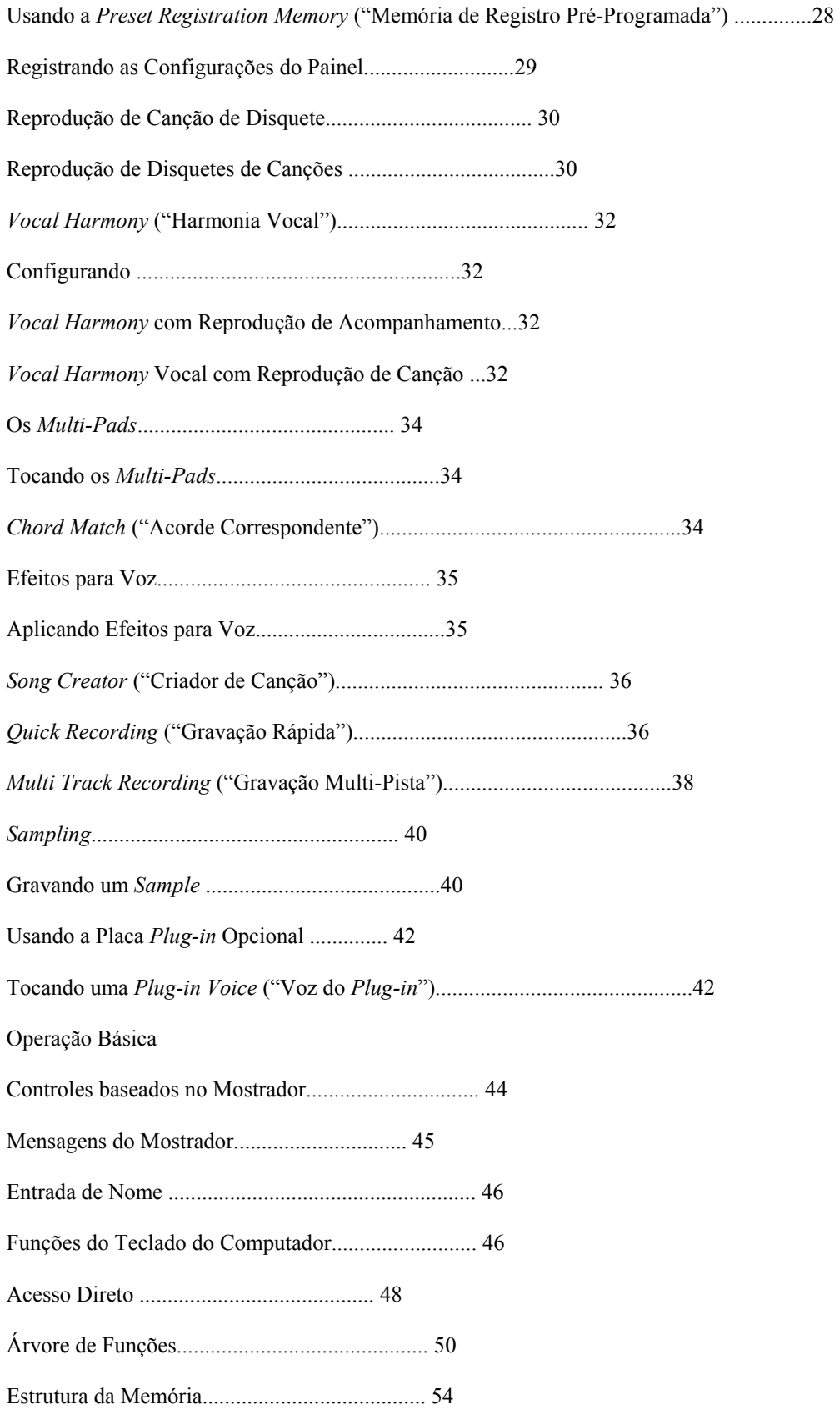

## Referência

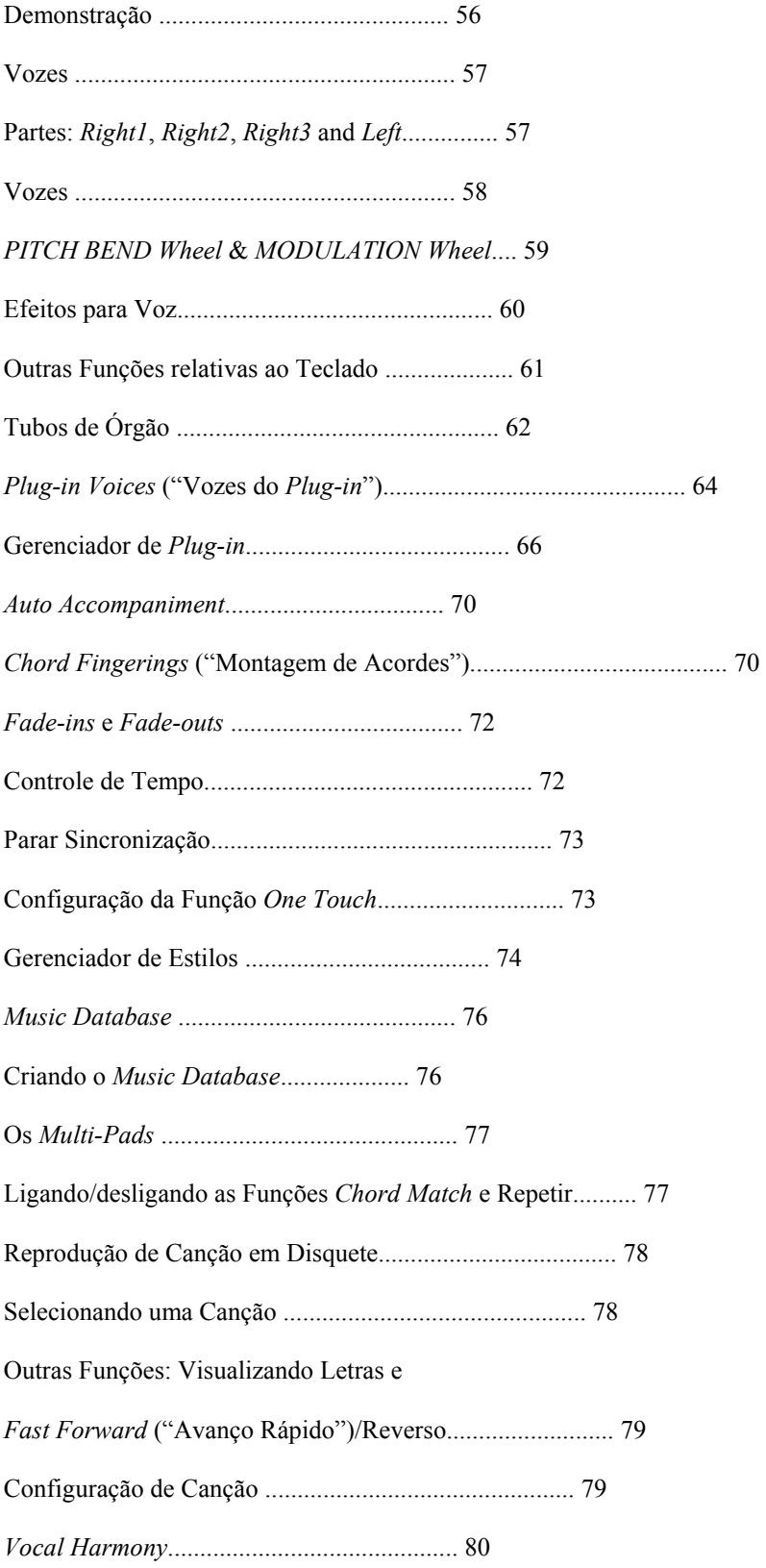

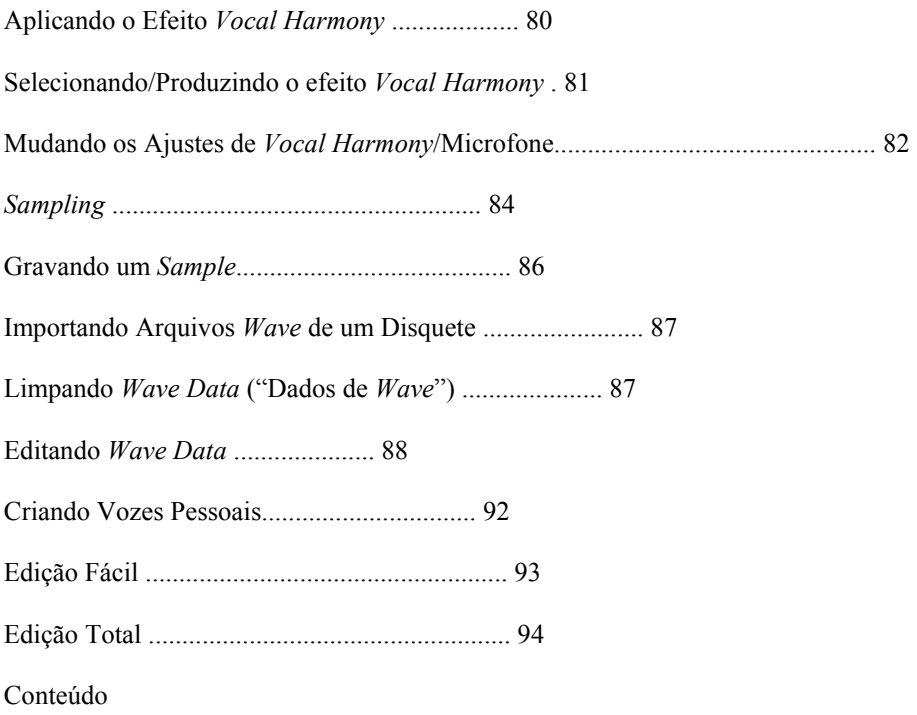

Conteúdo Conteúdo

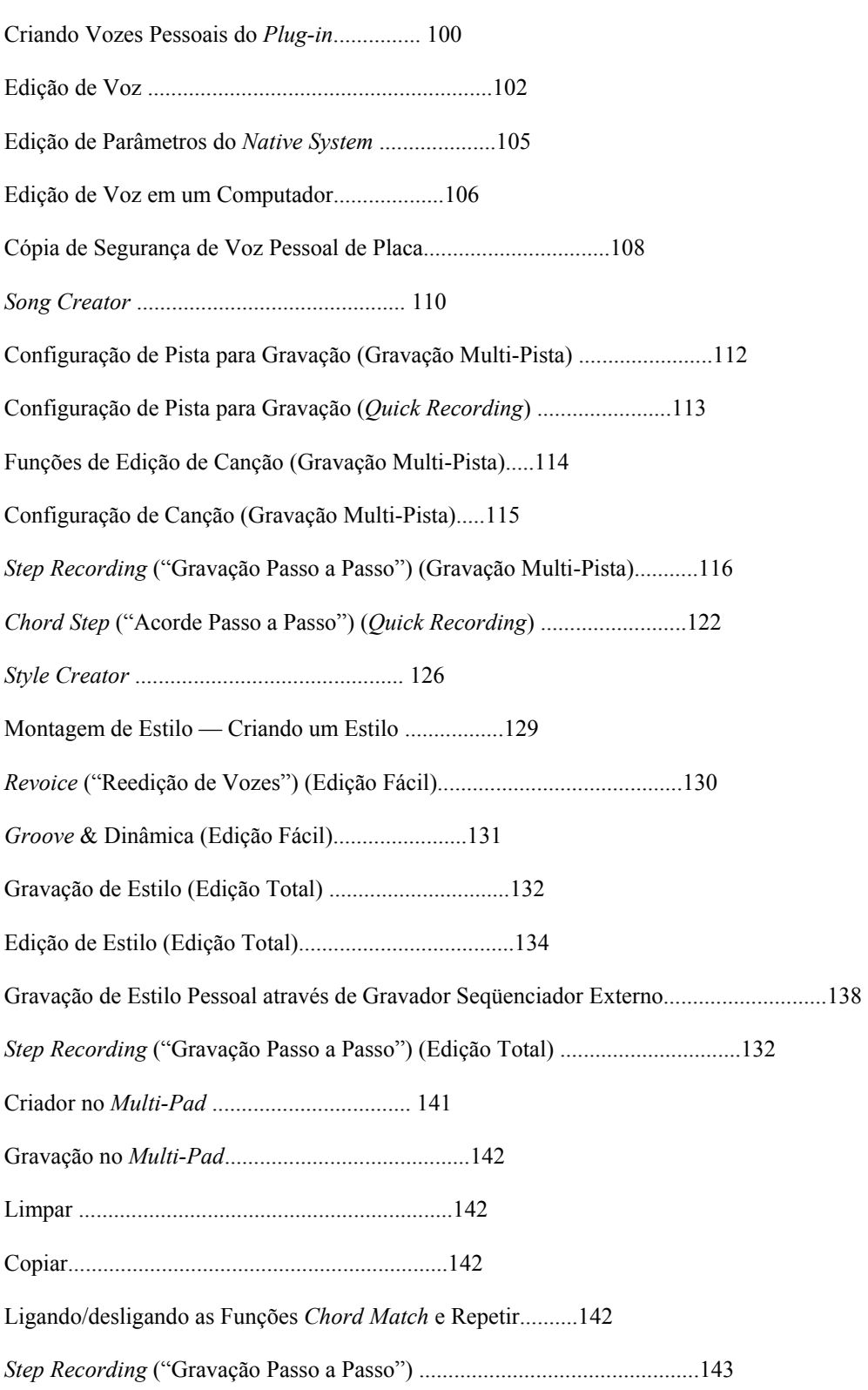

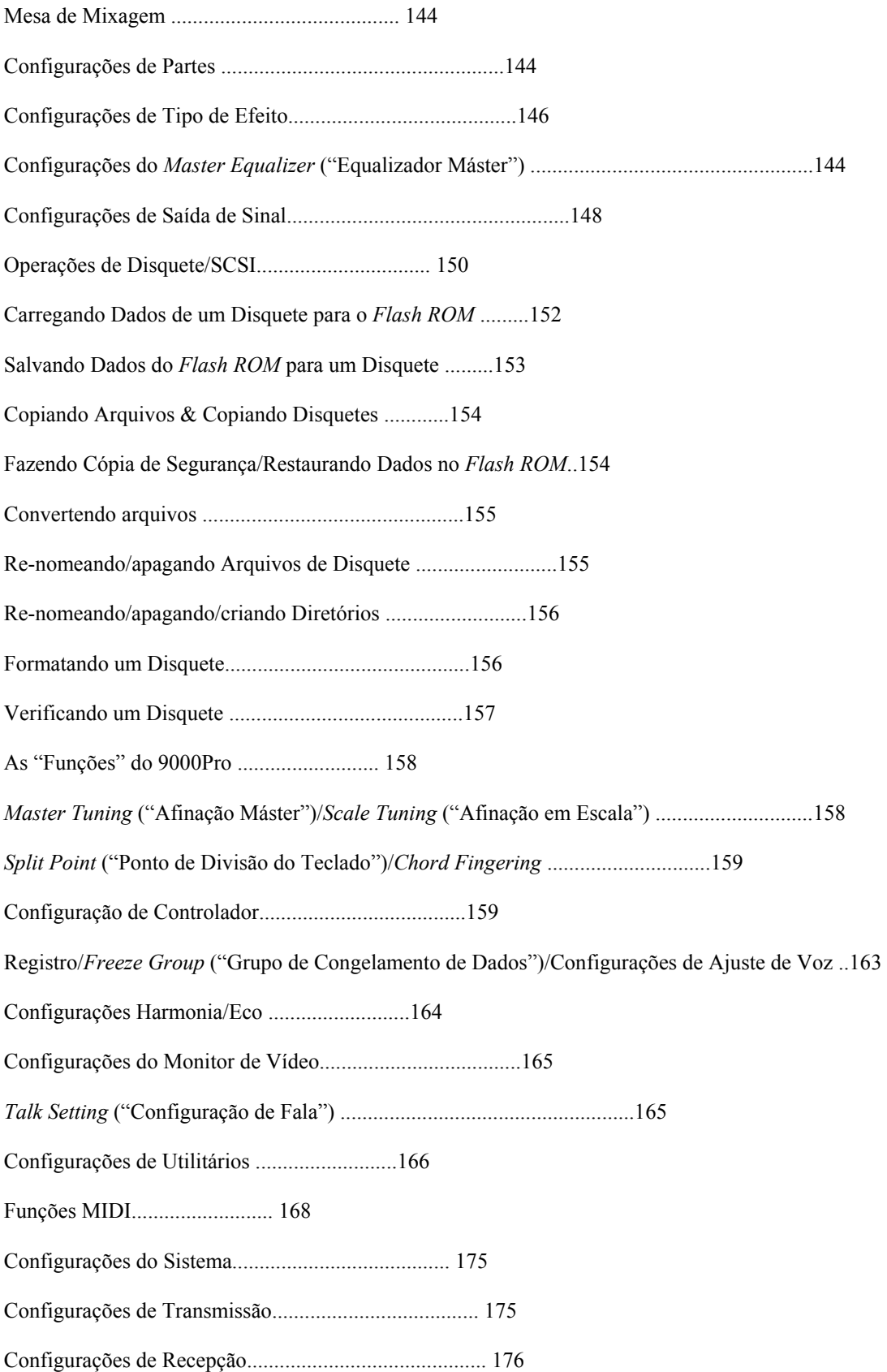

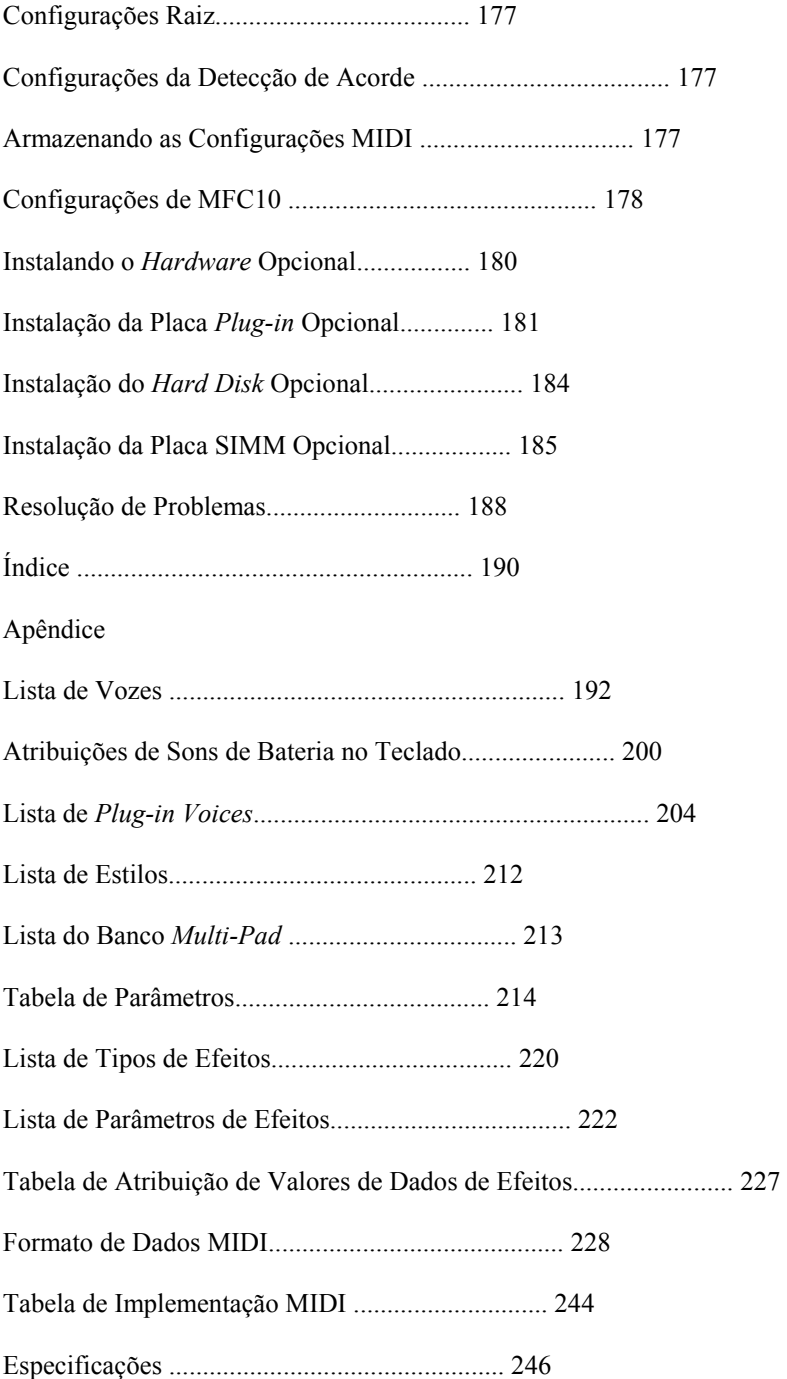

Painel Superior & Conexões

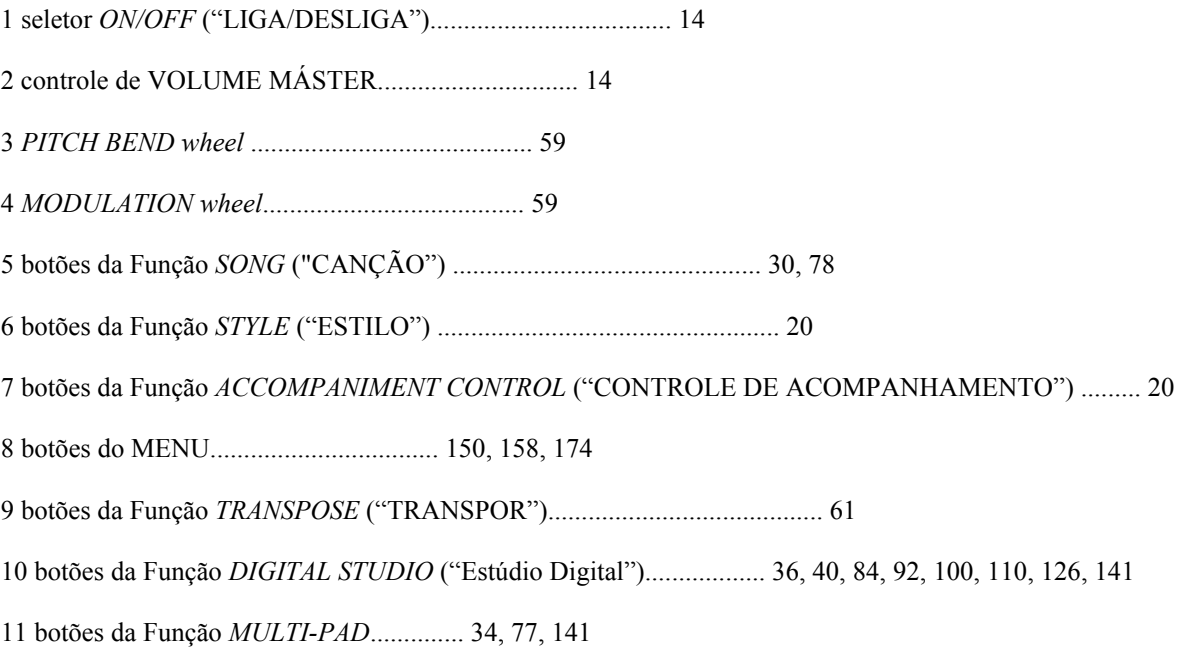

Teclado... página 162

O teclado do 9000Pro é equipado com um recurso de resposta ao toque (toque inicial e "*after touch*") que permite a você controlar de forma dinâmica e expressiva o nível das vozes de acordo com a intensidade de seu tocar — exatamente como nos instrumentos acústicos.

ENTRADA

Controle de VOLUME

Unidade de Disquete... páginas 25, 30, 150

O 9000Pro possui ainda uma unidade de disquete que permite salvar todos os seus dados originais e importantes em um disquete para uso futuro.

O 9000Pro é compatível com uma ampla variedade de formatos de disquete, permitindo que você reproduza dados de canções em disquetes XG, GM , DOC, e Disklavier Piano Soft disponíveis no mercado.

entradas para FONES DE OUVIDO... página 13 Estante de música

O 9000Pro acompanha uma estante musical que pode ser acoplada ao instrumento acoplando-a aos orifícios conforme mostrado abaixo.

Painel Superior & Conexões Painel Superior & Conexões

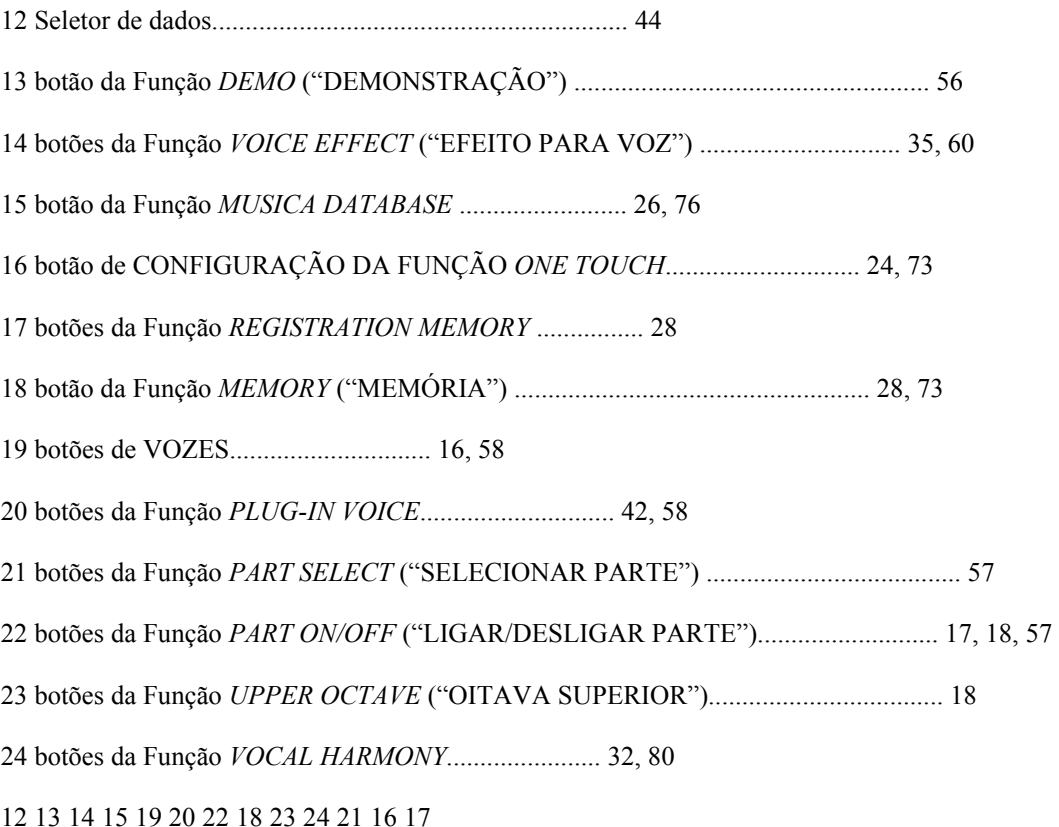

Visor de Cristal Líquido (LCD) e Botões/Controles Relacionados... página 44

Grande painel do visor LCD multi-função com botões baseados no mostrador, além de mensagens e dicas de amplo alcance no mostrador, tornam a operação fácil e intuitiva.

Botões/Controles Relacionados: • botões LCD(A-J) • botões LCD(1-8) • botão do *DIRECT ACCESS* • botão do *MAIN MIXER* ("MESA DE MIXAGEM PRINCIPAL") • botão da função *PART ON/OFF* • botão da função *EXIT* ("SAIR") • botões da função *PAGE CONTROL* ("CONTROLE DE PÁGINA") • controle da função *LCD CONTRAST* ("CONTRASTE DO VISOR LCD")

11

Ventilação de Ar

Não deposite objetos sobre a entrada de ventilação do instrumento, uma vez que poderá obstruir a ventilação adequada de componentes internos, e possivelmente causar sobre-aquecimento do instrumento.

1

As figuras e telas do visor LCD, conforme exibidas neste manual do usuário, servem somente para fins de instrução, e podem ser diferentes da exibidas em seu instrumento.

Painel Traseiro & Conexões

Sistema Estéreo

SAÍDA DE SINAL

#### *Effector*

Uma lâmpada opcional pode ser conectada ao 9000Pro.

Isto é especialmente conveniente ao usar o 9000Pro em situações de pouca luz.

Consulte a página 15 para obter maiores detalhes.

As saídas *LOOP SEND* ("Envio em Ciclo") enviam o sinal do 9000Pro para conexão com dispositivos externos de processamento de sinais, tais como distorção ou efeitos de filtro. O sinal de saída do processador de efeitos pode ser enviado para as entradas *AUX IN/LOOP RETURN* do 9000Pro — permitindo a você aplicar o(s) efeito(s) desejado no som produzido pelo 9000Pro, e enviar o som processado de volta para o 9000Pro.

As saídas *LINE OUT* são usadas para enviar o sinal do 9000Pro para um amplificador de teclado, sistema de som estéreo, mesa de mixagem, ou gravador de fitas cassete. Se estiver conectando o 9000Pro a um sistema de som mono, use somente a saída L/L+R. Quando somente esta saída estiver conectada (usando um conector padrão), os canais direito e esquerdo serão combinados e enviados através desta conexão — fornecendo um mix mono do som estéreo do 9000Pro.

Consulte a página 148.

O controle *TRIM* permite que a sensibilidade dos sinais de entrada

*AUX IN L/L+R* e *R (LOOP RETURN)* sejam ajustados a um nível ótimo que corresponda ao do equipamento conectado.

• Uma vez que o 9000Pro não possui alto-falantes embutidos, será necessário monitorar seu sinal de saída através de um equipamento externo de áudio.

Alternativamente, você poderá usar um par de fones de ouvido.

#### **CUIDADO**

• Certifique-se que o seletor de FORÇA esteja na posição *OFF* ("DESLIGADO") (estendido) antes de efetuar quaisquer conexões. Se você efetuar conexões enquanto o seletor de FORÇA estiver na posição ligado, correrá o risco de danificar os equipamentos externos tais como amplificador ou alto-falantes.

Você poderá conectar um teclado de computador ao 9000Pro para inserir nomes de canções e arquivos ou para Registro dos números de Memória de Voz/Estilo/Canção

números de Memória. Esta função é também muito conveniente para a função *Step Recording*.

Favor observar que os teclados de computadores Macintosh não podem ser usados com o 9000Pro.

Consulte as páginas 46, 167.

• O teclado de computador só poderá ser usado se tiver sido conectado ao 9000Pro antes de ligar o aparelho. Se você conectar um teclado de computador após ter ligado o aparelho, basta desligar e liga-lo novamente.

Consulte a página 14.

Painel Traseiro & Conexões Painel Traseiro & Conexões

MFC10

Televisão [*VIDEO IN*] ("Entrada de Vídeo")]

Uma lâmpada opcional pode ser conectada ao 9000Pro. Isto é especialmente conveniente ao utilizar o 9000Pro em situações de pouca luz.

Consulte a página 15 para obter maiores detalhes.

Este conector SCSI de pinos de 2 50 (D-sub, "*half-pitch*") poderá ser usado para conectar a um dispositivo externo de armazenamento de dados via SCSI — permitindo salvar e armazenar convenientemente grandes volumes de dados.

Consulte a página 150.

Você poderá conectar o 9000Pro a um televisor ou monitor de vídeo para exibir letras e acordes de seus dados de canções em uma tela maior.

Consulte a página 165.

Computador (com *software* musical)

Consulte a página 172.

Um *Foot Controller* ("Controlador de Pé") opcional da Yamaha, FC7, inserido nesta conexão poderá ser usado para controlar o volume e uma variedade de outras funções importantes.

Consulte a página 159.

As sofisticadas funções MIDI fornecem ferramentas poderosas para expandir seu desempenho musical e possibilidades de criação.

Consulte a página 168.

Dois ou três

*foot-switches* ("seletores de pé") opcionais Yamaha, modelo FC5, conectados a estas entradas poderão ser usados para controlar o *sustain* ("sustenido") e uma variedade de outras funções importantes.

Consulte a página 160.

Saída para FONES

Um par de fones de ouvido estéreo padrão poderá ser conectado aqui para práticas individuais ou ensaios a altas horas da noite. Use o controle [*MASTER VOLUME*] para ajustar o volume do som do fone de ouvido.

Entrada *MIC/LINE IN*

O 9000Pro inclui uma entrada para microfone/linha compatível com virtualmente qualquer fonte de sinal de microfone ou linha, aceitando conectores para fone de 1/4" ou conectores XLR. A entrada para microfone ou linha pode ser usada junto com a função *vocal harmony* do 9000Pro.

• Dependendo do dispositivo SCSI, poderá ser necessário usar um cabo conector especial ou um adaptador para conectar o dispositivo adequadamente ao 9000Pro. Certifique-se de confirmar a configuração de conexão do 9000Pro e do dispositivo SCSI antes de adquirir este último. • O número de identificação SCSI do 9000Pro está fixado em 7. Certifique-se de ajustar o número de identificação do dispositivo SCSI externo para um número diferente deste (i.e., 0 - 6). • As saídas *MIC/LINE* podem ser usadas com conectores para fone de 1/4" ou com conectores XLR; no entanto, elas são conectores especiais de entrada diferencial. Para conectores para fones de ouvido, as conexões "ponta" e "anel" do conector correspondem a "+" e"-," respectivamente.

Por causa deste arranjo, conectar um sinal estéreo (tal como o de um tocador de CDs) com um conector estéreo para fone ao 9000Pro faz com que os sinais direito e esquerdo cancelem um ao outro. Para conectar adequadamente um tocador de CDs ou outra fonte de som estéreo, certifique-se de usar um sinal de entrada mono, do canal direito ou esquerdo, ou um mix do sinal estéreo (páginas 32, 80). • A configuração padrão do 9000Pro para sinal externo de monitor de vídeo/televisão é "PAL." Dependendo de onde você esteja, o padrão poderá ser diferente e a configuração deve ser devidamente modificada. (Por exemplo, o padrão NTSC é geralmente usado na América do Norte.) Verifique o padrão utilizado pelo seu monitor de vídeo ou televisão, e se não for PAL, modifique a configuração para o padrão "NTSC" no mostrador de *VIDEO OUT* ("Saída de Vídeo") (página 165).

Iniciando

Use o seguinte procedimento para iniciar o 9000Pro.

1 Certifique-se que o seletor de FORÇA esteja na posição *OFF*.

2 Conecte com segurança a terminação "fêmea" do cabo de força fornecido com o 9000Pro na tomada de cabo de força da parte traseira do painel.

3 Conecte o cabo de força a uma tomada elétrica adequada.

Para desconectar o cabo de força, ajuste o seletor *POWER* ("FORÇA") para a posição *OFF*, depois desconecte o cabo de força da tomada elétrica, e o desconecte da conexão de força do 9000Pro.

4 Faça todas as conexões necessárias (páginas 12 e 13), certificando-se primeiro que todos os controles de volume destes dispositivos estão ajustados para o mínimo. (Consulte o manual do usuário dos dispositivos que estiver usando para obter mais informações sobre conexões.)

Uma vez que o 9000Pro não possui alto-falantes embutidos, será necessário monitorar seu sinal de saída através de um equipamento externo de áudio. Alternativamente, você poderá usar um par de fones de ouvido.

5 LIGUE o aparelho. Se você tiver conectado quaisquer dispositivos externos ao 9000Pro, ligue os dispositivos na seguinte ordem:

Ao desligar os dispositivos, certifique-se que todos os controles de volume destes dispositivos estejam ajustados ao mínimo e simplesmente inverta a ordem acima.

6 Aumente o volume do equipamento externo de áudio, conforme necessário.

7 Após a exibição do mostrador principal, toque e ajuste o volume.

### ATENÇÃO

• Certifique-se que seu 9000Pro esteja configurado para a voltagem elétrica fornecida na área em que esteja usando seu equipamento (conforme indicado no painel traseiro).

Conectar a unidade à fonte errada de voltagem elétrica poderá causar sérios danos ao circuito interno e poderá inclusive representar o risco de choque! • Use somente o cabo de conexão elétrica fornecido com o 9000Pro. Se o cabo fornecido for perdido ou estiver danificado e for necessária sua substituição, contate seu revendedor Yamaha. O uso de um cabo de substituição inadequado pode representar o risco de incêndio e choques elétricos! • O tipo de cabo de força fornecido com o 9000Pro poderá ser diferente dependendo do país no qual a unidade tenha sido adquirida (um terceiro pino poderá ser fornecido para fins de aterramento).

A conexão inadequada do fio terra poderá representar o risco de choque elétrico. NÃO modifique a tomada fornecia com o 9000Pro. Se a tomada não se ajustar ao soquete, faça com que um soquete adequado seja instalado por um eletricista qualificado. Não use um adaptador de tomada que anule o efeito do fio terra.

Pressione o seletor [*POWER*]. Após um instante, o mostrador principal abaixo será exibido.

1 MIDI controlador 2 9000Pro 3 equipamento de Áudio

Iniciando

O 9000Pro possui dois terminais para Lâmpadas (um em cada extremidade do painel traseiro) para conectar lâmpadas opcionais. Isto é especialmente conveniente ao utilizar o 9000Pro em situações de pouca luz. Para acender a lâmpada, use o seletor/controle de luminosidade situado na extremidade esquerda do painel traseiro (visto a partir da parte frontal do teclado).

Use somente lâmpadas compatíveis com as seguintes especificações: • Lâmpada: Conector de 12V 5W: XLR de 4 pinos

1 Certifique-se que o seletor de FORÇA esteja na posição *OFF*.

2 Conecte uma lâmpada a um dos terminais no painel traseiro.

Empurre com firmeza o conector de lâmpada no soquete até que esteja travado.

3 Acenda a lâmpada pressionando o seletor [*POWER*].

4 Use o controle do [*DIMMER*] para acender a lâmpada.

Lâmpada

0 - 10V DC

Apenas um ou ambos os terminais podem ser usados, permitindo a você conectar até duas lâmpadas.

Use este botão para ligar e desligar a lâmpada e controlar a luminosidade.

Pino 1, 2: Sem conexão

Pino 3, 4: 0 - 10V DC

#### ATENÇÃO

Para evitar possíveis danos ao instrumento, observe estas precauções: • Use somente lâmpadas compatíveis com as especificações listadas à esquerda. • Não tente inserir nenhum outro objeto além da lâmpada adequada para os terminais de Lâmpadas. • Não deixe os terminais em curto circuito. • Não aplique voltagem elétrica (força) aos terminais de Lâmpada.

### ATENÇÃO

• Certifique-se de que o pescoço da lâmpada tenha 12 polegadas ou menos. Os pescoços de lâmpada de maior comprimento podem ser instáveis. • A lâmpada conectada se torna muito quente após o uso por um certo período. Certifique-se de deixar a lâmpada esfriar antes de tentar tocá-la. • A lâmpada deverá queimar após um longo período de uso. Quando isto ocorrer, substitua a lâmpada por uma nova. Você poderá estender a vida útil da lâmpada girando o controle de [*DIMMER*] para baixo em direção ao [*MIN*] quando utilizar a lâmpada.

Para desconectar a lâmpada:

Primeiro, certifique-se de que a lâmpada esteja apagada (o [*DIMMER*] está ajustado na posição *OFF* ), então desconecte a lâmpada enquanto pressiona a lingüeta *PUSH* ("Pressionar") para baixo no painel traseiro.

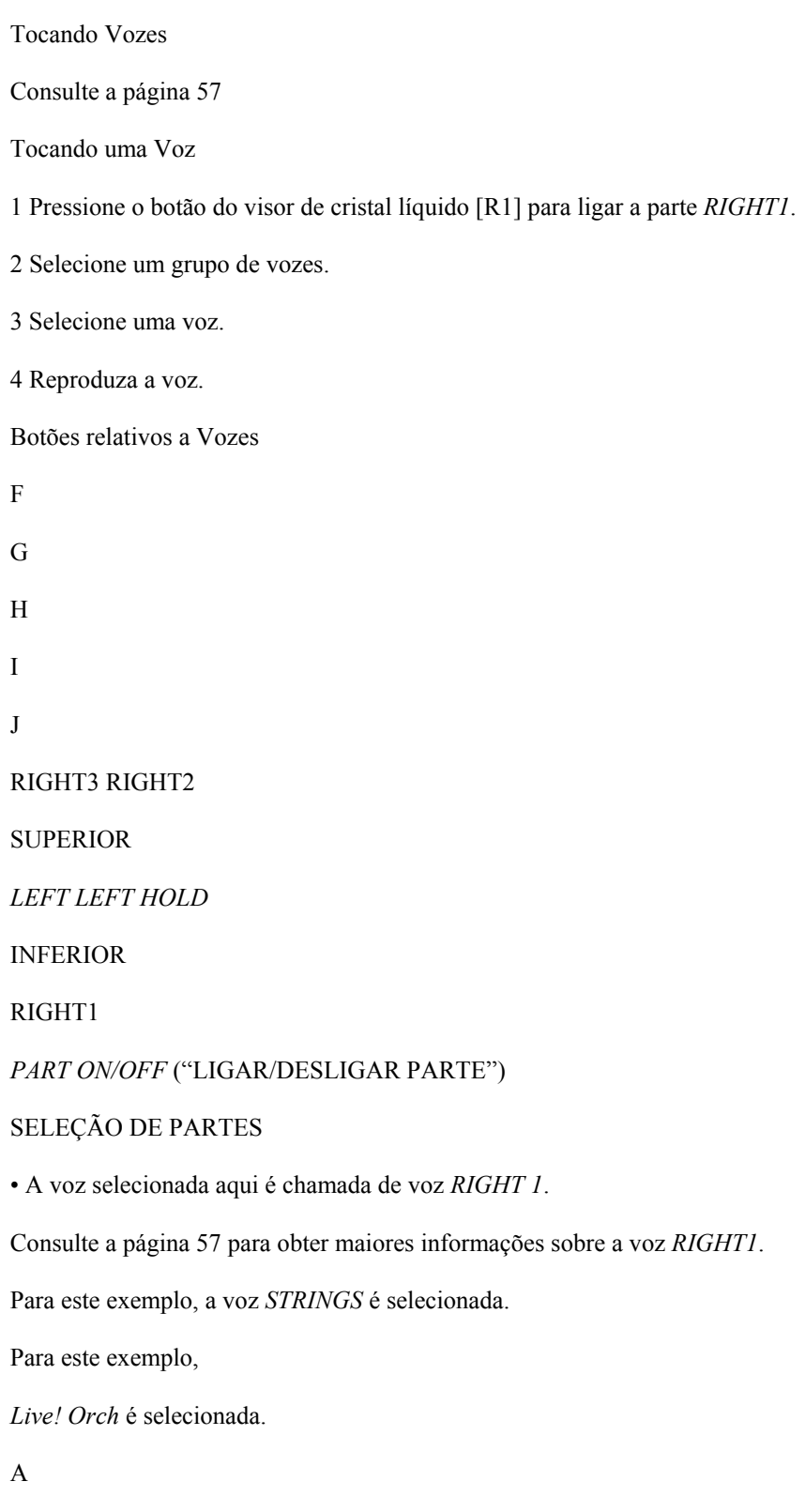

B

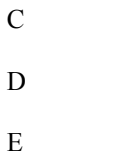

Pressione os botões correspondentes para selecionar as várias páginas.

Tocando Vozes Tocando Vozes

Tocando Duas ou Três Vozes Simultaneamente

1 Pressione o botão *PART ON/OFF* [*RIGHT2*] para LIGAR a parte *RIGHT2*.

2 Selecione um grupo de vozes.

Por exemplo, selecione o grupo "*CHOIR & PAD*."

3 Selecione uma voz.

Por exemplo, selecione a voz "*Hah Choir*."

4 Reproduza as vozes.

A voz selecionada para R1 (página 16) e a voz selecionada aqui são reproduzidas simultaneamente em camada.

A voz *RIGHT 3* pode ser ajustada da mesma forma descrita acima, utilizando no entanto o botão [*RIGHT3*].

Experimente algumas destas outras vozes...

Ligado automaticamente

RIGHT3 RIGHT2

**SUPERIOR** 

*LEFT LEFT HOLD*

INFERIOR

RIGHT1

*PART ON/OFF* ("LIGAR/DESLIGAR PARTE")

#### SELEÇÃO DE PARTES

*Brass Live! Horn* Potente seção de sopro "*sampleada*" em estéreo. O estilo *Sforzando* está também disponível.

*Saxophone Sweet Tenor* Suave sax tenor com vibrato natural.

*Sweet Sprno* sax Soprano com vibrato natural.

Muito expressivo. Reproduz notas longas.

*Sweet Clari Jazzy* clarinete com vibrato natural.

*Flute Sweet Flute* Flauta com vibrato natural. Muito expressiva. Toque com bastante intensidade para obter o som realista do sopro forte.

*Sweet Pan* Autêntica flauta de pan com vibrato natural

*Choir&Pad Live!* Coro estéreo Gospel com vibrato individual, suave

*Live! Vocal* Bastante dinâmico. As "palavras" vocais mudam dependendo da intensidade de sua execução. Toque os vocais do baixo com sua mão esquerda.

*DreamHeaven* Lindo "*pad*" de sintetizador

*Synthesizer Matrix* Expressivo som "*lead*" de sintetizador. Reproduz notas longas.

*Percussion Live!StdKit* Sons estéreo "*sampleados*" de bateria com seleção de velocidade para até 4 camadas de sons.

Veja também o *Live! Funk*

*Kit*.

*Live!Brush* Sons estéreo de bateria executados com escovinha de jazz. Veja os ton-tons e os sons de pratos.

*Live!Cuban* /

*Live!PopLtn*

Som estéreo "*sampleado*" de percussão com vários estilos de execução.

Categoria Nome da Voz Comentários Categoria Nome da Voz Comentários

*Piano Live!* Som estéreo de "grand piano", com sonoridade realista ao longo de toda a extensão do teclado.

*E.Piano Galaxy EP* Timbre rico e dinâmico do tipo DX

*Electric Piano*.

*Stage Ep* 3 diferentes variações de dinâmica "*sampleadas*" para propiciar mudanças de timbre realistas e expressivas.

*Organ Cool!* Som "*sampleado*" de Órgão de Jazz com autêntico *chorus vibrato*.

*Rotor Organ* Som "*sampleado*" de Órgão com *rotary speaker* ("alto-falante giratório") de efeito real.

*Accordion Musette* Acordeão realista, de estilo francês.

*Guitar Live!* "*Sample*" estéreo de violão de cordas de nylon.

"*Sample*" do consagrado flajolé para velocidades altas.

*Cool! J.Gtr* Guitarra de jazz dedilhada, com dinâmica.

*Carlos Gtr* Guitarra cheia de swing com distorção natural.

*Strings Live!* Strs Rico som estéreo "*sampleado*" de cordas de orquestra.

*Live! Arco* Rico som estéreo "*sampleado*" de cordas de orquestra com ataque rápido.

*Trumpet Sweet Trump* Trompete expressivo com vibrato natural.

*Sweet Tromb* Som realista de trombone com vibrato natural.

*SweetMuteTp* Trompete de jazz com surdina e com vibrato natural.

*SweetFlugel* Suave e sussurrado som de flugelhorn com vibrato natural.

Tocando Vozes Tocando Vozes

Tocando Vozes Diferentes com as Mãos Direita e Esquerda

1 Pressione o botão *PART ON/OFF [LEFT]* para LIGAR a parte *LEFT*

*ON*.

2 Selecione um grupo de vozes.

Por exemplo, selecione o grupo "*STRINGS*."

3 Selecione uma voz.

Por exemplo, selecione a voz "*Symphon Str.*"

4 Reproduza as vozes.

As notas que você toca com a mão esquerda reproduzem uma voz, enquanto que as notas que você toca com a mão direita reproduzem uma outra voz (ou vozes) diferente(s).

As vozes *RIGHT 1~3* devem ser tocadas com a mão direita. A voz *LEFT* deve ser tocada com a mão esquerda.

Ajustando a configuração de Oitavas

O botão [*UPPER OCTAVE*] ("Oitava Superior") permite que as partes *RIGHT1*, *RIGHT2*, e *RIGHT3* sejam transpostas simultaneamente para cima ou para baixo em uma oitava.

RIGHT3 RIGHT2

SUPERIOR

*LEFT LEFT HOLD*

INFERIOR

RIGHT1

*PART ON/OFF*

SELEÇÃO DE PARTES

Ligado automaticamente

*Split Point*

Voz L (Inferior)

Voz R1, R2, R3 (Superior) • O ponto no teclado que separa a voz *LEFT* da voz *RIGHT1~3* é chamado de *split point*.

Consulte a página 159 para obter instruções sobre como ajustar o *split point*.

## OITAVA SUPERIOR

## REINICIALIZAR

• Ajustes mais detalhados das oitavas de cada parte podem ser efetuados utilizando a função *Mixing Console* ("Mesa de Mixagem") (página 145).

Tocando Vozes Tocando Vozes

Tubos de Órgão

O 9000Pro usa avançada tecnologia de modelagem digital para recriar o som lendário dos antigos órgãos. Assim como em um órgão tradicional, você poderá criar seus próprios sons ao aumentar ou diminuir os comprimentos dos tubos dos órgãos.

1 Pressione o botão [*ORGAN FLUTES*] ("Tubos de Órgão").

2 Use os botões do visor LCD [1] - [8] para ajustar as configurações de comprimento dos tubos.

As configurações de comprimento de tubos determinam a sonoridade básica dos tubos de órgão.

O termo "comprimento de tubos" é uma referência à geração de som dos tradicionais órgãos de tubos, nos quais o som é produzido por tubos de comprimentos diferentes (em pés).

3 Armazene as configurações de *Organ Flutes*. (Consulte a página 62.)

As configurações de *Organ Flutes* acima são armazenadas no *Flash ROM*.

Para obter detalhes sobre o *Flash ROM*, consulte a seção *Memory Structure* ("Estrutura de Memória") na página 54.

Experimente as vozes pré-programadas de *Organ Flutes*

O 9000Pro fornece 10 vozes pré-programadas de *Organ Flutes*.

Consulte a página 62

1 2 345678

Use o botão [1] para ajustar o comprimento de tubos em 16' ou 8'. Você poderá selecionar o comprimento de tubos desejado (16' ou 8') com o botão do visor LCD [E].

F G H I

J

Pressione o botão [H] do visor LCD para carregar o mostrador de vozes pré-programadas de *Organ Flutes*, então selecione uma voz de *Organ Flutes*.

*Auto Accompaniment*

Consulte a página 70

Usando o *Auto Accompaniment*

1 Selecione um grupo de estilos.

2 Selecione um estilo.

3 Ligue a função *Auto Accompaniment*.

A seção especificada para a mão esquerda do teclado torna-se a seção de "Auto Acompanhamento", e os acordes tocados nesta seção serão automaticamente detectados e utilizados como base para um completo acompanhamento automático no estilo selecionado.

4 Ligue a função *Sync Start* ("Iniciar Sincronização").

A luz de marcação de batidas também piscará seguindo o tempo da música. Esta condição é chamada *synchronized start standby* ("posição de espera do início da sincronização").

Botões relativos aos estilos

Botões relativos à função *Auto Accompaniment*

Para este exemplo, o estilo *BALLROOM* é selecionado.

• Os estilos do 9000Pro são divididos em dois grupos : Estilos *Preset* ("Pré-Programados") e estilos *Flash*.

Para obter detalhes sobre estilos *Flash*, consulte a página 55.

F

G

H

I

J Para este exemplo,

*Jive* é selecionado.

 • O ponto do teclado que separa a seção de auto acompanhamento e a seção da mão direita do teclado é chamado de *split point*. Consulte a página 159 para obter instruções sobre como ajustar o *split point*.

Seção de Auto Acompanhamento

*Split Point*

*SYNC STOP SYNC START* ("INÍCIO DE SINCRONIZAÇÃO FIM DE SINCRONIZAÇÃO")
#### *Auto Accompaniment Auto Accompaniment*

5 Assim que tocar um acorde com a mão esquerda, a função *auto accompaniment* será iniciada.

Para este exemplo, toque o acorde C maior (conforme demonstrado abaixo).

6 Tente tocar outros acordes com sua mão esquerda.

Para obter informações sobre como inserir acordes, consulte a seção *Chord Fingerings* na página 70.

7 Pressione o botão [*START/STOP*] novamente para parar o acompanhamento.

Experimente alguns dos outros estilos...

Metrônomo e *Bass Chord Hold* ("Sustentação do Baixo do Acorde")

Estes são dois estilos especiais projetados para fins de prática, eles não possuem nenhum dos padrões normais de ritmo e acompanhamento dos outros estilos. Para carrega-los, selecione a Página 2 da categoria *Ballroom* pressionando o botão [P2].

#### Metrônomo

Este estilo reproduz somente um clique de metrônomo, sem nenhuma outra parte rítmica. Use-o como faria com um metrônomo normal, praticando no tempo certo com o metrônomo. Você poderá ajustar o tempo com o seletor de dados. Tocar acordes na seção *Auto Accompaniment* do teclado produz as notas correspondentes do baixo, exatamente como no modo *Bass Chord Hold* abaixo. Há cinco ajustes diferentes de metrônomo, cada um com uma divisão rítmica diferente.

#### *Bass Chord Hold*

Mesmo com a função *auto accompaniment* ligada, este estilo não reproduz nenhuma parte rítmica, mas simplesmente mantém a nota do baixo e o acorde, correspondentes ao acorde que você toca na seção *Auto Accompaniment* do teclado. Isto é bastante útil para praticar acordes sem precisar acompanhar um ritmo. Há cinco ajustes diferentes de notas de baixo/acordes, cada um com vozes diferentes.

#### *Split Point*

Seção da função *Auto Accompaniment*

Categoria Nome do Estilo Comentários *8 BEAT Heart Beat* Batida padrão de dois compassos em estilo *pop*. Aprecie o som das guitarras dedilhadas.

*Spicy Beat* Batida moderna de 2 compassos que usa o recurso *Hit and Live!* Kits padrão de bateria. *8Beat Adria* Este maravilhoso estilo lembra o norte Mediterrâneo, mas pode ser usado muito bem para uma ampla variedade de canções.

*AcousticBld* Um estilo acústico com um feeling de 3/4 half-time. Ouça os incríveis sons de guitarra. *16 BEAT Slow & Easy* Este estilo lembra a atmosfera sofisticada, tranqüila de um moderno clube de jazz.

*Smooth Jazz* Aprecie o feeling latino deste moderno estilo "fusion".

*DANCE House Musik* Sintetizadores analógicos, baterias de "techno", batidas para "raves" — a musica dançante atual na ponta de seus dedos.

### 21

*DiscoChoco* Tente iniciar este estilo clássico da Disco dos anos 70 com o *Intro III*.

*Flip Hop* Este ritmo contemporâneo de "hip hop" oferece linhas ácidas de ondas sinusoidais e caixa de afinação alta. Cante seu "rap" junto com ele!

Categoria Nome do Estilo Comentários

*SWING&*

*JAZZ*

*Big Band 3* Estilo tradicional das *Big Bands* indicado para baladas e Blues lentos.

*Swingfox* Ouça os diferentes padrões de acordes maiores e menores para o *Intro III*. Este estilo é bom para uma ampla variedade de canções.

*BBandBallad* Este estilo é perfeito para recriar a sonoridade e atmosfera das grandes *Big Bands* e orquestras da era do "swing".

*Piano Swing* Um estilo de pianista "suingado". Ligue e desligue a parte *CHD1* (acorde) para obter diferentes arranjos.

*R&B SoulShuffle* Ouça os sons dinâmicos do *Live!* kit padrão de bateria, especialmente o *pattern* de virada de *Break*.

*GospelBros* Ouça os diferentes *grooves* de música gospel nos *patterns Main A - D*.

*Boogie 1* Inicie este estilo sem a bateria e o baixo, e depois os faça tocar para obter o efeito de uma verdadeira banda de *boogie*.

*RockShuffle* Este *shuffle* de rock pesado apresenta efeito de distorção na guitarra.

*COUNTRY Country 2/4* Este estilo de levada country-pop pode ser usado também para uma variedade de outros estilos musicais.

*LATIN Samba City* Este estilo de Samba-pop contemporâneo apresenta surdos dinâmicos retirados do novo kit de bateria *Live!*. Ouça o *Ending III*.

*BALLROOM Engl.Waltz* Um estilo totalmente orquestrado, delicioso de Valsa, perfeito para a dança em bailes elegantes.

*Auto Accompaniment Auto Accompaniment*

Seções de Acompanhamento

Há vários tipos de seções de *Auto Accompaniment* que lhe permitem variar o arranjo do acompanhamento de acordo com a música que toca. Eles são: *Intro, Main, Fill-in & Break and Ending*. Ao variar entre estes tipos durante a execução de uma canção, você poderá facilmente produzir os elementos dinâmicos de um arranjo profissional em sua performance.

1 - 4 Use a mesmas operações como em "Usando o Auto Acompanhamento."

5 Pressione quaisquer botões [*INTRO*] ("Introdução").

6 Assim que tocar um acorde com a mão esquerda, a função auto acompanhamento é iniciada.

Para este exemplo, toque o acorde C maior (conforme demonstrado abaixo).

Quando a reprodução da *intro* estiver terminada, a função automaticamente prosseguirá para a seção principal.

7 Pressione qualquer um dos botões da seção de acompanhamento conforme o desejado.

(Consulte o Diagrama de Estrutura de Acompanhamento na próxima página.)

8 Pressione qualquer um dos botões de [*ENDING*] ("Finalização").

Isto seleciona a seção de finalização da canção. Quando a finalização estiver terminada, o auto acompanhamento será automaticamente interrompido.

*INTRO* É usado para iniciar uma canção. Quando terminar a seção *intro*, o acompanhamento prosseguirá para a seção principal.

PRINCIPAL

VARIAÇÃO

Esta função é usada para tocar a parte principal de uma canção. Ela toca um *pattern* de acompanhamento de vários compassos, e repete indefinidamente até que o botão de uma outra seção seja pressionado.

*FILL IN & BREAK* Estas funções permitem que você acrescente variações de dinâmicas e viradas de ritmo de acompanhamento, para fazer sua performance soar ainda mais profissional.

*ENDING* É usado para terminar uma canção. Quando a finalização estiver terminada, o auto acompanhamento para automaticamente.

Botões relativos aos estilos

Botões da seção de *Auto Accompaniment*

*TAP TEMPO INTRO*

*TAP*

*Split Point*

Seção de *Auto Accompaniment*

*FILL IN & BREAK*

*FADEIN/OUT ENDING/rit.*

Auto Accompaniment Auto Accompaniment

23

Diagrama de Estrutura do Acompanhamento

Outros Controles

*FADE IN/OUT* O botão de [*FADE IN/OUT*] pode ser usado para produzir suaves introduções graduais e diminuições graduais ao iniciar e terminar o acompanhamento

*TAP TEMPO* O auto-acompanhamento poderá ser executado a qualquer batida de tempo (em *bpm's*) que desejar, "batucando" as batidas de tempo com o botão [*TAP/TEMPO*]. Para obter detalhes, consulte a página 72.

*SYNCRO STOP* Quando a função *Synchro Stop* ("Parar Sincronização") é ativada, a reprodução do acompanhamento será completamente suspensa quando todas as teclas da seção auto-acompanhamento do teclado forem soltas. A reprodução de acompanhamento será iniciada novamente assim que um acorde ou nota for tocado. Para obter detalhes, consulte a página 73.

*INTRO*

PRINCIPAL VARIAÇÃO

PRINCIPAL

VARIAÇÃO

A

PRINCIPAL

VARIAÇÃO

B

*via FILL IN B via FILL IN A via FILL IN D*

PRINCIPAL

VARIAÇÃO

C

PRINCIPAL

VARIAÇÃO

D

*via FILL IN C via FILL IN B via FILL IN D via FILL IN A via FILL IN C via BREAK via FILL IN A via FILL IN B via FILL IN C via FILL IN D via BREAK via BREAK via BREAK*

Pressione um dos botões da função [*ENDING*].

*INTRO I INTRO II INTRO III*

# *ENDING*

### *ENDING I ENDING II ENDING III*

Você poderá fazer com que a finalização seja gradual e lentamente executada (retardando gradualmente a batida de tempo) ao pressionar o mesmo botão [*ENDING*] novamente enquanto a finalização é reproduzida.. • Você poderá usar uma das seções de introdução mesmo no meio de uma canção, pressionando um dos botões [*INTRO*] durante a reprodução da canção. • Se um dos botões [*FILL IN & BREAK*] for pressionado após a última batida (na nota colcheia) do compasso, as funções *fill-in* ou *break* serão iniciadas a partir do próximo compasso. • Você poderá iniciar o acompanhamento utilizando quaisquer uma das outras seções, assim como as seções de introdução. • Se você pressionar uma dos botões [*INTRO*] enquanto a finalização é executada, a seção de introdução será iniciada após a finalização ter sido completada. • Se você pressionar um dos botões [*FILL IN* & *BREAK*] enquanto a finalização estiver sendo executada, as funções *fill-in* ou *break* começarão imediatamente a tocar, continuando com a seção principal.

*FADE IN/OUT*

*TAP TEMPO*

*TAP*

*SYNC STOP*

Auto Acompanhamento Auto Acompanhamento

*One Touch Setting* ("Configuração da Função *One Touch")*

A configuração da função *One Touch* é um poderoso e conveniente recurso que carrega automaticamente as configurações de painel mais apropriadas (número de voz, etc.) para o estilo selecionado na ocasião, ao toque de um único botão.

1 Selecione um estilo.

Por exemplo, selecione a categoria "*SWING & JAZZ*" e experimente o estilo "*BBand Ballad*" (no P2).

2 Pressione um dos botões da função [*ONE TOUCH SETTING*].

As funções *Auto Accompaniment* e *Sync Start* serão automaticamente ativadas.

Além disso, várias configurações de painel (tais como vozes, efeitos, etc.) correspondentes ao estilo selecionado poderão ser instantaneamente recarregadas ao toque de um único botão (consulte a página 214).

3 Assim que tocar um acorde com a mão esquerda, a função auto acompanhamento será iniciada.

4 Toque melodias com a mão direita e toque vários acordes com a mão esquerda.

5 Experimente outros ajustes da função *One Touch Setting*.

Você poderá também criar suas próprias configurações da função *One Touch Setting*.

Para obter detalhes, consulte a página 73.

*Track Muting* ("Silenciador de Pista") & Controle de Volume

1 Ative a função *Auto Accompaniment* e inicie o acompanhamento

(página 20).

2 ATIVE ou DESATIVE (silenciar) as pistas individualmente conforme necessário.

1) Pressione o botão [*PART ON/OFF*]. 2) Pressione o botão do visor LCD correspondente à parte que deseja ativar ou desativar.

Botão da função *DISK DIRECT*

*MAIN MIXER* ("MESA DE MIXAGEM PRINCIPAL") e

botões *PART ON/OFF*

botões da função *ONE TOUCH SETTING*

1 2 3 4

PROGRAMÁVEL

*ONE TOUCH SETTING*

*Split Point*

Seção *Auto Accompaniment*

1 2 3 4

PROGRAMÁVEL

*ONE TOUCH SETTING*

• O sinal \*\*PART\*\* abaixo do botão [*PART ON/OFF*] indica que pressionando o botão repetidas vezes, os diferentes mostradores são alternados na tela.

No entanto, na explicação-exemplo mostrada aqui, somente as partes de acompanhamento são exibidas, nenhum outro mostrador pode ser carregado, não importa quantas vezes o botão seja pressionado. Outros mostradores poderão ser carregados quando a função *Song Player* ("Reprodutor de Canções") (página 30) for ativada, ou quando o modo *Digital Recording* for ativado.

*PART*

*ON/OFF*

*PART* 1 2 345678

Auto Acompanhamento Auto Acompanhamento

3 Ajuste o volume para estabelecer o nível ótimo de equilíbrio entre o acompanhamento e a performance da mão direita.

1) Pressione o botão [*MAIN MIXER*]. 2) Pressione o botão do visor LCD correspondente à parte cujo volume deseja ajustar.

4 Pare o acompanhamento (página 21).

Função *Disk Direct*

O 9000Pro pode reproduzir arquivos de estilos musicais contidos no disquete que acompanha o aparelho.

1 Insira o disquete "*Disk Style*" ("Estilos Musicais em Disquete") fornecido com o 9000Pro na unidade de disquete.

Poderá demorar um pouco para que os dados do disquete sejam lidos, antes que você possa prosseguir para os passos seguintes.

2 Pressione o botão [*DISK DIRECT*].

3 Selecione um estilo.

Por exemplo, selecione "*16Balad3*."

4 Execute o auto-acompanhamento (página 22).

Sobre *Style Data* ("Dados de Estilo Musical")

Este diagrama ilustra o relacionamento entre os dados de estilos musicais armazenados e os diferentes tipos de memória. Consulte a seção "*Memory Structure*" na página 54.

*MAIN*

*MIXER* ("MESA DE MIXAGEM PRINCIPAL") 123456 7 8

• Poderá ser necessário aguardar um momento no passo #3 até que o 9000Pro possa executar o acompanhamento, uma vez que é necessário tempo para ler os dados do estilo musical a partir do disquete.

Reprodução de acompanhamento

*Style Creator*

*Style Manager* ("Gerenciador de Estilo Musical")

*Disk Direct*

*Preset Style* ("Estilo Pré-Programado") *Flash Style* ("Estilo de Memória Flash") *Disk Style* ("Estilo em Disquete") Salvar

Armazenar

Carregar

Consulte a página 74.

Consulte a página 126.

Consulte os dados acima. 23

*Music Database* ("Base de Dados Musicais")

*Music Database*

Consulte a página 76

Se deseja tocar um determinado gênero musical mas não sabe quais configurações de estilo e vozes são as apropriados, a conveniente função *Music Database* poderá ajuda-lo. Basta selecionar o gênero de sua escolha a partir do *Music Database* e o 9000Pro automaticamente realizará todos os ajustes apropriados do painel lhe permitindo executar o estilo musical desejado!

Para obter uma lista de parâmetros de configuração do *Music Database*, consulte a página 214.

Usando o *Music Database*

1 Pressione o botão [*MUSIC DATABASE*].

2 Selecione um *Music Database* ("Base de Dados Musicais").

Por exemplo, experimente a Categoria "*Great Pop Songs*" e o *Music Database* "*Called to say*."

3 Toque junto com a reprodução do acompanhamento.

Botão do *MUSIC DATABASE*

*MUSIC DATABASE*

123456 7 8

Você poderá usar o seletor de Dados para selecionar o *Music Database* desejado.

*Music Database*.

Selecione o *Music Database* desejado.

Use o botão [4] ou [5] para mover o cursor para o local desejado e pressione o botão do visor LCD [*OK*] para efetivamente carregar o *Music Database*.

Mova o cursor para o local desejado utilizando os botões [6] ou [7] de forma a carregar o *Music Database*. (Não será necessário que você pressione o botão do visor LCD [*OK*].)

Selecione a Categoria desejada

Categoria.

Pressione este botão para efetivamente carregar o *Music Database*

*Music Database*

*Split Point*

Seção *Auto Accompaniment*

Base de Dados Musicais Base de Dados Musicais

Pesquisando no *Music Database* ("Base de Dados Musicais")

1 Pressione o botão [*MUSIC DATABASE*].

2 Pressione o botão do visor LCD [F] para carregar o mostrador de Pesquisa.

3 Selecione uma categoria e ajuste a amplitude de tempo.

4 Pressione o botão do visor LCD [I] para executar a operação de Procura.

5 Selecione o *Music Database* (consulte o passo #2 na página 26) e toque

junto com a reprodução do acompanhamento.

Você poderá também criar suas próprias configurações de *Music Database*.

Para obter detalhes, consulte a página 76.

#### *MUSIC DATABASE*

F G H I J 123456 7 8 F G H I J 2 3 4

Pressione este botão para carregar o mostrador de Teclado, a partir do qual você poderá inserir uma palavrachave e pesquisar no *Music Database*.

### *Split Point*

Seção *Auto Accompaniment*

*Registration Memory* ("Memória de Registro")

*Registration Memory*

Consulte a página 163

A função *Registration Memory* oferece a você um modo conveniente de selecionar as configurações de estilo, voz, e efeito que correspondam a um tipo particular de estilo musical.Você poderá mudar instantaneamente as configurações do painel ao toque de um único botão.

A função *Registration Memory* fornece até 512 configurações completas de painel de controle (64 bancos, 8 programações cada) que podem ser recarregados instantaneamente durante sua performance.

Para obter uma lista de parâmetros de ajuste da função *Registration Memory*, consulte a página 214.

Usando a função *Preset Registration Memomry* ("Memória de Registro Pré-Programada")

1 Selecione um *Registration Bank* ("Banco de Registro") (01 a 03).

O *Registration Bank* ("Banco de Registro") selecionado na ocasião é indicado na porção superior direita do mostrador.

2 Pressione um dos botões da função *REGISTRATION MEMORY*: [1] a [8].

A função *Freeze* ("Congelar")

Se pressionar o botão [FREEZE] de forma que sua luz seja acesa, ao selecionar um ajuste diferente de registro as configurações especificadas no mostrador da função *Registration Freeze Group Setting* ("Configuração de Grupo de Congelamento de Registro") não serão modificadas (página 163).

Visualização de Banco

Se você pressionar os botões *REGIST BANK* [+]/[-] simultaneamente, poderá visualizar a lista *Registration Bank* ("Banco de Registro') do visor LCD.

*Registration Memory Registration Memory*

Registrando as Configurações do Painel

Você poderá também criar suas próprias configurações de *Registration Memory*.

1 Ajuste os controles do painel conforme solicitado.

2 Selecione um *Registration Bank* (04 a 64).

Evite selecionar um dos *Registration Banks* 01 a 03 (embora possam ser selecionados), uma vez que poderá inadvertidamente apagar alguns dados importantes. (Leia a nota abaixo.)

3 Pressione o botão [*MEMORY*].

O visor LCD solicitará que você selecione o número de Registro desejado.

Pressione novamente o botão [MEMORY] para sair deste mostrador.

4 Pressione um dos botões da função *REGISTRATION MEMORY*: [1] a [8].

Neste exemplo, as configurações do painel são memorizadas no botão número 3.

1 1  $\mathcal{L}$ 2 3 3 BAN *REGISTRATION MEMORY FREEZE REGIST BANK* ("Banco de Registro de Congelamento de Funções") 1~64 *MEMORY REGISTRATION ONE TOUCH SETTING* 1 1 2 2

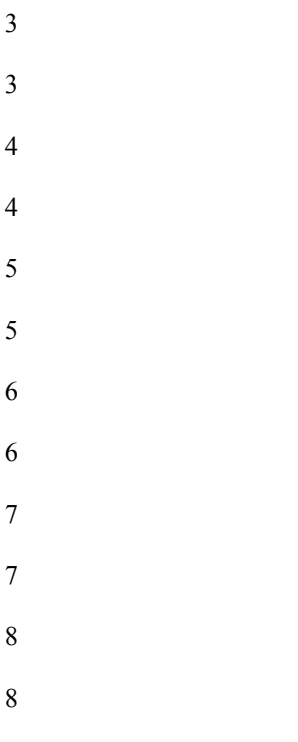

```
BANK VIEW ("Visualização de Banco")
```
### *REGISTRATION MEMORY*

*FREEZE REGIST BANK* ~64

Uma vez que todos os dados da *Registration Memory* são armazenados no *Flash ROM*, quaisquer dados encontrados no local da *Registration Memory* que você selecionou no passo #2 acima serão apagados e substituídos por suas novas configurações. Isto inclui as configurações da *Registration Memory* "*preset*", préprogramadas de fábrica (bancos 01 - 03). Se você tiver apagado os dados programados de fábrica, poderá usar a função *Restore* ("Restaurar") (página 154) para carregar uma cópia dos dados armazenados nos disquetes que acompanham o aparelho (página 6).

Para obter detalhes sobre o Flash ROM, consulte a seção Memory Structure ("Estrutura de Memória") na página 54.

1 2 3 4 5 6 7 8

*BANK* 01 04~64

Estes bancos não contêm configurações pré-programadas.

Bancos da *Registration Memory* 64 bancos em *Flash ROM*.

Todos os bancos poderão ser editados. 01~03

Estes bancos contêm configurações pré-programadas (configurações de fábrica).

*Disk Song Playback* ("Reprodução de Canção em Disquete")

Disk Song Playback ("Reprodução de Canção em Disquete")

Consulte a página 78

Os seguinte disquetes são compatíveis para reprodução de sons no 9000Pro. Consulte a página 6 para obter detalhes sobre logotipos.

Reprodução de Disquetes de Canções

1 Insira o disquete que contém dados de canções na unidade de disquetes.

2 Ligue o *SONG PLAYER* ("Reprodutor de Canções").

3 Pressione o botão *SONG FILE DIRECTORY* ("Diretória de Arquivos de Canções") [I].

4 Selecione um arquivo de canção.

• Não esqueça de ler a seção "Usando Disquetes e a Unidade de Disquetes (FDD)" na página 5.

botões para Função Canção

Botão da unidade de disquete [*START/STOP*] ("Iniciar/Parar")

Disquetes que contenham este logotipo contêm dados de canções para vozes configuradas no padrão GM.

Disquetes que contenham este logotipo contêm dados de canções configurados no padrão XG, uma extensão do

padrão GM que oferece uma maior variedade de vozes e maia amplo controle de sonoridade.

Disquetes que contenham este logotipo contêm dados de canções para vozes configuradas no padrão DOC da Yamaha.

• Arquivos de canções no formato GM com a extensão ".MID" associada aos mesmos não poderão ser reproduzidos pelo 9000Pro.

*SONG*

*PLAYER* ("Reprodutor de Canções")

A

B

C

D

E

F

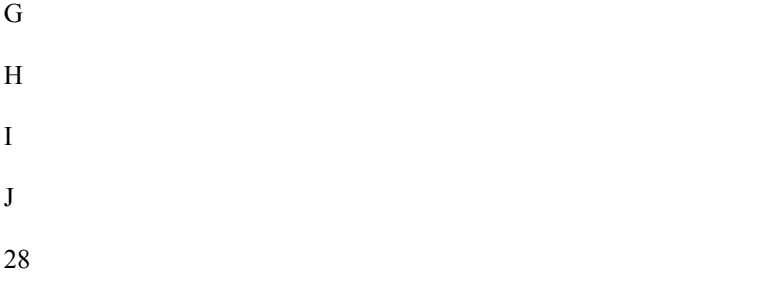

Reprodução de Canção em Disquete Reprodução de Canção em Disquete

5 Inicie a reprodução.

6 ATIVE ou DESATIVE (silenciar) as pistas individualmente conforme necessário.

1 Pressione o botão [*PART ON/OFF*] ("Ativar/Desativar Parte"). 2) Pressione o botão do visor LCD correspondente à parte que deseja ativar ou desativar. • O modo SOLO permite a você selecionar uma parte específica para reprodução, silenciando (desativando) todas as outras partes. • Se desejar praticar a parte da melodia da canção no formato XG no teclado do 9000Pro, ajuste TR1 para a posição *MUTE*.

7 Ajuste o volume conforme necessário.

1) Pressione o botão [*MAIN MIXER*]. 2) Pressione o botão do visor LCD correspondente à parte cujo volume deseja ajustar.

8 Pare a reprodução.

*START/STOP*

• Com softwares de dados de canções (no formato Standard MIDI 0) que incluam letras de músicas, você poderá visualizar as letras mostrador durante a reprodução. Consulte a página 79 para obter maiores detalhes.

Para que use os dados de canções apropriados, informamos que o 9000Pro pode exibir letras de músicas em cinco línguas diferentes:

Inglês, Alemão, FrancÊs, Espanhol e Italiano.

*PART ON/OFF*

*PART* 123456 7 8

*PART ON/OFF*

*PART* 123456 7 8

*MAIN MIXER* 1 2 345678

*START/STOP*

• O botão de [*FADE IN/OUT*] (página 72) poderá ser usado para produzir introduções graduais e finalizações graduais e suaves para iniciar e terminar o acompanhamento

### *Vocal Harmony*

Este extraordinário e poderoso recurso usa tecnologia avançada de processamento do voz para produzir automaticamente harmonias vocais a partir de uma única linha vocal principal. Além da harmonia vocal comum, o 9000Pro permite também mudar o gênero (masculino/feminino) aparente da voz de harmonia e/ou do vocal principal. Por exemplo, se você for um cantor, poderá fazer o 9000Pro gerar automaticamente um acompanhamento vocal de duas vozes femininas. Um amplo conjunto de parâmetros oferece a você o controle excepcionalmente flexível e preciso sobre os sons da harmonia vocal.

Configurando

1 Ajuste o controle de *INPUT VOLUME* ('Volume do Sinal de Entrada") para "*MIN.*"

2 Ajuste o seletor de *MIC/LINE* do painel para "*MIC 1*" ou "*MIC 2*."

É um controle de ganho para o sinal de entrada do microfone.. A configuração "*MIC 1*" fortalece o sinal, enquanto que a configuração "*MIC 2*" reduz o sinal.

3 Conecte um microfone entrada *MIC/LINE IN* do

9000Pro.

A entrada *MIC/LINE* aceita conectores de fone de ouvido de 1/4" ou conectores XLR.

4 Ajuste o controle de *INPUT VOLUME* enquanto canta no microfone.

Use os indicadores *SIGNAL* ("Sinal") e OVER ("Saturado") para determinar o ajuste apropriado de volume.

Com o controle *INPUT VOLUME* no mínimo, cante ou fale algo no microfone no volume mais alto que espera produzir.

Gradualmente, ajuste o controle para a posição "*MAX*" para que o indicador *SIGNAL* seja aceso e o indicador *OVER* pulse ocasionalmente.

Depois, reduza o *INPUT VOLUME* apenas o suficiente para evitar que o indicador *OVER* pulse. Esta deve ser a configuração ótima de nível de volume. Para ouvir o sinal de entrada do microfone, certifique-se de ajustar o *fader* de "*MIC*" no mostrador *MAIN*

*VOLUME* a um nível apropriado.

*Vocal Harmony* com Reprodução de Acompanhamento

1 Ative a função *AUTO ACCOMPANIMENT* e inicie o acompanhamento (página 20).

1 Pressione o botão do visor de cristal líquido [R1] para ligar a parte RIGHT1.

Botões *MIC/LINE IN*

Botões *Vocal Harmony*

#### CUIDADO

A captação de sons estranhos pelo microfone poderá causar sons distorcidos de harmonia vocal. • Afaste o microfone dos alto-falantes o máximo que puder.

### 32

### 2 1 4 3

• Consulte as importantes notas e mensagens de aviso da página 80. • Gire o controle de *INPUT VOLUME* totalmente para baixo ao desconectar um microfone. • Uma vez que a entrada *MIC/LINE IN* é altamente sensível, poderá captar e reproduzir ruídos quando nada estiver conectado. Para evitar isto, sempre ajuste o *INPUT VOLUME* ao mínimo quando nada estiver conectado à entrada *MIC/LINE IN*.

*Vocal Harmony*

Consulte a página 80

### *Vocal Harmony Vocal Harmony*

3 Pressione o botão *VOCAL HARMONY* [*SELECT*] ("Selecionar").

4 Selecione um tipo de Harmonia Vocal.

4 Toque o teclado enquanto canta no microfone.

O efeito *Vocal Harmony* poderá ser controlado pelos acordes que venha a tocar na seção *Auto Accompaniment* (as teclas à esquerda do *split point*).

*Vocal Harmony* com Reprodução de Canção

O 9000Pro poderá reproduzir adequadamente canções de disquetes que contenham dados da função *Vocal Harmony*.

1 - 4 Use a mesma operação efetuada em "Reprodução de Canções em Disquetes" da página 30.

5 Acione o efeito *Vocal Harmony* e selecione um tipo de *Vocal Harmony* (veja acima).

6 Pressione o botão [*MIC SETUP*] e selecione a pista de *Vocal Harmony*.

Pressione os botões [E] ou [J] para selecionar a fileira inferior de controles, e então ajuste a pista *VOCODER* para a configuração apropriada. Para obter maiores detalhes sobre o número adequado de pista (ou o canal MIDI) usado para o efeito *Vocal Harmony*, consulte a documentação incluída com o junto com o software de disquete.

7 Inicie a canção.

8 Cante no microfone durante a reprodução.

9 Pare a canção.

A B C D E Para este exemplo, *"JazzSisters"* é selecionada. Split Point Seção *Auto Accompaniment*

*START/STOP*

# 33

Os *Multi Pads*

Os Multi Pads do 9000Pro poderão ser usados para tocar um determinado número de curtas seqüências rítmicas e melódicas pré-gravadas que poderão ser usadas para acrescentar impacto e variedade a suas performances no teclado.

Tocando os *Multi Pads*

1 Use os botões *M.PAD BANK* [-]/[+] para selecionar um *Multi Pad*

*Bank* ("Banco de *Multi Pads*").

2 Pressione qualquer um dos *Multi Pads*.

A frase correspondente (neste caso, para o *Pad* 4) começa a tocar por inteiro assim que o *pad* é pressionado.

A função *Multi Pad* oferece duas maneiras diferentes de interromper a reprodução no meio da frase : • Para interromper a reprodução em todos os *pads*, pressione e solte o botão [*STOP*]. • Para interromper *pads* específicos, mantenha o botão [*STOP*] pressionado e simultaneamente pressione o *pad* ou os *pads* cujas seqüências deseja interromper.

*Chord Match* ("Acorde Correspondente")

1 Acione a função *AUTO ACCOMPANIMENT* (página 20).

2 Toque um acorde com a mão esquerda e pressione qualquer um dos *Muli Pads*.

Neste exemplo, a frase para o *Pad* 1 será transposta para F maior antes de ser reproduzida.

Tente tocar outros acordes e pressionar os *pads*. Lembre-se que poderá também mudar acordes enquanto um *pad* estiver sendo reproduzido.

*Multi Pads*

*STOP*

1 2 3 4

M.PAD BANK ("Banco de *Multi Pads*") 1~60

*BANK VIEW* ("Visualização de Bancos")

Número de Banco de *Multi-Pad*

• Basta pressionar qualquer um dos *Multi*

*Pads* a qualquer momento para reproduzir a frase correspondente no andamento de tempo eventualmente estabelecido. • Você poderá até mesmo tocar dois, três, ou quatro *Multi Pads* ao mesmo tempo. • Pressionar o *pad* durante sua reprodução fará com que sua reprodução seja interrompida e a seqüência seja retomada novamente do início.

*STOP*

1 2 3 4

*M.PAD BANK* 1~60

*BANK VIEW* 

• Há dois tipos de dados de *Multi Pad*. Alguns tipos serão reproduzidos de uma vez só e serão interrompidos quando chegarem a seu final. Outros serão reproduzidos repetidamente a menos que você pressione o botão [*STOP*].

*Split Point*

Seção de *Auto Accompaniment*

*STOP*

1 2 3 4

*M.PAD BANK* 1~60

*BANK VIEW*

• O status de funcionamento da função *Chord Match* depende do Banco *Multi Pad* selecionado.

Os *Multi Pads*

Consulte a página 77

32

Banco # Conteúdo

Banco 01~58 Frases

Banco 59 mensagens MIDI

Banco 60 Configurações de afinação gradual (página 158)

*Voice Effects* ("Efeitos para Voz")

O 9000Pro possui um sofisticado sistema multi-processador capaz de acrescentar intensidade e expressão extraordinários a seu som.

Aplicando Efeitos para Voz

Experimente o efeito *Harmony/Echo* ("Harmonia/Eco").

Estes efeitos acrescentam uma variedade de notas harmônicas à sua performance na seção da mão direita, assim como acrescenta *tremolo* ou outros efeitos.

1 Ative o efeito *Harmony/Echo*.

2 Acione a função *Auto Accompaniment* (página 20) e ative a função *RIGHT 1*.

3 Toque um acorde com a mão esquerda e toque algumas notas na parte da mão direita do teclado.

O 9000Pro possui vários tipos de efeitos *Harmony/Echo*.

O tipo de efeito *Harmony/Echo* poderá ser mudado de acordo com a voz *RIGHT 1* selecionada.

Experimente algumas das vozes abaixo.

Experimente o efeito *Harmony/Echo* com algumas das vozes abaixo...

Comentários sobre Efeitos para Voz

*TOUCH* ("Toque") Este botão liga ou desliga a função *touch response* ("resposta ao toque") do teclado. Quando estiver em *OFF* ("Desligado"), o mesmo volume será produzido não importa o quão intensa ou suavemente você toque o teclado.

*SUSTAIN* ("Sustenido") Quando este recurso estiver em *ON* ("Ligado"), todas as notas tocadas no teclado com exceção da parte Esquerda terão um *sustain* mais longo.

DSP(4~7) Este botão liga ou desliga efeitos independentes para as partes *RIGHT 1* (DSP4), *RIGHT 2* (DSP5), *RIGHT 3* (DSP6) e *LEFT* (DSP7).

*SLOW/FAST* ("Lento/Rápido") O botão [*SLOW/FAST*] poderá ser usado para alternar entre variações de efeitos *DSP*. Por exemplo, isto permite que você mude a velocidade de rotação (*slow/fast*) do efeito "*rotary speaker*" ("alto-falante giratório").

*HARMONY/ECHO* Veja abaixo.

*POLY/MONO* Este determina se a Voz de uma Parte será reproduzida de forma monofônica (somente uma nota por vez) ou polifônica (até 126 notas de uma só vez).

Botões da função *VOICE EFFECT*

*TOUCH SUSTAIN*

*HARMONY/ECHO*

 $DSP(4~7)$ 

*VOICE EFFECT*

*SLOW/ FAST*

*POLY/ MONO*

Estes botões ligam ou desligam os efeitos correspondentes para a parte eventualmente selecionada através dos botões *PART SELECT* ("Selecionar Parte").

*Split Point*

Seção de *Auto Accompaniment*

Categoria Voz Tipo de Efeito *Harmony/Echo*

PIANO Grand Piano Trio Standard

ACCORDION Tutti Accrd Trio Country

STRINGS Live! Strs Uníssono

ChamberStrs Abertas em 4 vozes

GUITAR Lead Guitar Dueto de Rock c/*touch Sen*

Categoria Voz Tipo de Efeito Harmony/Echo

GUITAR PedalSteel Dueto Country

BRASS MoonLight Acorde Cheio

PERCUSSION Vibraphone Trinado

GUITAR Mandolin Efeito *Tremolo*

STRINGS Harp Dedilhado

*Voice Effects* ("Efeitos para Voz")

Consulte a página 60

*Song Creator* ("Criador de Canção")

*Song Creator*

Consulte a página 110

O recurso poderoso e fácil de usar *Song Creator* permite gravar suas próprias performances de teclado em um disquete. Com inúmeras pistas para gravação, recursos amplos de edição, além do uso da função *auto accompaniment* e os *Multi Pads*, você poderá gravar trechos musicais complexos, totalmente orquestrados em qualquer estilo ou arranjo musical — de piano solo e órgão de igreja a banda de rock, *big band* de jazz, grupo de música Latina, e até mesmo uma completa orquestra sinfônica — de modo rápido, fácil e sem a ajuda de mais ninguém!

*Quick Recording* ("Gravação Rápida")

1 Pressione o botão [*DIGITAL RECORDING*] para ativar o modo *Record* ("Gravar").

2 Selecione a função "*SONG CREATOR*.".

3 Selecione a opção "*NEW SONG*" ("Nova Canção").

4 Selecione a opção "*QUICK RECORD.*"

5 Ajuste os modos para pista de gravação.

• Quando *MANUAL* estiver ajustado para "*REC*," sua performance no teclado e a execução de *Multi Pads*  poderão ser gravados nas pistas correspondentes conforme listado abaixo. • Quando *ACMP* estiver ajustado em "REC," a função *Auto Accompaniment* será automaticamente ativada e a reprodução de acompanhamento poderá ser gravada nas pistas correspondentes conforme listado abaixo.

Botão de *DIGITAL RECORDING* ("Gravação Digital")

A B  $\overline{C}$ D E A B C D E A  $\, {\bf B}$ C

D

E

3 4 2

123456 7 8

*MANUAL ACCOMPANIMENT* ("Acompanhamento Manual")

*VOICE TRACK* ("Pista para Voz")

*RIGHT 1* voz 1

*RIGHT* 2 voz 2

*RIGHT* 3 voz 3

*LEFT* voz 4

*MULTI PAD* 1 5

*MULTI PAD* 2 6

*MULTI PAD* 3 7

*MULTI PAD* 4 8

*PART TRACK* ("Pista para Parte")

*RHYTHM* 1 (sub) 9

*RHYTHM* 2 (main) 10

*BASS* 11

*CHORD* 1 12

*CHORD* 1 12

*PAD* 14

*PHRASE* 1 15

*PHRASE* 1 15

As vozes, notas do *Multi Pad*, e partes de acompanhamento são gravadas nas inúmeras pistas conforme listado abaixo.

*Song Creator Song Creator*

6 Pressione o botão [*NEXT*] ("Próximo").

7 Ajuste para gravação.

• Selecione a(s) voz(es) necessária(s), selecione um estilo, se necessário. Ajuste todos os parâmetros conforme o desejado para gravação. • Ligue ou desligue o metrônomo conforme necessário.

8 Inicie a gravação.

A gravação se inicia tão logo você toque uma nota no teclado.

9 Pare a gravação.

Quando terminar de tocar, pressione o botão [*START/STOP*].

Se você tiver ajustado a pista de *ACMP* para *REC* no passo #5 acima, poderá interromper a gravação pressionando o botão [*ENDING*] ("Finalização"). Se você pressionar o botão [*ENDING*], a gravação será interrompida automaticamente após a seção de finalização ter terminado.

10 Pressione o botão [*START/STOP*] para ouvir sua performance recém gravada.

11 Salve os dados da gravação em um disquete.

Insira o disquete vazio e utilizável na unidade de disquetes, e siga as instruções das figuras abaixo.

12 Pressione o botão [*EXIT*] "Sair" para sair do modo *Record* ("Gravação").

*NEXT BACK* ("Próxima /Voltar")

```
PAGE CONTROL ("Controle de Página")
```
F

G

H

I

J

Ligue ou desligue o metrônomo conforme necessário.

• Se *ACMP* tiver sido ajustado para "*REC*" no passo #5, poderá começar a gravar sua performance no teclado primeiro e então iniciar a gravação do *Auto Accompaniment* ou de um ritmo.

Para fazer isto, 1) Pressione o botão do visor LCD [*RUBATO*]. 2) Toque uma nota no lado direito do *split point* para começar a gravar sua performance de teclado. 3) Toque um acorde no lado esquerdo do *split point* para começar a gravar o *Auto Accompaniment* junto com sua performance de teclado. • Usar as funções *Registration Memory* (página 28), *One Touch Setting* (página 24), e *Music Database* (página 26) poderá tornar suas gravações muito mais eficientes, uma vez que várias configurações (tais como vozes, etc.) poderão ser recarregadas através do simples toque de botão.

CUIDADO

• Enquanto o arquivo estiver sendo salvado, nunca ejete o disquete ou desligue o instrumento.

CUIDADO

• Favor notar que os dados da gravação serão perdidos se você sair do modo *Record* sem salvar os dados em disquete.

*NEXT BACK* 

*PAGE CONTROL*

*NEXT BACK*

*PAGE CONTROL*

Insira um nome de arquivo.

*NEXT BACK*

*PAGE CONTROL*

O visor LCD solicitará que você salve os dados da gravação.

Quando solicitado, selecione "*YES*" para salvar os dados da gravação.

*Song Creator Song Creator*

*Multi Track Recording* ("Gravação Multi-Pista")

1 Pressione o botão [*DIGITAL RECORDING*] para ativar

o modo *Record*.

2 Selecione a função "*SONG CREATOR*.".

3 Selecione a opção "*NEW SONG*".

4 Selecione a opção "*MULTI TRACK RECORD.*"

5 Ajuste os modos para pista de gravação.

• Quando ajustado para "*REC*," sua performance no teclado e a execução de *Multi Pad* poderão ser gravados nas pistas correspondentes. • Quando uma das T11~16 estiver ajustada para "REC," a função *Auto Accompaniment* será automaticamente ativada e a reprodução de acompanhamento poderá ser gravada nas pistas correspondentes conforme listado abaixo.

Botão de *DIGITAL RECORDING*

A B C D E A B C D E A B C D E 2 3 4 123456 7 8

A

B

C

D

E

Use estes botões para alternar entre seleção de Parte e seleção de Gravação.

Use este botão para alternar entre as configurações de TR1~8 e

TR9~16.

Ajuste a pista desejada para o modo "*REC*."

Selecione a parte para a pista correspondente.

As partes disponíveis para todas as pistas são: • *RIGHT1* • *RIGHT2* • *RIGHT3* • *LEFT* • *MULTI PAD1~4* • *RHYTHM1* • *RHYTHM2* • *BASS* • *CHORD1* • *CHORD2* • *PAD* • *PHRASE1* • *PHRASE2* • *VHRM* • *MIDI*

*Song Creator Song Creator*

6 Pressione o botão [*NEXT*].

7 Ajuste para gravação.

• Selecione a(s) voz(es) necessária(s), selecione um estilo, se necessário. Ajuste todos os parâmetros conforme o desejado para gravação. • Ligue ou desligue o metrônomo conforme necessário.

8 Inicie a gravação.

Você poderá iniciar a gravação de uma das seguintes maneiras: • Pressione o botão [*START/STOP*] para iniciar as partes rítmicas do acompanhamento e a gravação ao mesmo tempo. • Pressione o botão [*SYNC START*] ("Iniciar Sincronização") para ativar a sincronização em posição de espera, e então toque uma nota no lado esquerdo do *split point* para iniciar o *acompanhamento* e a gravação ao mesmo tempo. • Pressione o botão [*SYNC START*] para ativar a sincronização em posição de espera. 1) Toque uma nota no lado direito do *split point* para iniciar a gravação. 2) Toque uma nota no lado esquerdo do *split point* para iniciar o acompanhamento.

9 Pare a gravação.

Quando terminar de tocar, pressione o botão [*START/STOP*].

Se você tiver ajustado as pistas de acompanhamento para *REC* no passo #5 acima, poderá interromper a gravação pressionando o botão [*ENDING*]. Se você pressionar o botão [*ENDING*], a gravação será interrompida automaticamente após a seção de finalização ter terminado.

10 Pressione o botão [*START/STOP*] para ouvir sua performance recém gravada.

Repita os passos #5 - #9 conforme necessário.

11 Salve os dados da gravação em um disquete.

Insira o disquete vazio e utilizável na unidade de disquetes, e siga as instruções das figuras abaixo.

12 Pressione o botão [*EXIT*] "Sair" para sair do modo *Record*.

• Pressionar o botão [*REHEARSAL*] ("Ensaio")

do visor LCD antes de gravar permite que você ensaie a parte a ser gravada. Isto é especialmente conveniente para que você domine a execução de partes para a gravação no modo "*punch-in*" — antes de efetivamente gravar as partes.

```
NEXT BACK
PAGE CONTROL
```

```
F 
G 
H
```
I

Ligue ou desligue o metrônomo conforme necessário.

• Se uma das pistas TR11~16 tiver sido ajustada para "*REC*" no passo #5, poderá começar a gravar sua performance no teclado primeiro e então iniciar a gravação do auto acompanhamento ou de um ritmo.

Para fazer isto, 1) Pressione o botão do visor LCD [*RUBATO*]. 2) Toque uma nota no lado direito do *split point* para começar a gravar sua performance de teclado. 3) Toque um acorde no lado esquerdo do *split point* para começar a gravar o auto acompanhamento junto com sua performance de teclado. • Usar as funções *Registration Memory* (página 28), *One Touch Setting* (página 24), e *Music Database* (página 26) poderá tornar suas gravações muito mais eficientes, uma vez que várias configurações (tais como vozes, etc.) poderão ser recarregadas através do simples toque de botão.

#### CUIDADO

• Enquanto o arquivo estiver sendo salvado, nunca ejete o disquete ou desligue o instrumento.

#### CUIDADO

• Favor notar que os dados da gravação serão perdidos se você sair do modo Record sem salvar os dados em disquete.

### *NEXT BACK*

#### *PAGE CONTROL*

Pressione este botão para executar a operação de salvar dados.

*Sampling*

*Sampling*

Consulte a página 84

Esta função permite gravar seus próprios sons através de um microfone.

Uma vez que tenha sido gravado, o "*sample*" resultante poderá ser reproduzido em vários tons diferentes a partir do teclado.

Gravando um *Sample*

1 - 4 Use a mesma operação efetuada em "Configurando" (página 32).

5 Pressione o botão [*SOUND CREATOR*].

6 Selecione a opção "*SAMPLING*."

7 Selecione a opção "*RECORDING*."

8 Pressione o botão [*NEXT*].

9 Ajuste a amplitude de notas do teclado para as quais o novo "*sample*" será atribuído.

10 Pressione o botão [*NEXT*] duas vezes para carregar o

mostrador de gravação de "*sample*."

Botão de *DIGITAL RECORDING*

• As notas e avisos encontrados na página 80 aplicam-se também à função

*Sampling*

A B C D E A B C D E

• Uma vez que este é o primeiro "*sample*" que você grava, ele será automaticamente atribuído e fixado para a nota mais baixa disponível no teclado. Como resultado, a *START KEY* ("Nota de Iniciar") não poderá ser ajustada.

*NEXT BACK*

*PAGE CONTROL*

*NEXT BACK*

*PAGE CONTROL* 123456 7 8 123456 7 8

Pressione duas vezes o botão [*NEXT*].

### *Sampling Sampling*

11 Pressione o botão do visor LCD [*START*] e fale no microfone para iniciar o processo de *sampling*.

O processo de *sampling* é iniciado quando o nível do sinal de entrada alcançar o nível de *Auto Trigger* ("Auto Disparo") (página 84).

12 Pressione o botão do visor LCD [*STOP*] para interromper o processo de *sampling*.

O processo de *sampling* será interrompido automaticamente quando a memória para sons *wave* disponível estiver cheia, assim certifique-se de pressionar o botão do visor LCD [*STOP*] assim que o som que deseja "samplear" tiver sido gravado, ou você acabará gravando silêncios indesejados (os quais poderão ser editados e eliminados posteriormente).

13 Armazene os parâmetros de voz para o "*sample*" gravado como uma voz *Custom* ("Original").

1) Siga as instruções da tabela abaixo. 2) Pressione o botão [*NEXT*] para armazenar os parâmetros de voz para o "*sample*" gravado como uma voz *Custom*.

14 Pressione o botão [*EXIT*] inúmeras vezes para sair do modo *Sampling*.

15 Selecione o número de voz *Custom* acima e toque a voz no teclado.

16 Salve o "*sample*" gravado (dados de *wave*) em um disquete.

1) Pressione o botão [*DISK/SCSI*] para carregar o mostrador da função *Save*. 2) Selecione a opção "*SAVE TO DISK*" ("Salvar em Disquete"). 3) Carregue o mostrador de *Custom Voice* ("Vozes Originais") e selecione o número armazenado no passo #13. 4) Salve a *Custom Voice* selecionada para o "*sample*" (dados de *wave*) em um disquete.

Indica a quantidade de memória/tempo de *sampling* disponível.

A B  $\overline{C}$ D E *NEXT BACK*

#### *PAGE CONTROL*

Selecione a opção "STORE" ("Armazenar"). Insira um nome para a voz. Selecione um número de voz *Custom* (destino).

*NEXT BACK*

*PAGE CONTROL*

### 41
Usando a Placa *Plug-in* Opcional

Usando a Placa *Plug-in* Opcional

Instalar uma Placa *Plug-in* opcional no 9000Pro permitirá a você expandir amplamente a paleta sonora do instrumento.

Uma vez que tenha instalado uma Placa *Plug-in* opcional no 9000Pro, terá acesso instantâneo a todo um novo conjunto de vozes incríveis e dinâmicas, além das vozes pré-programadas já presentes no 9000Pro.

Tocando uma *Plug-in Voice* ("Voz de Plug-in")

1 Instale a Placa *Plug-in* opcional no 9000Pro.

Consulte a página 180 para obter instruções sobre instalação.

Neste exemplo, uma Placa *Plug-in* modelo *PLG150-VL Virtual Acoustic* foi instalada no *SLOT 1*. A placa PLG150-VL permite a você expandir a paleta sonora de seu 9000Pro ao acrescentar 256 vozes VL dinâmicas (incluindo 137 vozes VL-XG), criadas através do *Virtual Acoustic Synthesis,* sistema único e original de síntese de sons.

2 Após ter instalado as Placas *Plug-in*, LIGUE o aparelho.

Ao LIGAR o aparelho pela primeira vez, após ter instalado a placa, surgirá uma mensagem indicando que as configurações da placa estão sendo inicializadas, seguida após um instante pelo mostrador principal.

Observe que demorará um pouco até que o mostrador principal surja na tela, especialmente se duas placas tenham sido instaladas. Se surgir uma mensagem de erro, verifique se a placa ou as placas foram corretamente instaladas no 9000Pro.

3 Após surgir na tela o mostrador principal, insira o disquete "*Plug-in Custom*

*Voice*" fornecido com o 9000Pro e carregue o arquivo "150VL CsVce.xvc" para o 9000Pro através da função *Plug-in Manager* ("Gerenciador de Plug-in"). Consulte a página 66 para obter maiores detalhes.

4 Pressione o botão do visor de cristal líquido [R1] para ligar a parte RIGHT1.

Botões relativos às Vozes de *Plug-in*

Até duas placas poderão ser instaladas no painel inferior.

Consulte a página 64

PLG150-VL

F G H I J

### RIGHT3 RIGHT2

*SUPERIOR*

*LEFT LEFT HOLD*

*INFERIOR*

RIGHT1

*PART ON/OFF*

*PART SELECT* ("Selecionar Parte")

Usando a Placa *Plug-in* Opcional Usando a Placa *Plug-in* Opcional

5 Pressione o botão [*SLOT 1*] e selecione um grupo de vozes.

6 Selecione uma voz.

7 Toque o teclado.

Até um máximo de duas Placas *Plug-in* poderão ser instaladas no 9000Pro (usando as conexões *SLOT 1* e *SLOT 2*), fornecendo acesso a uma ampla e extraordinária variedade de sons.

Vozes de *Plug-in* e Vozes de Placa

Para este exemplo, [II] é selecionada.

• Uma única Placa *Plug-in* só poderá tocar uma parte (uma voz de *Plug-in*) por vez. Isto significa que os métodos de execução descritos na página 17 (ativando as partes R1 - R3 simultaneamente), e página 18 (ativando as partes R e L simultaneamente), não poderão ser usados, mesmo se você selecionar as vozes

de uma Placa *Plug-in* de um mesmo *slot* para as partes R1 – R3.

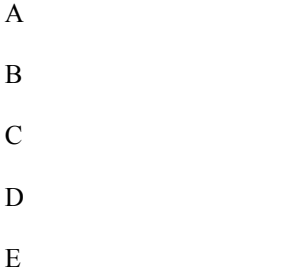

Pressione os botões correspondentes para selecionar as várias páginas.

• Favor observar que embora uma Placa *Multi-Part Plug-in* (por ex., a PLG100-XG) possa ser usada com o 9000Pro, a lista de vozes do *slot* que corresponde à placa *Multi-Part* não poderá ser exibido no visor LCD.

Consulte a página 65 para obter detalhes sobre a Placa *Multi-Part Plug-in*.

O disquete entregue junto com o instrumento possui dados especialmente programados (tais como configurações de efeitos, etc.) para o uso das Vozes de Placa *Plug-in* com o 9000Pro. • Antes de carregar dados de disquete, as Vozes de Placa (sem nenhum processamento ou programação em especial) são divididas em grupos de dez e são selecionáveis através dos botões *PLUG-IN VOICE* ("Voz de *Plug-in*") [I] – [XI]. • Uma vez que os dados no disquete tenham sido carregados, você terá em mãos uma nova lista de vozes, programadas especialmente para uso ótimo com o 9000Pro. Para obter uma lista das Vozes de *Plug-in* disponíveis criadas com os dados do disquete que acompanha o instrumento, consulte a página 204.

Consulte as páginas 64 e 100 para obter maiores detalhes.

Use estes botões para acessar o *Plug-in*.

Vozes.

A área de Vozes de *Plug-in* possui 220 espaços disponíveis para vozes. As vozes poderão ser carregadas a partir do disquete que acompanha o instrumento (usando o *Plug-in Manager* ["gerenciador de *plug-in*"]) ou poderão ser criadas através da função de criação de *Plug-in Custom Voice* ("voz original de *plug-in*") (página  $100$ ).

Use este botão para acessar as Vozes de Placa. Isto permite a você selecionar qualquer uma das vozes originais da Placa *Plug-in*.

Consulte a página 66 para obter maiores detalhes.

*Load* ("Carregar")

*Save* ("Salvar")

*Plug-in Manager* ("Gerenciador de *Plug-in*")

Controles baseados no Mostrador

44 Operação Básica

Controles baseados no Mostrador

Como você viu no "*Quick Guide*" ("Guia Rápido") acima, o 9000Pro possui um mostrador excepcionalmente amplo e fácil de entender. Ele fornece uma ampla variedade de informações fáceis de visualizar sobre todas as configurações utilizadas, e oferece a você o controle intuitivo e prático das funções do 9000Pro.

botões do visor LCD

Os botões do visor LCD (A~J) são usados para selecionar o menu correspondente. No mostrador de exemplo exibido acima, por exemplo, o botão [F] do visor LCD pode ser usado para ativar a voz R1.

Os botões do visor LCD (1~8) são divididos em oito grupos de botões *up/down* ("acima/abaixo"), e são usados para efetuar seleções ou ajustar configurações (para cima ou pára baixo, respectivamente) das funções mostradas imediatamente acima deles. No mostrador de exemplo exibido acima, por exemplo, o botão [6] do visor LCD pode ser usado para ajustar o volume da voz R2.

#### Seletor de dados

Ele é geralmente usado para mudar o andamento do tempo da reprodução do acompanhamento/canção (quando a luz *TEMPO* estiver acesa). No entanto, quando certas funções (pr exemplo, seleção de *Music Database*, *Naming* ("Nomear") e ajuste do *Mixing Console*) são exibidas no visor LCD, este seletor é usado para mudar os valores dos dados correspondentes (quando a luz *DATA ENTRY* ["Entrada de Dados"] é acesa).

Dependendo do mostrador selecionado, as luzes alternam-se entre si automaticamente. (Este não poderá ser mudando manualmente.)

Girar o seletor de dados para a direita (em sentido horário) aumenta o volume, enquanto que girar o seletor para a esquerda (no sentido anti-horário) diminui o volume.

Botões da função *PAGE CONTROL* ("Controle de Página")

Se você selecionou vários mostradores de funções diferentes sucessivamente, poderá "rever seus passos" e revisitar cada mostrador usando os botões [*BACK*] e [*NEXT*] ("Voltar/Próximo").

Ao pressionando o botão [*NEXT*] a próxima página disponível será exibida e ao pressionar o botão [*BACK*] o mostrador retornará para a página anterior.

O Controle de [*LCD CONTRAST*] ("Contraste Luminoso do Visor LCD")

O painel mostrador do 9000Pro é uma tela de cristal líquido com o recurso controle [*LCD CONTRAST*].

Use o controle [LCD CONTRAST] para obter a melhor legibilidade do mostrador. botão [*EXIT*]

Não importa onde esteja na hierarquia de mostradores do 9000Pro, o botão [*EXIT*] fará você retornar ao próximo valor mais alto, ou ao mostrador do modo *normal play* ("execução normal").

Uma vez que o 9000Pro possui tantos mostradores diferentes, você poderá eventualmente encontrar-se confuso quanto a qual operação é exibida em um determinado momento. Se isto ocorrer, você poderá retornar para sua "base de operações" pressionando algumas vezes o botão [*EXIT*]. Este procedimento faz o 9000Pro

retornar ao mostrador padrão — o mesmo mostrador exibido logo que o instrumento é ligado. Botão [*MAIN MIXER*] e botão [*PART ON/OFF*]

Consulte as páginas 24, 25 e 31.

*MAIN*

*MIXER*

*PART*

*ON/OFF*

*PART*

*NEXT BACK*

*PAGE CONTROL*

*DIRECT*

*ACCESS EXIT TEMPO*

*DATA*

*ENTRY* 123 45 678

A

- B
- C
- 
- $\mathbf D$
- E

F

- 
- G
- H
- I
- J

*B E A T* ("Batida")

*LCD*

*CONTRAST*

Botões do visor LCD Botões do visor LCD

Botões do visor LCD

Seletor de dados

Controles baseados no Mostrador Controles baseados no Mostrador

Operação Básica 45

Indicadores de *BEAT* ("Batida")

Estes indicadores pulsam de acordo com eventual o andamento de tempo e indicam a batida de tempo durante acompanhamento e reprodução de canções. Botão [*DIRECT ACCESS*]

Consulte a página 48.

Mensagens do Mostrador

O amplo painel mostrador do 9000Pro facilita sua operação ao tornar possível exibir mensagens e avisos de toda natureza que guiarão você através de determinadas operações.

Estas mensagens podem ser exibidas em cinco línguas diferentes. Quando tais mensagens surgirem na tela, basta seguir as instruções indicadas pressionando o botão

do visor LCD correspondente.

Selecione a língua desejada para mensagens do mostrador

Você poderá selecionar a língua desejada para mensagens do mostrador a partir das seguintes opções: • Inglês • Alemão • Francês • Espanhol • Italiano

Siga as instruções da tabela abaixo.

Observe que as telas do visor LCD dos exemplos mostrados neste manual estão em Inglês.

*1st beat 2nd beat 3rd beat 4th beat 4/4 time 3/4 time*

F G H I J Para este exemplo, pressione a opção [YES] Botão do visor LCD para executar a operação *Store* ("Armazenar"). *DISK/* FUNÇÃO MIDI *DISK/SCSI* MENU

123456 7 8

Selecione um "UTILITY" ("Utilitário"). F G  $\,$  H  $\,$ I J Pressione o botão [FUNCTION] ("Função").

Selecione a língua desejada.

*NEXT BACK*

*PAGE CONTROL*

Controles baseados no Mostrador Controles baseados no Mostrador

46 Operação Básica

Entrada de Nome

Um determinado número de funções do 9000Pro permitem a você inserir um nome para, por exemplo, um arquivo que estará salvando em disquete, uma *custom voice* ou estilo, etc. O procedimento de inserção de nome é essencialmente o mesmo para todos os casos (apenas o número máximo de caracteres que podem ser inseridos deverá mudar). Um mostrador de exemplo que inclua os parâmetros de inserção de NOMES é exibido abaixo:

Funções do Teclado do Computador

Você poderá conectar um teclado de computador (apenas os modelos compatíveis com PC's) ao 9000Pro para as seguintes funções.

• Inserção de Nome (veja acima) • Seleção de vozes, estilos, canções e configurações da função *Registration Memory* (veja abaixo) • função *Step Recording* (veja abaixo)

Para obter maiores detalhes sobre como usar um teclado de computador com o 9000Pro, consulte a página 167.

Favor observar que os teclados para computadores Macintosh, e teclados do tipo USB, não são compatíveis com o 9000Pro.

123 45 678 A B C D E F G H I J Selecionando um caractere

Use estes botões para mover o cursor para cima e para baixo na lista de caracteres. Você mover o cursos lateralmente ao longo da lista de caracteres, use o seletor de dados.

Limpa todos os caracteres.

Apaga o caractere que estiver na posição do cursor.

Muda a posição do cursor na caixa de NOME.

Insere o caractere selecionado através dos botões [D] e [E] do visor LCD.

Aborta a inserção de caractere.

Pressione um destes botões após ter finalizado a inserção do nome para efetivamente associar o nome aos respectivos dados.

Quando surgir na tela este ícone, você poderá carregar diretamente a página *Name Entry* ("Inserção de Nome") pressionando o botão correspondente.

• Você poderá também inserir o nome diretamente a partir de um teclado de computador (somente aqueles compatíveis com PC's).

Veja abaixo para obter maiores detalhes.

Controles baseados no Mostrador Controles baseados no Mostrador

Operação Básica 47

Selecionando vozes, estilos, canções e configurações da função *Registration Memory*

Primeiramente, a partir do mostrador principal, pressione qualquer tecla do teclado de computador. Depois selecione a categoria desejada (voz, estilo, canção, *Registration Memory*) pressionando repetidamente qualquer tecla do teclado de computador, com exceção da tecla *DELETE* e as teclas numéricas. (A categoria selecionada é indicada no mostrador.) Então insira o número desejado a partir do teclado de computador, de acordo com as regras abaixo.

• Voz ............................Para as Vozes internas *Preset* ("Pré-programadas"): 2 dígitos para a categoria voz, seguidos de 2 dígitos para a voz específica que deseja usar (ou 3 dígitos para vozes XG), e depois pressione a tecla *ENTER*.

Para Vozes de *Plug-in* 2 dígitos (21 – 32 para o *Slot* 1, 41 - 52 para o *Slot* 2) para a categoria de voz, seguidos de 2 dígitos (ou 4 dígitos para vozes de Placa), e depois pressione a tecla *ENTER*. • Estilo.............................2 dígitos para a categoria de estilo, seguidos de 2 dígitos para o estilo específico que deseja usar, e depois pressione a tecla *ENTER*. • Canção.............................2 dígitos para o diretório de arquivos de canções, seguidos de 3 dígitos para a canção específica que deseja usar, e depois pressione a tecla *ENTER*. • *Registration Memory*.............................2 dígitos o número de banco, seguidos de 1 dígito para a

*Registration Memory* específica que deseja usar, e depois pressione a tecla *ENTER*.

*Step Recording* ("Gravação Passo a Passo")

Usar um teclado de computador é um modo bastante conveniente de editar eventos na *Event List* ("Lista de Eventos") na função *step recording* nos modos Canção/Estilo/*Multi Pad* (páginas 116, 122, 140, e 143). Se estiver familiarizado com o uso de computador, perceberá que muitos dos procedimentos de edição que costuma utilizar (tais como mover o cursor e funções copiar/colar) aplicam-se igualmente à edição de dados no 9000Pro.

Para obter uma lista de parâmetros que você poderá controlar/operar a partir de um teclado de computador, veja abaixo.

Funções do Teclado do Computador no modo *Step Recording*

Função das Teclas

Teclas Numéricas (0 ~9 ) Para digitar o andamento de tempo desejado (compassos, batidas, andamentos) ou dados de eventos (valores).

*ENTER* Insere os dados de evento (valores) e move para a próxima posição de definição do tempo da música.

ªInsere os dados de evento (valores) e move o cursor para cima.

ªInsere os dados de evento (valores) e move o cursor para baixo.

©Move o cursor para a esquerda

Move o cursor para a direita

BS Apaga em caractere

ESC Cancela a inserção de valores

*Insert* Insere um novo evento

*Delete* Apaga o evento de sua posição no momento

*SPACE* Similar ao botão [*START/STOP*] do painel.

Ctrl+X Apaga todos os eventos selecionados e os copia para a área do *clipboard*.

Ctrl+C Copia todos os eventos selecionados para a área do *clipboard*.

Ctrl+V Cola todos os dados de evento que estejam armazenados eventualmente na área do *clipboard*.

- Ctrl+Z Cancela a inserção de valores
- ALT+A Similar ao botão [A] do visor LCD
- ALT+B Similar ao botão [B] do visor LCD
- ALT+C Similar ao botão [C] do visor LCD
- ALT+D Similar ao botão [D] do visor LCD
- ALT+E Similar ao botão [E] do visor LCD
- ALT+F Similar ao botão [F] do visor LCD
- ALT+G Similar ao botão [G] do visor LCD
- ALT+H Similar ao botão [H] do visor LCD
- ALT+I Similar ao botão [I] do visor LCD
- ALT+J Similar ao botão [J] do visor LCD

Controles baseados no Mostrador Controles baseados no Mostrador

48 Operação Básica

*Direct Access* ("Acesso Direto")

Ao usar o botão [*DIRECT ACCESS*], você poderá instantaneamente carregar o mostrador desejado.

Ao pressionar o botão [*DIRECT ACCESS*], uma mensagem no visor LCD solicitará que você pressione o botão apropriado. Pressione o botão correspondente às configurações que deseja exibir.

Para este exemplo, o mostrador para ajustar o *Split Point* (página 159) é carreado na tela.

Consulte a próxima página para visualizar a Tabela de Acesso Direto.

*DIRECT*

*ACCESS*

Controles baseados no Mostrador Controles baseados no Mostrador

Operação Básica 49

Tabela de Acesso Direto

NúmeroFunção do visor LCD acessado: + Butão listado abaixo Consulte as páginas 1 Mesa de Mixagem Configurações de Volume/EQ (Principal) *MAIN VARIATION* ("Principal Variação") [A] 144 2 Configurações de Volume/EQ (Acompanhamento) *MAIN VARIATION* [B] 144 3 Configurações de Volume/EQ (Pistas de Canção 1 - 8) *MAIN VARIATION* [C] 144 4 Configurações de Volume/EQ (Pistas de Canção 9 - 16) *MAIN VARIATION* [D] 144 5 Configurações de Filtro (Principal) *FILL IN & BREAK* [ ] 144 6 Configurações de Filtro (Acompanhamento) *FILL IN & BREAK* [ ] 144 7 Configurações de Filtro (Pistas de Canção 1 - 8) *FILL IN & BREAK* [ ] 144 8 Configurações de Filtro (Pistas de Canção 9 - 16) *FILL IN & BREAK* [ ] 144 9 Configurações de Intensidade de Efeito (Principal) *VOCAL HARMONY* [*MIC SETUP*] ("Configuração de Microfone") 144 10 Configurações de Intensidade de Efeito (Principal) *ENDING* [I] 144 11 Configurações de Intensidade de Efeito (Acompanhamento) *ENDING* [II] 144 12 Configurações de Intensidade de Efeito (Pistas de Canção 1 - 8) *ENDING* [III] 144 13 Configurações de Intensidade de Efeito (Pistas de Canção 9 - 16) *FADE IN/OUT* 144 14 Configurações de Tipo de Efeito *VOICE EFFECT* ("Efeito para Voz") [DSP(4-7)] 145 15 Configurações de Tipo de Efeito (Som de Microfone) *VOCAL HARMONY* [DSP(8)] 145 16 Configurações de Parâmetro de Efeito *VOICE EFFECT* [*SLOW/FAST*] ("Lento/Rápido") 145 17 Configurações de Afinação (*Portamento Time*) ("Tempo do *Portamento*") *VOICE EFFECT* [*POLY/MONO*] 144 18 Configurações de Afinação (Amplitude de *Pitch Bend*) *PITCH BEND wheel* 144 19 Configurações de Afinação (Oitava) OITAVA SUPERIOR [+], [-] 144 20 Configurações de Afinação (Afinação) *PART ON/OFF* [R1] 144 21 Configurações de Afinação (Afinação) *PART ON/OFF* [R2] 144 22 Configurações de Afinação (Afinação)

*PART ON/OFF* [R3] 144 23 Configurações de Afinação (Afinação) *PART ON/OFF* [L] 144 24 Configurações de Afinação (*Transpose*) ("Transposição") *TRANSPOSE* [+] 144 25 Configurações de Master EQ ("Equalizador Máster") [*MIXING CONSOLE*] 147 26 Configurações de *Master EQ* [*MAIN MIXER*] 147 27 Configurações de *Master EQ INTRO* [I] 147 28 Seleção de Voz [*PART ON/OFF*] 144 29 Seleção de Voz *VOICE* [PIANO] – [*PERCUSSION*] 144 30 Seleção de Voz *INTRO* [II] 144 31 Configurações de Saída de Sinal *INTRO* [III] 147 32 Função Afinação Máster [*SOUND CREATOR*] ("Criador de Sons")158 33 *Scale Tuning* ("Afinação Gradual") *MULTI PAD* [*STOP*] 158 34 Configurações do modo *Split Point/Fingering* ("Ponto de Divisão/Montagem de Acorde") [*AUTO ACCOMPANIMENT*] 159 35 Configurações do modo *Split Point/Fingering* [*LEFT HOLD*] 159 36 Configurações de Volume do *Foot Controller* ("Controlador de Pedal") *FOOT VOLUME* 159 37 Atribuição de função do *Footswitch* 1 ("Seletor de Pedal") *FOOTSWITCH* 1 160 38 Atribuição de função do *Footswitch* 2 *FOOTSWITCH* 2 160 39 Configuraçõesde *Modulation wheel MODULATION wheel* 161 40 Configurações da função *Initial Touch* ("Intensidade Inicial do Toque") *VOICE EFFECT* [*TOUCH*] 162 41 Configurações da função *After Touch* ("Intensidade Final do Toque") *VOICE EFFECT* [*SUSTAIN*] 162 42 Atribuição da função *Transpose* ("Transpor") *TRANSPOSE* [+] 162 43 Configurações de Registro *REGISTRATION MEMORY* [1] - [8] 163 44 Configurações de Registro *REGIST BANK* [+], [-] 163 45 Configurações das funções *FreezeGroup* & *Registration Memory* (Grupo de Congelamento de Dados & Memória de Registro") [*FREEZE*] 163 46 Configurações de Ajuste de Voz (R1) *PART SELECT* [R1] 163 47 Configurações de Ajuste de Voz (R2) *PART SELECT* [R2] 163 48 Configurações de Ajuste de Voz (R3) *PART SELECT* [R3] 163

49 Configurações de Ajuste de Voz (L) *PART SELECT* [*LEFT*] 163 50 Configurações das funções *Harmony/Echo* [*HARMONY/ECHO*] 164 51 Configurações do Monitor de Vídeo [*DEMO*] 165 52 Configuração da função *Talk* ("Fala") *VOCAL HARMONY* [*TALK*] 165 53 Configurações da função *AutoLoad* ("Auto-Carregamento de Dados") [*FUNÇÃO*] 166 54 Exibir Banco MIDI & Program Change # ("Mudança de Programação #") VOZ [XG] – [*CUSTOM VOICE*] 166 55 Configurações do Volume do Metrônomo para Gravação [*DIGITAL RECORDING*] 166 56 Configurações do Travamento de Parâmetros [*MEMORY*] 166 *TAP TEMPO* 166 58 Configuração da função *Auto Exit Time PAGE CONTROL* ("Controle de Página") [*BACK*] 167 59 Configurações de Língua *PAGE CONTROL* [*NEXT*] 167 60 Gerenciador de EstilosSeleção de Menu *PRESET STYLE* [*8 BEAT*] - [*BALLROOM*] 74 61 Carregando um Estilo no *Flash ROM FLASH STYLE* [I] - [VIII] 74 62 Seleção de EstiloSeleção de Diretório[*DISK DIRECT*] 151 63 Seleção de Canção Seleção de Diretório *SONG DIRECTORY* ("Diretório de Canção") [I] - [V] 78 64 Seleção de Diretório [*SONG SETUP*] ("Configuração de Canção") 78 65 Seleção de Diretório [*SONG PLAYER*] ("Reprodutor de Canção") 78 66 *Multi Pad* Configurações de Repetição *MULTI PAD* [1], [2], [3], [4] 77 67 Configurações da função *Chord Match* ("Acorde Correspondente") *MULTI PAD BANK* ("Banco de *Multi Pad*") [+], [-] 77 68 DISQUETE/SCSI Carregando Dados de um Disquete para Flash ROM [*DISK/SCSI*] 152 69 Configurações de *MIDI Clock* ("Relógio de Sincronização MIDI") [MIDI] 175 70 Vocal Harmony ("Harmonia Vocal") Configurações de Parâmetros *VOCAL HARMONY* [*TALK*] 165 71 Configurações de Parâmetros *VOCAL HARMONY* [DSP(8)] 145 Pesquisando no *Music Database* [*MUSIC DATABASE*] 27

73 Restaurando a configuração padrão de andamento de tempo do estilo selecionadoSeletor de dados74 Restaurando a configuração padrão de andamento de tempo do estilo selecionado75 Retornando ao mostrador padrão (exibido logo após o instrumento ter sido ligado)76 Saindo do modo *Direct Access* ("Acesso Direto")

### 50 *DIRECT ACCESS*

Árvore de Funções

50 Operação Básica

Árvore de Funções

Botão/Controlador Título no visor LCD Função Consulte as páginas 1 *POWER ON/OFF* – LIGA ou DESLIGA o instrumento 14 2 *MASTER VOLUME* – Ajusta o volume geral 14 3 *PITCH BEND* – Altera gradualmente a afinação das notas tocadas no teclado para cima ou para baixo 59 4 *MODULATION* – Aplica um efeito de *vibrato* às notas tocadas no teclado 59 5 *SONG* [*SONG PLAYER*] Liga ou desliga o *Song Player* 30 [I] ... [V] Seleciona uma canção 30, 78 [*SONG SETUP*] Configura o modo como o 9000Pro lê os dados de canções 79 6 *STYLE & STYLE MANAGER* ("Gerenciador de Estilos") [*AUTO ACCOMPANIMENT*] Liga ou desliga a função *Auto Accompaniment* 20 [*8BEAT*] ... [*BALLROOM*] Seleciona um estilo *preset* 20

*STYLE MANAGER*

*LOAD STYLE INTO FLASH ROM* Carrega dados de estilo do disquete para o *Flash ROM* interno 74

*SAVE STYLE IN FLASH ROM* Salva dados de estilo do *Flash ROM* interno para o disquete 75

*COPY STYLE IN FLASH ROM* Copia dados de estilo no *Flash ROM* interno 75

*DELETE STYLE IN FLASH ROM* Apaga dados de estilo do *Flash ROM* interno 75

*SWAP STYLE IN FLASH ROM* Alterna entre dados de estilo no *Flash ROM* interno 75

*RENAME STYLE IN FLASH ROM* Re-nomeia um arquivo de estilo no *Flash ROM* interno 75

*DEFRAGMENT IN FLASH ROM* Defragmenta o *Flash ROM* interno 75 [I] [VIII] Seleciona um estilo a partir do *Flash ROM* interno 55 [*DISK DIRECT*] Seleciona e reproduz um estilo a partir do disquete 25 7 *ACCOMPANIMENT CONTROL* [*INTRO*] – Reproduz as seções de Introdução do acompanhamento 22 [*TAP TEMPO*] – Para "batucar" o tempo do andamento do acompanhamento 23, 72 [*ENDING*] – Reproduz as seções de Finalização do acompanhamento 22 [*FADE IN/OUT*] – Produz suaves introduções e finalizações graduais para iniciar ou terminar o acompanhamento/canção 23, 72 [*MAIN VARIATION*] – Reproduz as seções Principais do acompanhamento 22 [*FILL IN & BREAK*] – Executa as seções de *Fill in* ou *Break* 22 [*SYNC STOP*] – Liga ou desliga a função *Sync Stop* ("Para Sincronização") 23, 73 [*SYNC START*] – Liga ou desliga a função *Sync Start* ("Iniciar Sincronização") 20 [*START/STOP*] – Inicia/interrompe o acompanhamento 21 8 *MENU* [*DISK/SCSI*] *LOAD FROM DISK* ("Carregar de Disquete")

*GROUP* Carrega tipos de dados específicos a partir de um disquete 152

*INDIVIDUAL* Carrega dados individuais a partir de um disquete 152

*SAVE TO DISK* Salva dados em um disquete 153

*COPY FILE/FD*

*COPY FILE* Copia o arquivo especificado de um disquete para outro. 154

*COPY FD* Copia todos os dados de um disquete para outro disquete. 154

*BACKUP/RESTORE* ("Cópia de Segurança/Restaurar")

*RESTORE* Restaura dados no *Flash ROM* 154

*BACKUP* Realiza cópia de segurança de dados do *Flash ROM* 154

*CONVERTER* ("Conversor")

PSR-8000 Converte arquivos do formato PSR-8000 em arquivos do formato 9000Pro 155

*SMF SONG* Converte o nome da seqüência/pista do Evento Meta no *SMF* para o nome do arquivo 155

*EDIT FILE* ("Editar Arquivo")

*RENAME* Nomeia um arquivo em disquete 155

*DELETE* Apaga um arquivo em disquete 155

*EDIT DIRECTORY* ("Editar Diretório")

*RENAME DIRECTORY* Nomiea um diretório de disquete 156

*DELETE DIRECTORY* Apaga um diretório de disquete 156

*CREATE DIRECTORY* Cria um diretório em disquete 156

*FORMAT* Formata um disquete 156

*CHECK DISK* Verifica um disquete 157

Os números da extremidade à esquerda correspondem aos números em "Painel Superior & conexões" na página 10.

## 51

Árvore de Funções Árvore de Funções

Operação Básica 51

Botão/Controlador Título no visor LCD Função Consulte as páginas 8 *MENU* [*FUNCTION*] *MASTER TUNE/SCALE TUNE*

*MASTER TUNE* Ajusta a afinação geral do 9000Pro 158

*SCALE TUNE* Ajusta a afinação individual de cada nota da oitava 158

*SPLIT POINT/FINGERING* ("Ponto de Divisão do Teclado/Montagem de Acordes")

*SPLIT POINT* Estabelece o ponto do teclado que separa as seções da mão esquerda e da mão direita 159

*FINGERING* Seleciona o modo através do qual os acordes são tocados com sua mão esquerda 159

*CONTROLLER* ("Controlador")

*FOOT CONTROLLER* Seleciona a função do *foot controller* ("Controlador de Pé") (página 13) 159

*PANEL CONTROLLER* Seleciona a função do controlador de painel (e.g. *Pitch Bend Wheel* ) 161

*REGISTRATION/FREEZE/VOICE SET* ("Registro/Congelamento/Ajuste de Voz")

*REGISTRATION* Nomeia o Registro de cada configuração/banco 163

*FREEZE* Especifica quais configurações são afetadas pela função *Freeze* (página 28) 163

*VOICE SET* Determina se as configurações atuais serão recarregadas ou não quando uma nova canção for selecionada 163

*HARMONY/ECHO* Configuração da função *Harmony/Echo* 164

*VIDEO OUT* Ajusta as características do mostrador enviadas para um monitor de vídeo ou televisor conectado à saída [*VIDEO OUT*] 165

*TALK SETTING* ("Configuração de Fala") Ajusta vários parâmetros que afetam o som de microfone quando o botão [*TALK*] estiver ativado 165

*UTILITY* ("Utilitário")

*CONFIGURATION* ("Configuração") Configura vários parâmetros 166

*TIME* Configura parâmetros relativos ao tempo da música 167

*LANGUAGE* Seleciona a língua para as mensagens do mostrador 45 [*MIDI*] Seleciona um modelo de configurações MIDI 174

### MFC10

*EASY SETUP* ("Configuração Fácil") Seleciona um modelo para as configurações do MFC10 178

*FULL SETUP* ("Configuração Total") Cria e armazena um modelo das configurações do MFC10 179

### CONFIGURAÇÃO

*SYSTEM* Configurações de parâmetros relativos ao sistema MIDI 175

*TRANSMIT* Configurações do canal de transmissão MIDI 175

*RECEIVE* Configurações do canal de recepção MIDI 176

*ROOT* ("Raiz") Configurações-raiz do acorde MIDI 177

*CHORD DETECT* Configurações MIDI de detecção de acordes 177

*STORE* Armazena configurações MIDI como modelos 177 9 *TRANSPOSE* Transpõe para cima ou para baixo a afinação de notas/acordes 61 10 *DIGITAL STUDIO* [*SOUND CREATOR*] *SAMPLING* "Samplear" sons através de microfone ou fonte sonora 40, 84

*RECORDING* Grava um novo "*sample*" 40, 86 • *TRIGGER LEVEL* ("Nível do Disparo") Ajusta o nível de *Trigger* para iniciar o processo de *sampling* 84 • *PRE EFFECT* Configura um máximo de três efeitos DSP a serem aplicados a um determinado som "*sampleado*" 87 • *STORE* Armazena os dados do som "*sampleado*" como uma voz *Custom* 41

*FILE IMPORT* ("Importação de Arquivos") Importa aqruivos *Wave* a partir de disquete 87 • *STORE* Armazena os dados do som "*sampleado*" como uma voz *Custom* 41

*EDIT* Edita um "*sample*" gravado/importado 88

*WAVE CLEAR* ("Limpar Sons *Wave*") Limpa dados de sons *Wave* 87

*CUSTOM VOICE*

*EASY EDIT* • *EDIT* Edita vários parâmetros relativos à geração de tons (e.g., Filtro, EG) 93 • *STORE/CLEAR* Nomeia/Armazena/Limpa dados de vozes *Custom* 92

*FULL EDIT* • *VOICE* Edita vários parâmetros (e.g., *Initial Touch Curve*, *Scale Curve* ["Curva de Toque Inicial", "Curva em Escala") 94 • *E1:WAVEFORM* Edita vários parâmetros relativos à *Waveform* ("Forma do Som *Wave*") 95 • *E2:EG* Edita vários parâmetros relativos à função *EG* (*Envelope Generator*) ("Gerador de Envelope") 96 • *E3:FILTER* Edita vários parâmetros relativos à função Filtro 97 • *E4:LFO* Edita vários parâmetros relativos à função *LFO* 98 • *VOICE SET* Edita vários parâmetros relativos à Configuração de Voz 99 • *STORE/CLEAR* Nomeia/Armazena/Limpa dados de vozes *Custom* 92

# 52

Árvore de Funções Árvore de Funções

### 52 Operação Básica

Botão/Controlador Título no visor LCD Função Consulte as páginas 10 *DIGITAL STUDIO* [*SOUND CREATOR*] *PLUG-IN VOICE*

*VOICE EDIT* • *BOARD VOICE* ("Voz de Placa de Som") Seleciona uma Voz de Placa de Som na qual se baseia a edição da Voz *Custom* de *Plug-in* 102 • *E1:* EG/VIB Edita vários parâmetros relativos à geração de tons (e.g., Filtro, EG) 103 • E2: EG/VIB Edita vários parâmetros relativos à geração de tons (e.g., Filtro, EG) 103 • *E2*: *CONTOL* Edita vários parâmetros relativos à geração de tons (e.g., *Initial*

*Touch Sensitivity* ["Sensibilidade ao Toque Inicial"], etc) 103 • *E3*: *NATIVE PRM*. ("Parâmetros Originais") Edita vários parâmetros originais da Placa de *Plug-in* instalada. 104 • *VOICE SET* Edita vários parâmetros relativos à Configuração de Voz 104 • *STORE* Armazena dados do voz *Custom* de *Plug-in* 101

*NATIVE SYSTEM PARAMETER EDIT* Edita vários parâmetros de sistema que são originais da

Placa de *Plug-in* instalada 105

*VOICE EDIT ON COMPUTER* ("Edição de Vozes no Computador") Edita vários parâmetros em um computador que esteja conectado ao 9000Pro. A edição de vozes é realizada através de um software especial de *Plug-in* do programa *XGworks* (ou *XGworks lite*). 106

*BOARD CUSTOM VOICE BACKUP* ("Cópia de Segurança de Voz Original de Placa") Faz cópia de segurança de dados da Voz *Custom* de Placa a partir da

Placa instalada para o *Flash ROM*. 108 [*DIGITAL RECORDING*] *SONG CREATOR*

*QUICK RECORD* Grava rapidamente uma canção sem a necessidade de efetuar configurações detalhadas 36 • *CHORD STEP* ("Acorde Passo a Passo") Grava dados de acompanhamento sem o método *Step Recording* (similar ao processo de escrever acordes em uma partitura) 122

*MULTI TRACK RECORD* Grava até 16 pistas de uma canção de forma independente 38 • *TRACK* Ajusta o método de Gravação 38 • *RECORD* Inicia/interrompe gravações 39 • *EDIT* Edia uma canção gravada (e.g., *Quantize*, *Note Shift* ["Transposição de Nota"]) 114 • *SETUP* Edita dados de Configuração (e.g., parâmetros da Mesa de Mixagem) 115 • *SAVE/DELETE* Salva em disquete a canção gravada/Apaga uma canção do disquete 39 • *STEP REC* Grava uma canção através do método *Step Recording* ("Gravação Passo a Passo") (similar a escrever notas em partitura) 116

*STYLE CREATOR* ("Criador de Estilos")

*EASY EDIT* Recria um estilo 129 • *STYLE ASSEMBLY* Recria uma pista específica de um estilo já criado. 129 • *REVOICE* ("Re-configuração de Voz") Muda vários parâmetros 130 • *GROOVE & DYNAMICS* Altera a divisão rítmica das notas de cada seção, e a *velocity* ("sensibilidade à intensidade do toque") das notas de cada pista 131

*FULL EDIT* Cria um estilo através da gravação de notas 132 • *BASIC* Seleciona a seção e a pista a serem gravadas, ajustando o andamento de tempo e a batida, e assim por diante 132 • *SET UP* Edita dados de Configuração (voz, etc.) 134 • *EDIT* Edita vários parâmetros (*Quantize*, etc.) 134 • *STORE/CLEAR* Armazena os dados do estilo criado em memória *Flash ROM* ou limpa os dados do estilo criado 128 • *PARA.EDIT* Edita vários parâmetros relativos ao Formato de Arquivo de Estilo 135 • *STEP REC* Grava um estilo através do método *Step Recording* (similar a escrever notas em partitura) 140

*NEW STYLE ASSEMBLY* ("Montagem de Estilo Novo") Cria um novo estilo 129

*MULTI PAD CREATOR* ("Criador em *Multi Pad*")

*RECORDING Multi Pad Recording* (Gravação em *Multi Pad*") 142 • STEP REC Gravação passo a passo em *Multi Pad* 143

*CLEAR* Limpa os dados gravados em *Multi Pad* 142

*COPY* Copia os dados gravados em *Multi Pad* 142

*REPEAT* Liga ou desliga a função *Repeat* 142

*CHORD MATCH* Liga ou desliga a função *Chord Match* ("Acorde Correspondente") 142 [*MIXING CONSOLE*] *VOL/EQ* Ajusta o Volume, Pan e graves e agudos de EQ para cada parte 145

*FILT* Ajusta o conteúdo Harmônico e o *Brightness* ("Brilho") de cada parte 145

*EFF DEPTH* Ajusta a intensidade de Efeito (Reverb, Chorus e DSP) de cada parte 145

*EFF TYPE* Ajusta o tipo/parâmetro de Efeito parta cada bloco 146

*TUNE* Ajusta os parâmetros relativos à afinação (e.g., amplitude do *Pitch Bend*, tempo do *Portamento*) de cada parte 145

*M.EQ* Ajusta o tom geral do 9000Pro, com cinco bandas de freqüência 147

*VOICE* Muda a voz para cada parte 145

*LINE OUT* Muda a configuração de saída do sinal de linha para enviar o sinal de saída de cada parte através das saídas

*LINE OUT* ("Saída de Linha"). 148 11 *MULTI PAD* [*M.PAD BANK* 1~60] Seleciona um Banco *Multi Pad* 34, 77 [*BANK VIEW*] *REPEAT* Liga ou desliga a função Repetir 77

*CHORD MATCH* Liga ou desliga a função *Chord Match* 77 [*STOP*] Interrompe a reprodução de sons do *Multi Pad* 34 [1] ... [4] Tocando os *Multi Pads* 34 12 *Data dial* ("Seletor de Dados") Muda o andamento de tempo da reprodução de acompanhamento/canção 44, 72

### 53

Árvore de Funções Árvore de Funções

Operação Básica 53

Botão/Controlador Título no visor LCD Função Consulte as páginas 13 *DEMO* [*DEMO*] *DEMO* do 9000Pro Seleção/reprodução de canção de demonstração 56 14 *VOICE EFFECT* [*TOUCH*] – Liga ou desliga a função *Touch response* ("Resposta ao Toque") 35, 60 [*SUSTAIN*] – Liga ou desliga a função *Sustain* 35, 60 [DSP(4~7)] – Liga ou desliga os efeitos DSP 35, 60 [*SLOW/FAST*] – Ajusta as variações dos efeitos DSP da parte de voz selecionada para

*SLOW* or *FAST* 35, 60 [*HARMONY/ECHO*] – Liga ou desliga a função *Harmony/Echo* 35, 60 [*POLY/MONO*] – Ajusta a parte de voz selecionada para os modos Polifônico ou Monofônico 35, 60 15 *MUSIC DATABASE* [*MUSIC DATABASE*] *MUSIC DATABASE* Seleciona/pesquisa/cria uma Base de Dados Musicais 26, 76 16 *ONE TOUCH SETTING* [1], [2], [3], [4] – Re-carrega várias configurações de painel que correspondam ao estilo selecionado 24, 73 17 *REGISTRATION MEMORY* [1] ... [8] – Re-carrega várias configurações de painel 28 [*FREEZE*] – Liga ou desliga a função *Freeze* 28 [*REGIST BANK 1~64*] – Seleciona um Banco de Registro 28 18 *MEMORY* [*MEMORY*] – Memoriza várias configurações de painel de *Registration Memory/One Touch Setting* 28, 73 19 *VOICE* [PIANO] ... [*SYNTHESIZER*] – Seleciona as vozes préprogramadas originais do 9000Pro 16 [*PERCUSSION*] – Seleciona as vozes de percussão e os kits de Bateria pré-programados originais do 9000Pro 58 [*XG*] – Seleciona as vozes XG pré-programadas 58 [*ORGAN FLUTES*] – Seleciona/Edita os Tubos de Órgão 62 [*CUSTOM VOICE*] – Seleciona as vozes *Custom* 92 20 *PLUG-IN VOICE* [*SLOT 1*] – Seleciona a Placa de *Plug-in* instalada no *Slot 1* 43 [*SLOT 2*] – Seleciona a Placa de *Plug-in* instalada no *Slot 2* 43 [I] ~ [XI] – Seleciona as Vozes de *Plug-in* 43

#### GERENCIADOR DE *PLUG-IN*

*LOAD PLUG-IN CUSTOM VOICE* Carrega os dados de vozes de *Plug-in* do disquete para a memória *Flash ROM* interna 66

*SAVE PLUG-IN CUSTOM VOICE* Salva dados de voz de *Plug-in* da memória *Flash ROM* interna em disquete 68

*DELETE PLUG-IN CUSTOM VOICE* Apaga dados de vozes de *Plug-in* armazenados na memória *Flash ROM* interna 68

*PLUG-IN SETTING* Ajusta vários parâmetros relativos à Placa *Plug-in* 69 [B*OARD VOICE*] – Seleciona as Vozes Pré-Programadas/*Custom* da Placa 43, 100 21 *PART SELECT* [*LEFT*], [*RIGHT 1*], [*RIGHT 2*], [*RIGHT 3*] – Seleciona uma parte para atribuições de vozes 57 22 *PART ON/OFF* [*LEFT HOLD*] – Liga ou desliga a função *Left Hold* ("sustentação da Parte da Mão Esquerda") 61 [*LEFT*] – Liga ou desliga a parte da mão esquerda [*LEFT*] 57 [*RIGHT 1*] – Liga ou desliga a parte da mão direita *RIGHT 1* 57 [*RIGHT 2*] – Liga ou desliga a parte da mão direita *RIGHT 2* 57 [*RIGHT 3*] – Liga ou desliga a parte da mão direita *RIGHT 3* 57 23 *UPPER OCTAVE* [-], [+] – Transpõe as partes Superiores (*RIGHT1~3*) para cima ou para baixo em uma oitava 18 24 *VOCAL HARMONY* [*TALK*] – Carrega as Configurações de Fala relativas ao som de microfone 80 [*DSP(8)*] – Liga ou desliga o efeito *DSP(8)* para o som de microfone 80 [*V.H.(9)*] – Liga ou desliga a função *Vocal Harmony* 80 [*SELECT*] *VOCAL HARMONY SELECT* Seleciona/produz o efeito *Vocal Harmony* 81 [*MIC SETUP*] *3 BAND EQ* Ajusta o ganho de cada banda de EQ do som de microfone 82

*NOISE GATE* Corta o sinal de entrada do microfone quando este cair abaixo de um nível especificado 82

*COMPRESSOR* Comprime o sinal de saída quando o sinal de entrada do microfone exceder um nível especificado 82

*VOCAL HARMONY* Determina como será controlada a função *Vocal Harmony* 82

*MIC* Determina como será controlado o som de microfone 83

Estrutura da Memória

54 Operação Básica

Estrutura da Memória

O 9000Pro possui três provisões de memória para armazenagem de seus dados originais. *Flash ROM*, *RAM*, e Disquete.

#### *Flash ROM*

O 9000Pro inclui memória especial tipo *Flash ROM*.Bancos da *Registration Memory* 64 bancos em *Flash ROM*. Diferentemente das memórias *ROM* convencionais, a memória *Flash ROM* pode ser reutilizada permitindo armazenar seus próprios dados originais. O conteúdo da memória *Flash ROM* são guardados mesmo quando o instrumento é desligado.

#### *RAM*

Esta é a memória "interna" convencional do usuário do 9000Pro. Para fins de *sampling*, a memória poderá ser expandida até um máximo de 65 MB, através da instalação de módulos de memória SIMM. Quaisquer dados editados armazenados na memória RAM serão apagados quando o instrumento for desligado. Sempre armazene quaisquer dados importantes mantidos na memória RAM na memória *Flash ROM* ou salve-os em disquete.

#### Disquete

O 9000Pro possui ainda uma unidade de disquete que permite salvar todos os seus dados originais e importantes em um disquete para uso futuro.

*One Touch Setting*

*Registration Memory*

*Music Database*

*Multi Pad*

Estilo de Flash

Configuração

*Organ Flutes* ("Tubos de Órgãos")

Dados de efeitos

*Plug-in Custom Voice*

*Custom Voice*

*One Touch Setting*

*Registration Memory*

*Music Database*

*Multi Pad*

Estilo de *Flash*

Configuração

Organ Flutes ("Tubos de Órgãos")

Dados de efeitos

Plug-in Custom Voice Custom Voice ("Voz Original") Som *Wave* Canção Criador *Multi-Pad* (página 141) Configurações do Painel (página 214) *Style Creator* (página 126) Configuração (configurações MIDI, etc.) (página 214) Tubos de Órgãos (página 62) *Mixing Console* ("Mesqa de Mixagem") (página 144) *Plug-in Custom Voice* (página 100) Custom Voice (página 92) *Sampling* (página 84) • Disquete • *Hard Disk* (opcional instalado) • dispositivo SCSI (opcional conectado) Pode ser expandido pela instalação de módulos de memória SIMM opcionais (página 185). *Flash* RAM *Disquete ROM*  Cópia de Segurança do Sistema - Consulte a próxima página. Salvar Salvar Carregar Cópia de Segurança Restaurar Salvar/Cópia de Segurança Carregar/Restaurar Cópia de Segurança Restaurar Salvar/Cópia de Segurança Carregar/Restaurar

Salvar/Cópia de Segurança Carregar/Restaurar Salvar/Cópia de Segurança Carregar/Restaurar Salvar Carregar Salvar Carregar Salvar Carregar Salvar Carregar *Song Creator* (página 110)

Armazenar

Armazenar seus dados originais em memória *Flash ROM* apaga os dados de fábrica correspondentes programados para a memória *Flash ROM* (nos correspondentes números de localização de dados). Os seguinte tipos de dados serão afetados. • *One Touch Setting* • *Multi Pad* • *Registration Memory* • Estilo de Memória *Flash* • *Music Database* • Configuração

Se você tiver apagado os dados programados de fábrica, poderá usar a função *Restore* ("Restaurar") (página 154) para carregar uma cópia destes dados a partir do disquete que acompanha o instrumento (página 6).

# 55

Estrutura da Memória Estrutura da Memória

Operação Básica 55

Sobre a Cópia de Segurança do Sistema

Informações importantes sobre as configurações atuais do 9000Pro, tais como o número do estilo selecionado, a configuração do *Split Point*, o modo de construção de acordes, e configurações MIDI, podem ser guardadas

na memória *Flash ROM*. Para efetuar esta tarefa, pressione o botão do ícone da nota semínima ( ) no mostrador principal e siga as instruções exibidas da tela.

Para obter uma lista completa de parâmetros de *System Backup* ("Cópia de Segurança do Sistema"), consulte a página 214.

Para retornar os parâmetros de *System Backup* para as configurações originais de fábrica, mantenha o botão [DEMO] pressionado e ligue o instrumento, simultaneamente.

Sobre *Style Data* ("Dados de Estilo Musical")

Este diagrama ilustra o relacionamento entre os dados de estilos musicais armazenados e os diferentes tipos de memória. Além das provisões normais de memória, o 9000Pro oferece memória tipo *Flash ROM* especial. Diferentemente das memórias ROM convencionais, a memória Flash ROM pode ser reutilizada — permitindo armazenar seus próprios dados originais. Um certo número de estilos pré-programados vem carregado na memória *Flash ROM*; os mesmos são listados abaixo como estilos "*Flash*"."

Estilos "Preset" ("Pré-programados") são armazenados em memória *ROM* convencional. Estes estilos são armazenados de forma permanente e suas memórias não poderão ser reutilizadas. No entanto, você poderá usa-los como base para a criação de seus próprios estilos originais através da função *Style Creator* (página 126). Use as funções do *Style Manager* (página 74) para fazer cópias de segurança e organizar seus dados de estilos originais.

A reprodução de estilos armazenados em disquete poderá ser feita de dois modos: 1) carregando os dados do estilo para a memória *Flash ROM* e reproduzindo-os como um estilo *Flash*, ou 2) reproduzindo-os diretamente a partir do disquete, através da função *Disk Direct* (página 25).

Sobre os Dados de Vozes de *Plug-in*

Consulte a página 64.

Lembre-se dos seguintes pontos ao usar os dispositivos de memória. • Arquivos de canções poderão ser reproduzidos sem carregar os dados para a memória *Flash ROM* ou para a memória interna (*RAM*). • Arquivos de estilos poderão ser reproduzidos a partir da memória *Flash ROM*, após carregar os dados do disquete para a memória *Flash ROM*. Podem também ser reproduzidos diretamente do disquete através da função *Disk Direct* (página 25). • Para salvar/carregar quaisquer dados outros além dos dados de estilos entre o disquete e a memória *Flash ROM*, use a função Disquete/SCSI (página 150).

Os procedimentos de salvar/carregar dados de estilos são realizados através das funções *Style Manager* (página 74). • Dados da função *One Touch Setting* podem ser salvos/carregados com o estilo *Flash*; no entanto, tais dados não poderão ser separadamente salvos/carregados. • Dados da *Music Database* ("Base de Dados Musicais") podem ser carregados com os dados do *Disk Style*. Na realidade, os dados da função *One Touch Setting* programados com os dados do *Disk Style* são carregados como

*Music Database*. Os dados do *Music Database* não podem ser salvos/carregados sós e em separado.

[*System Backup*] ("Cópia de Segurança do Sistema")

Botão do visor LCD

• Armazenar seus dados originais de estilo em memória *Flash ROM* apagará os dados de estilos da memória *Flash* programados de fábrica (nos correspondentes números de localização de dados). Se você tiver apagado os dados programados de fábrica, poderá usar a função Restore ("Restaurar") (página 154) para carregar uma cópia destes dados a partir do disquete que acompanha o instrumento (página 6). Reprodução de acompanhamento

*Style Creator* ("Criador de Estilos")

*Style Manager* ("Gerenciador de Estilos")

*Disk Direct*

Preset Style ("Estilo Pré-Programado") Flash Style ("Estilo de Memória Flash") Disk Style ("Estilo em Disquete") Salvar

Armazenar

Carregar

Consulte a página 74.

Consulte a página 126.

Consulte a página 20.

Consulte a página 25. • Dados de *Flash Style* ("Estilo de Memória *Flash*") poderão ser carregados/salvos com ou sem suas configurações de função *One Touch Setting*.

# 56

Demonstração

56 Referência

Demonstração

O 9000Pro foi programado com uma variedade de canções de demonstração que mostram as sofisticadas possibilidades do instrumento. As canções poderão ser reproduzidas individualmente ou em conjunto, na sua seqüência normal ou de forma aleatória.

Pressione o botão [*DEMO*] ou o botão [*EXIT*] para sair do modo *demo* e retornar ao mostrador do modo normal de execução quando tiver terminado de reproduzir as canções de demonstração.

*DEMO*

Selecione uma categoria de canção.

Ligue ou desligue a função *Repeat*.

Quando ajustada em *ON* ("Ligada"), a canção ou seqüência de canções selecionadas serão repetidas até que o botão *STOP* do visor LCD seja pressionado.

Selecionando uma canção

Selecione um modo de execução.

*ALL* Todas as canções de demonstração serão reproduzidas em seqüência.

*RANDOM* Todas as canções de demonstração serão reproduzidas de fora aleatória.

*SINGLE* Somente as canções selecionadas serão reproduzidas.

Use este botão para iniciar/interromper a reprodução de canções.

Selecione uma categoria de canção.

# 57

Vozes

Referência 57

Vozes

O 9000Pro possui uma ampla seleção de várias vozes de instrumentos musicais as quais você poderá usar para tocar. Experimente com as diferentes vozes consultando a lista de vozes no final deste manual (página 192).

Para obter informações bacias sobre a seleção de vozes, consulte a página 16 do "*Quick Guide*."

Partes: *Right1*, *Right2*, *Right3* e *Left*...............

O 9000Pro permite que você selecione individualmente e reproduza até 4 partes ao mesmo tempo de diversas maneiras. Uma variedade de vozes podem ser atribuídas a cada parte.

Funções do Teclado

Conforme foi explicado acima, o teclado do 9000Pro poderá tocar até três vozes diferentes.

Eis aqui um breve resumo das diversas maneiras de tocar vozes.

• Tocando Uma Única Voz • Tocando Duas Vozes em camada • Tocando Três Vozes em camada • Tocando Vozes Separadas com as mãos Direita e Esquerda • Tocando Um Acorde com a

mão Esquerda – Consulte a página 20.

Cada tecla possui um nome de nota, por exemplo, a tecla mais abaixo (à extrema esquerda) do teclado corresponde à nota E0 e a tecla mais acima (à extrema direita) à nota G6.

Seleção de Parte

A voz desejada poderá ser selecionada para a parte atualmente selecionada descrita acima.

Para selecionar uma parte desejada, pressione o botão [*PART SELECT*] correspondente.

Se quiser ativar somente uma parte específica, pressione o botão do visor LCD correspondente a partir do mostrador principal.

Guia Rápido na página 16

Voz R1

RIGHT3 RIGHT2

*SUPERIOR*

*LEFT*

INFERIOR

RIGHT1

*PART ON/OFF*

RIGHT3 RIGHT2

SUPERIOR

*LEFT*

INFERIOR

RIGHT1

*PART ON/OFF*

 $Voz R1 + R2$ 

RIGHT3 RIGHT2

SUPERIOR

*LEFT*

INFERIOR

RIGHT1

*PART ON/OFF*

 $Voz R1 + R2 + R3$ 

RIGHT3 RIGHT2

*SUPERIOR*

*LEFT*

INFERIOR

RIGHT1

*PART ON/OFF*

Voz  $R1 + R2 + R3$  (Superior)

Voz L (Inferior)

*Split Point*

*Split Point*

Seção de *Auto Accompaniment* (Inferior)

Voz  $R1 + R2 + R3$  (Superior)

C1

C1-B1

D1 E1 F1 G1 A1 B1

C # 1 E b 1 F # 1 A b 1 B b 1

E0-B0 C2-B2 C3-B3 C4-B4 C5-B5 C6-G6

G

 $\,$  H

I

J

RIGHT3 RIGHT2

SUPERIOR

*LEFT LEFT HOLD*

INFERIOR

RIGHT1

*PART ON/OFF*

*PART SELECT*

# 58

*PART SELECT* ("Seleção de Parte")

Vozes Vozes

58 Referência

Vozes

O 9000Pro na realidade inclui várias categorias de vozes: as vozes pré-programadas originais do 9000Pro, kits de percussãoo, as vozes do padrão XG, as vozes de *Organ Flutes* ("Tubos de Órgão"), as vozes *Custom* ("programáveis pelo usuário").

Além disse, você poderá aumentar a quantidade de vozes instalando Placas *Plug-in* no 9000Pro.

Vozes *Preset*

As Vozes *Preset* são vozes especialmente gravadas e programadas, exclusivas do 9000Pro.

Percussão de Teclado .....

Quando uma das vozes do *Drum Kit* ("Kit de Bateria") ou do SFX Kit ("Kit de Efeitos Sonoros") do grupo [*PERCUSSION*] for selecionada, você poderá tocar 28 instrumentos de bateria e percussão ou sons SFX (efeitos sonoros) diferentes no teclado. Os instrumentos de bateria e percussão tocados nas várias teclas são marcados por símbolos colocados abaixo das teclas.. Alguns dos instrumentos das diferentes vozes de kit de bateria possuem timbres diferentes embora tenham o mesmo nome, enquanto outros são essencialmente idênticos.

Consulte a página 200 para obter uma lista completa de timbres de *Drum Kit* e do *SFX Kit*.

Vozes XG ......................

O formato XG da Yamaha representa um novo grande avanço no formato GM (*General MIDI*) *System Level 1* ("Sistema de Nível 1"). Ele oferece um grande número de vozes assim como maior controle expressivo e uma ampla variedade de efeitos. O formato XG garante também compatibilidade com instrumentos e software lançados futuramente.

Mantenha pressionado o botão da VOZ desejada e pressione simultaneamente o botão [XG] para carregar o mostrador de vozes XG da categoria correspondente.

Vozes de *Organ Flutes*.......

Consulte a página 62.

Vozes *Custom* ...............

Consulte a página 92.

Vozes de *Plug-in*

Este grupo de vozes especiais será disponibilizado se uma Placa *Plug-in* opcional for instalada.

Consulte a página 64 para obter maiores detalhes.

Usando a(s) Placa(s) *Plug-in* Opcional(is).

As funções *Transpose*, *Tune*, *Sustain*, *Left Hold*, e *Modulation* não afetam as vozes *Drum Kit* ou *SFX Kit*.
## 59

Vozes Vozes

Referência 59

Polifonia Máxima

O 9000Pro possui polifonia máxima de 126 notas. Uma vez que a função *Auto Accompaniment* usa um certo número das notas disponíveis de polifonia, o número total de 126 notas não poderá ser utilizado no teclado quando a função *Auto Accompaniment* for usada. O mesmo se aplica à Vozes R2, Voz R3, Voz L, *Multi Pad*, e às funções do modo *Song* ("Canção"). Quando exceder a polifonia máxima, as notas serão reproduzidas dando prioridade para as últimas notas executadas.

Se uma Placa *Plug-in* for instalada, a polifonia da placa instalada deverá igualmente aumentar a polifonia disponível para todo o 9000Pro.

*PITCH BEND Wheel* & *MODULATION Wheel*

Use o recurso *PITCH BEND wheel* do 9000Pro para "torcer" o tom das notas para cima (gire o volante do painel no sentido oposto ao seu) ou para baixo (gire o volante em sua direção) enquanto toca o teclado. O recurso *PITCH BEND wheel* é de repouso concêntrico e retornará automaticamente para a posição normal assim que liberado.

A função *Modulation* aplicam um efeito de *vibrato* às notas tocadas no teclado.

Mover o *MODULATION wheel* totalmente na sua direção minimiza ai intensidade do efeito, ao passo que mover o volante na direção oposta à sua aumenta a intensidade do efeito.

Para muitas Vozes de *Plug-in*, é possível controlar vários outros parâmetros (e.g., filtro, etc.) ao mover a *MODULATION WHEEL* (página 103).

9000 Pro Polifonia máxima de 126 notas

Placa *Plug-in* (e.g., PLG150-PF) polifonia máxima de 64 notas

Placa *Plug-in*

(e.g., PLG100-XG) polifonia máxima de 32 notas

A amplitude máxima do recurso *pitch bend* pode ser modificada (página 145).

Para evitar que aplique acidentalmente a função modulação a um som, ajuste sua intensidade para o valor mínimo.

### 60

Vozes Vozes

60 Referência

Efeitos para Voz

Os botões da função [*VOICE EFFECT*] ligam (luz indicadora acesa) ou desligam (luz indicadora apagada) os efeitos correspondentes.

### *Touch* ("Toque")

O teclado do 9000Pro é equipado com um recurso de resposta ao toque que permite a você controlar de forma dinâmica e expressiva o nível das vozes de acordo com a intensidade de seu tocar — exatamente como nos instrumentos acústicos.

Dois tipos de intensidade de toque no teclado afetam esta função: *Initial Touch* ("Intensidade Inicial do Toque") e *After Touch* ("Intensidade Final do Toque").

### *Initial Touch* .....

Com esta função, o 9000Pro capta a intensidade maior ou menor do seu toque, e usa tal intensidade de toque para afetar o som de várias formas, dependendo da voz selecionada..

Este recurso permite que sua performance seja muito mais expressiva e permite acrescentar efeitos à sua técnica de execução do instrumento.

### *After Touch*......

Com esta função, o 9000Pro capta a intensidade maior ou menor da pressão do seu toque na tecla, e usa tal intensidade de pressão para afetar o som de várias formas, dependendo da voz selecionada.. Este recurso permite que sua performance seja muito mais expressiva e permite acrescentar efeitos à sua técnica de execução do instrumento.

#### *Sustain*

Quando o recurso *Sustain* estiver ATIVADO, todas as notas tocadas no teclado com exceção da parte Esquerda terão um *sustain* mais longo.

O nível de *Sustain* poderá ser ajustado através da função *Custom Voice Creator* ("Criador de Voz Original do Usuário") (página 99).

### DSP (4~7) e *Slow/Fast*

Com os efeitos digitais instalados no 9000Pro você poderá acrescentar ambiência e intensidade à sua música de inúmeras maneiras—tais como acrescentar o efeito *reverb* ("reverberação") que faz sua música soar como se você tocasse em uma grande sala de concertos.

Os botões da função DSP (4~7) ativam ou desativam efeitos independentes para as partes *Right 1* (DSP4), *Right 2* (DSP5), *Right 3* (DSP6) e *Left* (DSP7).

O botão [*SLOW/FAST*] permitem selecionar diferentes variações dos efeitos do módulo DSP. Por exemplo, isto permite que você mude a velocidade de rotação (*slow/fast*) do efeito "*rotary speaker*".

### *Harmony/Echo*

Consulte as páginas 35 e 164.

### *Poly/Mono* ("Poli/Mono")

Este recurso determina se a voz de uma parte será reproduzida de forma monofônica (somente uma nota por vez) ou polifônica (até 126 notas de uma só vez).

Quando este recurso estiver ajustado em "MONO," o efeito *Portamento* poderá ser usado (dependendo da voz selecionada) se você tocar de modo *legato*. A intensidade do efeito *Portamento* aplicado ao som difere dependendo da voz. O recurso *Portamento Time* pode ser ajustado a partir do *Mixing Console* ("Mesa de Mixagem") (página 145).

Guia Rápido na página 35

*TOUCH SUSTAIN*

*HARMONY/ECHO*

 $DSP(4~7)$ 

*VOICE EFFECT*

*SLOW/ FAST*

*POLY/ MONO*

Para obter maiores detalhes sobre como selecionar um tipo de efeito DSP ou sobre como ajustar parâmetros relacionados, consulte a página 146.

Para obter maiores detalhes sobre como os blocos de efeitos se inter-relacionam, consulte a "*Effect Signal Flow Chart*" ("Tabela de Fluxo de Sinais de Efeito") na página 147.

61

Vozes Vozes

Referência 61

Outras Funções relativas ao Teclado

### *Left Hold* ("Sustentação da Parte Esquerda")

Esta função faz com que a voz da parte *Left* ("Esquerda") seja reproduzida continuamente mesmo quando as teclas forem soltas. Vozes sem *decay* ("decaimento") tais como cordas são reproduzidas continuamente, enquanto que vozes que possuem *decay* tais como piano são mais lentamente decaídas (como se o pedal de *sustain* tivesse sido pressionado).

Esta função é especialmente eficaz se usada com a função auto-acompanhamento. Por exemplo, se você tocar e soltar um acorde na seção *Auto Accompaniment* do teclado (com a parte *Left* ativada e a voz da parte *Left* ajustada para *Strings* ["Cordas"]), a parte das cordas será sustentada, acrescentando uma riqueza natural ao som geral do acompanhamento.

### *Transpose* ("Transpor")

Com esta função, você poderá transpor o tom do 9000Pro para cima ou para baixo ao longo de ±2 oitavas em etapas de semitom. Três métodos de transposição (*Keyboard*, *Song*, e *Master*) estão disponíveis; selecione o método desejado no mostrador de Função (página 162), e então use os botões da função [*TRANSPOSE*] para mudar os valores.

### *Keyboard*

Os botões da função [*TRANSPOSE*] afetam o tom de afinação do teclado, o tom da seção de acompanhamento, e o tom dos *Multi Pads* para os quais a função *Chord Match* tenha sido ajustada. Observe que a transposição é aplicada a partir da próxima nota (ou acorde de acompanhamento) tocada, após um dos botões da função [*TRANSPOSE*] ter sido pressionado.

### *Song*

Os botões da função [*TRANSPOSE*] afetam somente a reprodução da canção.

### *Master*

Os botões da função [*TRANSPOSE*] afetam o tom de afinação geral do 9000Pro.

O tom normal (valor de transposição igual a "0") poderá ser recarregado a qualquer momento pressionado-se ambos os botões [ < ] e [ > ] simultaneamente.

A função transposição poderá ser ajustada a partir do mostrado de *Mixing Console* (página 145).

### Mudança de Oitava

Consulte o Guia Rápido na página 18.

*LEFT HOLD*

*RESET* ("Reiniciar")

### OITAVA SUPERIOR

*RESET* 

### 62

*Organ Flutes*

62 Referência

*Organ Flutes*

Guia Rápido na página 19

Além das inúmeras vozes de órgão encontradas na categoria de vozes [*ORGAN*], o 9000Pro possui uma voz *ORGAN FLUTES* ("Tubos de Órgão") que poderá ser atribuída à parte então selecionada e editada pressionando-se o botão *VOICE* [*ORGAN FLUTES*].

Parâmetros

Procedimento Básico

Tipo de Órgão Este parâmetro especifica o tipo de geração de som de órgão a ser simulado: *Sine* ou *Vintage*.

*Rotary SP Speed* ("Velocidade do Alto-falante Giratório")

O botão do visor LCD de *Rotary SP Speed* alterna entre as velocidades lenta e rápida do alto-falante giratório quando um efeito de *rotary speaker* tiver sido selecionado para os *Organ Flutes* (consulte "*DSP Type*" abaixo), e o botão da função *VOICE EFFECT* [DSP(4-7)] tiver sido ativado (o botão do visor LCD de *Rotary SP Speed* possui o mesmo efeito que o botão *VOICE EFFECT* [*DSP SLOW/FAST*]).

*Vibrato On/Off*

Este botão do visor LCD ATIVA ou DESATIVA o efeito *vibrato* para a voz *Organ Flutes*.

As configurações da voz *Organ Flutes* são aplicadas à parte selecionada então. Configurações do usuário poderão ser armazenadas como voz *User Organ Flutes* ("*Organ Flutes* do Usuário"), mas a parte selecionada em si não poderá ser armazenada. Por exemplo, você poderá editar as configurações da voz *Organ Flutes* da parte R1 e armazena-las, e então re-selecionar as configurações da parte R3.

Pressione o botão [*ORGAN FLUTES*].

Ajuste os parâmetros.

Selecione este botão para carregar o mostrador *Preset Organ Flutes* ("Voz Pré-Programada de *Organ Flutes*").

Selecione o número de memória a ser armazenado e armazene suas configurações..

Carregue o mostrador da função *Store* ("Armazenar").

Você poderá selecionar o número de memória para carregar suas configurações originais.

Selecione este botão para carregar o mostrador das configurações de Volume/*Attack*.

Ajuste o recurso *Footage* ("Comprimento dos Tubos de Órgão").

Selecione este botão para carregar o mostrador das várias configurações.

Use o botão [1] para ajustar o comprimento de tubos em 16' ou 8'. Você poderá selecionar o comprimento de tubos desejado (16' ou 8') com o botão do visor LCD [E].

Os efeitos de *echo*, *tremolo*, e *trill* ajustados através da função *Harmony/Echo* (página 164) talvez não afetem o som *Organ Flutes* como esperado.

## 63

*Organ Flutes Organ Flutes*

Referência 63

*Vibrato Depth* ("Intensidade de Vibrato")

Pode ser ajustado para qualquer uma dos três níveis através do botão *Vibrato Depth* do visor LCD. O botão seleciona seqüencialmente uma intensidade de "1", "2", ou "3".

### *Footage* ("Comprimento de Tubos de Órgão")

As configurações de comprimento de tubos determinam a sonoridade básica dos tubos de órgão. O termo "*footage*" ("comprimento de tubos") é uma referência à geração de som dos tradicionais órgãos de tubos, nos quais o som é produzido por tubos de comprimentos diferentes (em pés). Quanto mais longo o tubo, mais grave a tonalidade do som. Assim, a configuração de tubo de 16' determina o componente de tonalidade mais baixa da voz, enquanto que uma configuração de 1' determina o componente de tonalidade mais alta.

Quanto maior o valor da configuração, maior o volume do *footage* correspondente. Misturar os vários volumes dos *footages* permite que você crie seus próprios sons originais de órgão.

#### Volume

Ajusta o volume geral dos *Organ Flutes*. Quanto maior a barra do gráfico, maior o volume.

### *Mode* ("Modo")

O controle de *MODE* seleciona entre os dois modos: *FIRST* e *EACH* (Primeiro e Cada"). No modo *FIRST*, o recurso *attack* é aplicado somente para as primeiras notas tocadas e sustentadas simultaneamente; enquanto as primeiras notas forem sustentadas, quaisquer outras notas tocadas posteriormente não terão nenhum recurso *attack* aplicado às mesmas. No modo *EACH*, o recurso *attack* é aplicado igualmente a todas as notas.

### *Attack*

Os controles de *ATTACK* ajustam o som de ataque da voz *ORGAN FLUTE*. Os controles 4', 2 2/3 ' e 2' aumentam ou diminuem a quantidade de ataque do som nas *footages* correspondentes. Quanto maior a barra do gráfico, maior o ataque do som.

### *Length* ("Duração")

O controle *LENGTH* afeta a porção de ataque do som produzindo um *decay* ("decaimento") mais longo ou mais curto imediatamente após o ataque inicial. Quanto maior a barra do gráfico, mais longo o decaimento.

### *Response* ("Resposta")

O controle de *Response* afeta ambos a porção de ataque e de *sustain* do som, aumentando ou diminuindo o tempo de resposta do *swell* ("ondulação") inicial e de liberação da nota, com base nos controles de *FOOTAGE*. Quanto maior o valor mais lenta será a ondulação e a liberação da nota.

*Reverb Depth* ("Intensidade de Reverberação")

*Chorus Depth* ("Intensidade do Chorus")

DSP *on/off*

*DSP Depth* ("Intensidade do Efeito DSP")

Para obter detalhes sobre efeitos digitais, consulte a página 145.

*Vibrato Speed* ("Velocidade do Vibrato") Determina a velocidade do efeito *vibrato* controlado pelas funções *Vibrato On/Off* e *Vibrato Depth* acima.

### Tipo de Efeito DSP

Determina o tipo de efeito DSP a ser aplicado à voz *Organ Flutes*. Normalmente, este será um dos seis efeitos de *Rotary Speaker* disponíveis. Se qualquer outro tipo de efeito for selecionado, o botão *Rotary SP Speed* do visor LCD encontrado no mostrador principal de edição *ORGAN VOICE* não controlará a velocidade do altofalante giratório. Ao invés disto, ele terá o mesmo efeito que o botão *VOICE EFFECT* [*SLOW/FAST*].

*Slow/Fast*

### *Slow/Fast*

Determina se a variação de efeito DSP (*Slow/Fast*) será ajustada para *Slow* ("Lento") ou *Fast* ("Rápido") quando a voz *Organ Flutes* for selecionada (quando a função *Voice Set* ["Ajuste de Voz"] estiver ATIVADA — página 163).

*Value* ("Valor")

Ajusta o valor do parâmetro de variação do efeito DSP (*Slow/Fast*) (e.g., "*LFO Freq*" para um efeito de *Rotary Speaker*) quando a variação do efeito DSP (*Fast*) for ativada.

*EQ Low* ("Graves")

*EQ High* ("Agudos")

Os parâmetros de EQ determinam a Freqüência e o Ganho das bandas Grave e Agudo de EQ.

### 64

Vozes de *Plug-in*

64 Referência

Vozes de *Plug-in*

Guia Rápido na página 42

Uma vez que tenha instalado uma Placa *Plug-in* opcional no 9000Pro, terá acesso instantâneo a todo um novo conjunto de vozes incríveis.

Instruções sobre como selecionar e tocar Vozes de *Plug-in* são fornecidas no Guia Rápido da página 42. Na seção a seguir, você aprenderá mais sobre como as Vozes de *Plug-in* são usadas e gerenciadas, e como operam com o sistema do 9000Pro.

Estrutura de Memória das Vozes de *Plug-in*

Você aprendeu sobre Vozes de *Plug-in* e Vozes de Placa no Guia Rápido da página 43. Na figura abaixo, mostraremos com maior detalhe como são usadas.. Esta figura mostra os vários aspectos da função *Plug-in Manager* ("Gerenciador de *Plug-in*"), usada para gerenciar (salvar/carregar) dados de Voz de *Plug-in* em disquete.

O relacionamento entre os dispositivos (Disquete, *Flash ROM*, e Placa *Plug-in*) poderão parecer um pouco complexos; no entanto, os princípios básicos são fáceis de aprender. Uma coisa importante que você deve lembrar é que poderá trabalhar com e gerenciar dados de voz do próprio 9000Pro ou de um computador conectado ao mesmo. Também não esqueça que quaisquer dados armazenados na memória RAM não serão salvos até que você os salve especificamente em disquete.

**Diretrizes** 

*Bulk Send* ("Envio de Blocos de Dados")

9000Pro

*Flash ROM*

Todas as configurações de parâmetros de uma placa poderão ser salvos em um único arquivo, o qual poderá ser então carregado no 9000Pro.

Um "PC" conectado ao 9000Pro, executando o programa *XGworks* (ou *XGworks lite*) e o respectivo software *Plug-in* para edição de voz.

*Plug-in Custom Voice* ("Voz de Plug-in do Usuário")

Voz *Custom* de Placa

Parâmetro do *Native System*

Funções do

Gerenciador de *Plug-in*

Placa de *Plug-in*

*Board Preset Voice* (ROM) ("Voz Pré-programada de Placa")

*Board Custom Voice* (RAM) ("Voz de Placa do Usuário")

Parâmetro do *Native System* (RAM)

*Plug-in Custom Voice Creator* (página 100) ("Criador de Voz de Plug-in do Usuário")

\* Carregando as vozes de Placa diretamente da Placa *Plug-in*.

\*\* Selecionar uma Voz de *Plug-in* carrega os parâmetros correspondentes (tais como configurações de efeitos, etc.) a partir da memória *Flash ROM* do 9000Pro e a Voz de Placa correspondente a partir da Placa *Plug-in*.

\*\*\* Auto Carregado quando o instrumento é LIGADO. A função *Auto Load* ("Auto Carregar") poderá ser ajustada através da configuração de *Plug-in* (página 69)

\*\*\*\* *Board Custom Voice Backup* ("Cópia de Segurança da Voz de Placa do Usuário") Na função *Plug-in Custom Voice Creator* (página 108)

*Board Custom* ("Voz de Placa do Usuário")

Carregamento de Voz (página 66)

Salvar (página 68)

Parâmetros do Sistema

*Load* ("Carregar") (página 66)

Disquete

*Plug-in Custom Voice Creator* (página 100) ("Criador de Voz de Plug-in do Usuário")

\*\* \*\* \*\* \* \* \*\*\* \*\*\*\* \*\*\*

Armazenar

### 65

Vozes de *Plug-in* Vozes de *Plug-in*

Referência 65

Vozes *Custom* de Placa

Conforme citado acima, as vozes de Placa são as vozes internas da Placa *Plug-in*, e fornecem o material básico para as

Vozes de *Plug-in* reproduzidas no 9000Pro. Entre as vozes de Placa há um conjunto especial de vozes vozes *Board Custom* ("Vozes de Placa do Usuário") — que podem ser editadas a partir de um computador conectado ao 9000Pro. Cada Placa *Plug-in* vem com seu próprio software especial de edição (para ser usado como um *plug-in* no programa XGworks), e as vozes *Board Custom* ("Vozes de Placa do Usuário") são editadas com este software. No entanto, se você desejar guardar quaisquer edições que tenha feito nas vozes, deve salvar os dados no 9000Pro através da função *Board Custom Voice Backup*, uma vez que quaisquer dados da memória RAM da placa serão perdidos assim que o instrumento seja desligado.

*Board Preset Voices* ("Vozes Pré-programadas de Placa")

Estas Vozes de Placa são pré-programadas na Placa *Plug-in* e não podem ser editadas em um computador conectado ao 9000Pro.

### Vozes *Custom* de *Plug-in*

Antes que as vozes de Placa possam ser selecionadas e reproduzidas no 9000Pro, são "convertidas" em vozes de *Plug-in*. Ao usar a função *Custom Voice Creator* ("Criador de Voz do Usuário"), você poderá editar os vários parâmetros das vozes de *Plug-in* e criar suas próprias vozes originais.

### Sobre as Placas *Plug-in*

Placas *Plug-in* oferecem a você uma quantidade maior de flexibilidade e recursos adicionais. Após serem instaladas, operam sem interrupções e de forma transparente no sistema do 9000Pro — o que significa que você poderá usar seus timbres e funções exatamente como se fossem instalados no 9000Pro na própria fábrica!

As placas disponíveis no mercado e passíveis de serem instaladas no 9000Pro são descritas abaixo. Estas placas não são simplesmente uma fonte de vozes adicionais, elas são geradores de som completos, e permitem que você não somente atualize o sistema do 9000Pro ao acrescentar mais polifonia, por exemplo, mas também permitem incrementar e editar os sons a partir de inúmeros parâmetros. Três tipos de placas são disponíveis: *Single Part*, *Multi Part*, e *Effect*. As placas *Single Part* e *Multi Part* podem ser usadas com o 9000Pro.

Favor notar que, no entanto, as Placas *Plug-in* de Efeitos (e.g., PLG-100VH) não podem ser usadas com o 9000Pro.

### Placas *Plug-in* do tipo *Single Part*

Placas *Plug-in* do tipo *Single Part* permitem que você acrescente um sintetizador ou gerador de som completamente diferente e toque suas vozes usando uma única parte do 9000Pro. Não esqueça que as placas do tipo *Single Part* só podem ser usadas para uma parte (R1 - R3, L, *Song Creator*) por vez (consulte as páginas 42 e 125).

Analog Physical Modeling Plug-in Board (PLG150-AN)

Utilizando a síntese de tipo *Analog Physical Modeling* (AN), a tecnologia digital mais avançada é usada para reproduzir com precisão o som de sintetizadores analógicos.

### Piano Plug-in Board (PLG150-PF)

Um incrível total de 16MB de memória de sons *Wave* é dedicado à reprodução de sons de piano. Esta placa oferece 136 sons estéreo, incluindo inúmeros pianos acústicos e elétricos, e até 64 notas de polifonia.

*Advanced DX/TX Plug-in Board* (PLG100-DX, PLG150-DX)

Os sons do teclado DX7 estão disponíveis nesta Placa *Plug-in*. Diferentemente dos geradores de sons baseados na tecnologia PCM, esta placa usa o poderoso sistema *FM Synthesis* — o mesmo empregado na série DX de sintetizadores — com potencial de síntese de sons extraordinariamente versátil e dinâmico. Sons compatíveis com os timbres do DX7, e a placa pode até mesmo receber dados do DX7 através da função *MIDI bulk dump* ("Envio de Blocos de Dados MIDI").

Virtual Acoustic Plug-in Board (PLG100-VL, PLG150-VL)

Com uso da tecnologia de síntese *Virtual Acoustic* (VA), os sons de instrumentos reais são modelados (simulados) em tempo real, oferecendo um grau de realismo impossível de alcançar através das técnicas de síntese baseadas na tecnologia PCM convencional. Ao tocar estes sons com o uso de um *MIDI Wind Controller* ("Controlador de Sopro via MIDI") (como o WX5), você poderá até mesmo experimentar um pouco da sensação física de tocar instrumentos de sopro de madeira.

### Placa *Plug-in* do tipo *Multi-Part*

Placas *Plug-in* do tipo *Multi Part* permitem que você expanda o número de vozes de polifonia do 9000Pro ao fornecer um total de 16 partes instrumentais independentes. Este tipo de placa permite que você use a polifonia máxima do 9000Pro para incrementar sua performance no teclado. Por exemplo, isto é especialmente útil ao tocar as vozes *Organ Flutes*, que requerem muitas notas de polifonia. (Consulte a seção *HINT* ["DICA"] na página 69.)

Favor observar que as vozes das placas *Multi Part* não podem ser tocadas no teclado do 9000Pro.

XG Plug-in Board (PLG100-XG)

Esta Placa *Plug-in* é um gerador de som XG de 16 partes. Você poderá reproduzir arquivos de canções nos formatos XG/GM usando a rica variedade de sons e efeitos desta placa.

Outras Placas *Plug-in* estarão disponíveis em breve.

As Vozes *Custom* de Placa (RAM) descritas na página 64 não estão disponíveis em algumas Placas *Plug-in* (e.g., PLG150-PF, PLG100-VL, PLG100-DX) .

Cada Placa *Plug-in* é acompanhada de um disquete com canções especiais de demonstração. Você poderá tocar estas canções de demonstração no 9000Pro (somente no formato XG Plug-in System) através da função *Song Player* ("Reprodutor de Canções"). Consulte o Manual do Usuário de sua Placa *Plug-in* em particular para obter maiores detalhes sobre canções de demonstração.)

66

Vozes de *Plug-in* Vozes de *Plug-in*

66 Referência

Gerenciador de *Plug-in*

Esta função permite que você gerencie os parâmetros relativos às Voz de *Plug-in* como arquivos de disquete.

Os seguintes três tipos de parâmetros (descritos na figura da página 64) estão disponíveis:

As operações de cada função correspondente ao passo #4 são descritas nas seguintes explicações.

Carregar Voz *Custom* de *Plug-in*

Estas explicações aplicam-se ao passo #4 acima.

Todos

Os três tipos de parâmetros explicados na tabela acima podem ser carregados todos juntos. Use estas instruções para carregar no passo #3 do Guia Rápido da página 42.

Vozes *Custom* de *Plug-in* Estas vozes podem ser editadas através da função *Plug-in Custom Voice Creator* (página 102).

Parâmetro do *Native System*

Estes parâmetros podem ser editados através da função *Native System Parameter Edit* ("Edição de Parâmetros do *Native System*") (página 105). Os parâmetros disponíveis variam de acordo com a placa instalada.

Vozes *Custom* de Placa

Estas vozes podem ser editadas através de seu computador. Consulte as páginas 100 e 106 para obter maiores detalhes.

Procedimento Básico

3 Selecione a função desejada.

1 Selecione uma categoria de Voz de *Plug-in*.

4 Execute a função selecionada.

2 Selecione esta opção para carregar o

Mostrador do Gerenciador de *Plug-in*.

Guia Rápido

Passo#3 na página 42

*NEXT BACK*

*PAGE CONTROL*

*NEXT BACK*

*PAGE CONTROL*

Selecione o arquivo a ser carregado.

Consulte a página 151 para obter maiores detalhes sobre a seleção de diretório/arquivo.

Selecione esta opção para exibir a propriedade do arquivo selecionado.

Se um dispositivo SCSI opcional estiver conectado ou o Hard Disk opcional interno estiver instalado, selecione o dispositivo adequado.

Consulte a página 150 para obter maiores detalhes.

## 67

Vozes de *Plug-in* Vozes de *Plug-in*

Referência 67

Individual

Este método permite que você carregue individualmente os três tipos de parâmetros explicados na tabela da página 66.

*NEXT BACK*

*PAGE CONTROL*

Siga as instruções da tela.

Selecione a memória de destino

*NEXT BACK*

*PAGE CONTROL*

*NEXT BACK*

*PAGE CONTROL*

Selecione o arquivo a ser carregado.

Consulte a página 151 para obter maiores detalhes sobre a seleção de diretório/arquivo.

Selecione esta opção para exibir a propriedade do arquivo selecionado.

Se um dispositivo SCSI opcional estiver conectado ou o Hard Disk opcional interno estiver instalado, selecione o dispositivo adequado.

Consulte a página 150 para obter maiores detalhes.

*NEXT BACK*

#### *PAGE CONTROL*

Siga as instruções da tela.

Veja abaixo para obter informações sobre esta função.

Escolha um dos três métodos para selecionar arquivos.

Consulte a página 151 para obter instruções sobre como selecionar arquivos.

Você poderá selecionar a Voz de *Plug-in* desejada e carrega-la na localização desejada da memória *Flash ROM*.

Consulte a seção "*CAUTION*" ["CUIDADO"] na página 151.

Memória *Flash ROM* de Disquete

68

Vozes de *Plug-in* Vozes de *Plug-in*

68 Referência

Salvar

Esta opção permite copiar os dados da Voz de *Plug-in* da memória *Flash ROM* para disquete.

Estas explicações aplicam-se ao passo #44 da página 66.

Apagar

Esta opção permite apagar os dados da Voz de *Plug-in* da memória *Flash ROM*.

Estas explicações aplicam-se ao passo #44 da página 66.

Os dados relativos a Vozes de *Plug-in* guardados em memória *Flash ROM* (página 64) são mantidos mesmo se a Placa *Plug-in* for removida. Certifique-se de executar a operação salvar se tiver dados importantes na memória *Flash ROM* que deseja manter.

*Quick Save* ("Salvar Rápido")

Salva todas as Vozes *Custom* de *Plug-in*, todos os parâmetros do *Native System*, e os dados de Vozes *Custom* de Placa da memória *Flash ROM* em um disquete.

Completar a operação *Save* ("Salvar")

Usada para fazer cópia de segurança dos dados de Vozes *Custom* de Placa da placa *Plug-in* para a memória *Flash ROM* e salva todas as Vozes *Custom* de *Plug-in*, todos os parâmetros do *Native System*, e todos os dados de Vozes *Custom* de Placa da memória *Flash ROM* em um disquete.

*NEXT BACK*

*PAGE CONTROL*

Selecione as opções *QUICK* ou *COMPLETE*.

Veja abaixo para obter informações sobre os dois tipos de métodos de salvar dados.

Siga as instruções da tela.

Selecione o número de *Slot* adequado correspondente à placa relativa aos parâmetros da voz que você deseja salvar em disquete.

*NEXT BACK*

*PAGE CONTROL*

Escolha um dos três métodos para selecionar arquivos.

Consulte a página 151 para obter instruções sobre como selecionar arquivos. Siga as instruções da tela.

Selecione o voz a ser apagada.

### CUIDADO

Você poderá limpar todos os parâmetros de Voz de *Plug-in* da memória *Flash ROM* usando este botão. Após executar esta operação, a voz do *slot* selecionado não poderá ser usada. DESLIGUE e depois LIGUE o instrumento para usar esta placa com as configurações padrão

## 69

Vozes de *Plug-in* Vozes de *Plug-in*

Referência 69

Configuração de *Plug-in*

Este recurso permite a você ajustar outras configurações úteis para a Placa *Plug-in*.

Estas explicações aplicam-se ao passo #44 da página 66.

*Slot* 1

*Slot* 2

16 partes

Porta 0

reprodução de canção no formato XG

*Slot* 1

*Slot* 2

Ajusta a função *Auto Load* ("Carregamento Automático") para LIGADA ou DESLIGADA.

Veja a figura na página 64.

Você poderá armazenar as configurações deste mostrador em memória *Flash ROM* usando este botão.

Este parâmetro estará disponível quando as mesmas (ou os mesmos tipos de) Placas *Plug-in* (e.g., a PLG100- DX e a PLG150-DX) tiverem sido instaladas nos dois slots. Quando as placas adequadas tiverem sido instaladas e esta opção estiver ativada, as duas placas funcionarão na realidade como apenas uma, e serão associadas à uma única parte (R1, R2, R3, ou L), dobrando efetivamente a polifonia total. Quando este recurso estiver ATIVADO, você poderá selecionar a voz de *Plug-in* somente através do botão [*SLOT1*]. Favor observar que o botão [*SLOT2*] não poderá ser usado.

Esta função é para Placas *Multi Part Plug-in* (e.g., PLG150-XG), e permite a você selecionar o gerador de som para a reprodução de canção em disquete no formato XG.

Quando "*SLOT 1*" ou "*SLOT 2*" forem selecionados, a Placa *Plug-in* instalada será usada como o gerador de som para a reprodução de canção em disquete no formato XG. Quando a opção "*INTERNAL*" for selecionada, o gerador de som interno do 9000Pro será usado. Consulte a seção *HINT* ("DICA") abaixo para obter informações sobre como usar esta função eficientemente.

Usando a Função *SONG TG* (*Tone Generator*) ("Gerador de Som")

Por exemplo, quando ajustado para a opção *INTERNAL*.

Se você estiver reproduzindo dados de canção no formato XG com o 9000Pro, poderá usar a Placa *Plug-in* XG instalada no *Slot* 1 como um gerador de som dedicado — liberando a polifonia do gerador interno de som para que seja usado exclusivamente para sua performance no teclado. Este recurso é especialmente útil ao tocar a voz *Organ Flutes*, que requer muitas notas de polifonia.

Nesta configuração, você poderá reproduzir até 48 partes diferentes a partir do software de sequenciamento em um computador, usando os três geradores de som do 9000Pro: o gerador de som interno, e as duas Placas *Plug-in* XG instaladas. Para reproduzir a canção com as configurações acima, ajuste as configurações de *Thru Port* ("Porta MIDI Thru") adequadas (página 173) para 1-8 ou *OFF*, de forma que o 9000Pro possa reconhecer adequadamente os dados de *MIDI Port* ("Porta MIDI").

Se você tiver instalado uma Placa PLG150 no *SLOT* 1 e uma Placa PLG100 no *SLOT* 2 (ou, em outras palavras, se tiver instalado uma placa de mais alto nível do mesmo tipo no *SLOT* 1), e tiver ajustado a função *POLY EXPANSION* ("Expansão de Polifonia") para *ON* ("Ativada"), poderá ter problemas para tocar as vozes. Consulte a página 109.

Porta 1

Porta 2

16 partes 16 partes

Por exemplo, quando ajustado para o *SLOT* 1:

70

*Auto Accompaniment*

O recurso de auto acompanhamento põe uma completa banda musical de apoio ao alcance de suas mãos. Para utilizá-la, tudo o que você tem a fazer é tocar acordes com sua mão esquerda durante sua performance e o estilo selecionado de acompanhamento correspondente à música que toca será automaticamente reproduzido, seguindo de forma instantânea os acordes que toca. Com a função auto-acompanhamento, até mesmo um artista "solo" poderá apreciar a satisfação de tocar junto à uma banda ou orquestra completa.

Esta seção explica algumas funções importantes do auto-acompanhamento não cobertas pelo "Guia Rápido."

Para obter informações básicas sobre como usar a função auto-acompanhamento, consulte a página 20 do "Guia Rápido."

*Chord Fingerings* ("Digitação de Acordes")

O modo como os acordes são tocados ou digitados com sua mão esquerda (no lado esquerdo do teclado a partir do *Split Point*) é chamado de "*fingering*" ("digitação de acorde"). Há 7 tipos de *fingerings* conforme descrevemos abaixo.

Consulte a página 159 para obter instruções sobre como ajustar o modo "*split point*" e *fingering*.

*Single Finger* ("Um Dedo Só")

O acompanhamento tipo *Single Finger* tornar mais fácil produzir acompanhamentos belamente orquestrados utilizando acordes maiores, com sétima, menores e menores com sétima pressionando-se um número mínimo de teclas na seção *Auto Accompaniment* do teclado. As digitações abreviadas de acordes descritas abaixo são usadas:

### *Multi Finger* ("Vários Dedos")

O modo *Multi Finger* detecta automaticamente digitações de acordes dos tipos *Single Finger* ou *Fingered*, para que você possa usar qualquer um dos tipos de digitação sem ter que selecionar modos de digitação de acordes.

*Fingered* ("Acorde Digitado")

Este modo permite que você digite seus próprios acordes na seção de auto-acompanhamento do teclado, enquanto o 9000Pro fornece o acompanhamento orquestrado adequado de ritmo, baixo, e acordes no estilo selecionado.

O modo *Fingered* reconhece os vários tipos de acordes listados na próxima página.

*Fingered Pro*

Este modo é basicamente o mesmo que o modo *Fingered*, com a exceção que mais de três notas devem ser tocadas para indicar os acordes. Tocar a nota raiz e sua oitava produz um acompanhamento baseado somente na nota raiz.

### Modo *On Bass* ("Com Baixo")

Este modo aceita as mesmas digitações de acordes que o modo *Fingered*, mas a nota mais grave tocada na seção *Auto Accompaniment* do teclado será usada como a nota do baixo, permitindo que você toque acordes com "baixo" (no modo *Fingered* a nota raiz do acorde será sempre usada como a nota do baixo).

Modo *On Bass Pro*

Este modo é basicamente o mesmo que o modo *On Bass*, com a exceção que mais de três notas devem ser tocadas para indicar os acordes. Tocar a nota raiz e sua oitava produz um acompanhamento baseado somente na nota raiz.

Modo *Full Keyboard* ("Teclado Total")

Quando este modo avançado de auto-acompanhamento for ativado o 9000Pro criará automaticamente um acompanhamento apropriado enquanto você toca basicamente qualquer coisa, em qualquer lugar do teclado usando ambas as mãos. Você não terá que preocupar-se em especificar os acordes de acompanhamento. Embora o modo *Full Keyboard* tenha sido projetado para funcionar com muitas canções, alguns arranjos poderão não ser compatíveis com este recurso. Experimente tocar algumas canções simples no modo *Full Keyboard* para obter uma percepção de como funciona.

O 9000Pro reconhece os acordes que você toca na seção *Auto Accompaniment* do teclado e produz os acordes adequados, mesmo se a função auto-acompanhamento estiver desativada (bastando que a parte *Left* esteja ativada). Os acordes serão reconhecidos de acordo com o modo *Fingered*, mesmo se o modo estiver na realidade ajustado para um outro modo.

Esta configuração é especialmente eficaz se usada com a função *Vocal Harmony* ou *Harmony/Echo*.

Guia Rápido

Passo #5 na página 21

Cm

 $\overline{C}$ 

Cm7

C7

Para produzir um acorde maior, pressione somente a nota raiz. • Para produzir um acorde com sétima, pressione simultaneamente a nota raiz e uma tecla branca à sua esquerda. • Para produzir um acorde menor, pressione simultaneamente a nota raiz e uma tecla negra à sua esquerda. • Para produzir um acorde menor com sétima, pressione simultaneamente a nota raiz e teclas branca e negra à sua esquerda.

*Auto Accompaniment*

Guia Rápido na página 20

71

*Auto Accompaniment Auto Accompaniment*

Tipos de Acordes Reconhecidos no Modo *Fingered* Nome do Acordes [Abreviação] Arranjo Normal de Vozes Mostrador para a nota raiz "C" Maior [M] 1 - 3 - 5 C Acrescente a nona [(9)] 1 - 2 - 3 - 5  $C(9)$ Sexta [6] 1 - (3) - 5 - 6 C6 Sexta com nona [6] 1 - (3) - 5 - 6  $C6(9)$ Sétima aumentada [M7]  $1 - 3 - (5) - 7$ CM7 Sétima aumentada e nona  $[M7(9)]$  1 - 2 - 3 - (5) - 7 CM7(9) Sétima aumentada com décima primeira aumentada  $[M7(+11)]$  1 - (2) - 3 - # 4 - 5 - 7 or 1 - 2 - 3 - # 4 - (5) -7 CM7 # 11 Quinta menor [(b 5)] 1 - 3 - b 5  $C(b 5)$ Sétima aumentada com quinta menor [M7 b 5]  $1 - 3 - b 5 - 7$ CM7 b 5 Quarta aumentada [sus4] 1 - 4 – 5 Csus4 Aumentada [aug] 1 - 3 - # 5 Caug Sétima maior aumentada [M7aug]  $1 - (3) - # 5 - 7$ CM7aug Menor  $[m]$  1 - b 3 - 5

Cm Menor com nona  $[m(9)]$  1 - 2 - b 3 - 5  $Cm(9)$ Menor com sexta  $[m6]$  1 – b 3 - 5 – 6 Cm6 Menor com sétima [m7] 1 - b 3 - (5) - b 7 Cm7 Menor com sétima e nona [m7(9)] 1 - 2 - b 3 - (5) - b 7 Cm7(9) Menor com sétima e décima primeira [m7(11)] 1 - (2) - b 3 - 4 - 5 - ( b 7) Cm7\_11 Menor com sétima aumentada [mM7]  $1 - b$  3 - (5) – 7 CmM7 Menor com sétima aumentada e nona  $[mM7(9)]$  1 - 2 - b 3 - (5) - 7 CmM7\_9 Menor com sétima e quinta diminuta [m7 b 5] 1 - b 3 - b 5 - b 7 Cm7 b 5 Menor com sétima aumentada e quinta diminuta [mM7 b 5] 1 - b 3 - b 5 – 7 CmM7 b 5 Diminuta [dim] 1 - b 3 - b 5 Cdim Diminuta com sétima [dim7] 1 - b 3 - b 5 – 6 Cdim7 Sétima [7] 1 - 3 - (5) - b 7 or 1 - (3) - 5 - b 7 C7 Sétima com nona menor [7(b 9)] 1 - b 2 - 3 - (5) - b 7  $C7(b 9)$ 

Sétima com décima terceira menor [7(b 13)] 1 - 3 - 5 - b 6 - b 7

### C7 b 13

```
Sétima e nona [7(9)] 1 - 2 - 3 - (5) - b 7
```
 $C7(9)$ 

Sétima com décima primeira aumentada [7( # 11)] 1 - (2) - 3 - # 4 - 5 - b 7 or 1 - 2 - 3 - # 4 - (5) - b 7

C7 # 11

Sétima com décima terceira [7(13)] 1 - 3 - (5) - 6 - b 7

 $C7(13)$ 

Sétima com nona aumentada [7( # 9)] 1 - # 2 - 3 - (5) - b 7

 $C7( #9)$ 

Sétima com quinta menor [7 b 5] 1 - 3 - b 5 - b 7

C7 b 5

Sétima aumentada [7aug] 1 - 3 - # 5 - b 7

C7aug

Sétima com quarta aumentada [7sus4] 1 - 4 - 5 - b 7

C7sus4

Um mais dois mais cinco  $[1+2+5]$  1 - 2 - 5

 $C1+2+5$ 

C

Cm7

 $C()$ 

CM

 $\left( \right)$ 

7 C (9) C

 $\overline{()}$ 

(9) 6

Caug

Cm6

Cm7

 $()$ Cm b 5 7 CmM b 5 7 CM  $\left( \right)$ (9) 7 Cm (9) CmM7  $\overline{()}$ CmM (9) 7  $\overline{()}$ Cdim Cdim7  $C(9)7$  $()$  $C(13)$  7  $()$  $C$  ( b 9) 7  $()$  $C$  ( b 13) 7 Csus4 C1+2+5 C b 5 7  $C6$  $()()$ CM7 (9) 7 CM ( # 11)  $\overline{()}$ 7 CM b 5 C ( b 5)  $\left( \right)$  $C$  ( # 11) 7 C ( # 9) 7  $\lambda$ 

C aug 7

Cm7 (11)

 $( ) ( )$  CM aug 7

 $\left( \right)$ 

C sus4 7

Exemplo para acordes em "C"

Notas entre parênteses podem ser omitidas.

Se você tocar quaisquer três notas adjacente (incluindo teclas negras), o som do acorde será cancelado e somente os instrumentos rítmicos continuarão a soar (função *Chord Cancel* ["cancelamento de acordes"]). Tocar uma única tecla ou duas notas raiz similares em oitavas adjacentes produzirá um acompanhamento baseado somente na nota raiz.

Uma nota de quinta perfeita (1 + 5) produzirá um acompanhamento baseado somente na nota raiz e na quinta que poderá ser usado igualmente com acordes maiores e menores.

As digitações de acordes listadas estão todas na posição "raiz," mas outras inversões podem ser usadas com as seguintes exceções: m7, m7 b 5, 6, m6, sus4, aug, dim7, 7 b 5, 6(9), m7\_11, 1+2+5.

A inversão do acorde 7sus4 não será reconhecida se a nota quinta for omitida.

O auto-acompanhamento não mudará às vezes quando acordes aparentados forem tocados em seqüência (e.g. alguns acordes menores seguidos de menor com sétima).

Digitações de acordes de duas notas produzirão um acorde baseado no acorde tocado previamente.

72

*Auto Accompaniment Auto Accompaniment*

### *Fade-ins* e *Fade-outs*

O botão de [*FADE IN/OUT*] pode ser usado para produzir suaves introduções graduais e finalizações graduais ao iniciar e finalizar um acompanhamento.

Para produzir um *fade-in/out* :

1 Pressione o botão [*FADE IN/OUT*] de forma que acenda sua luz indicadora.

2 Inicie o acompanhamento

O som deverá surgir gradualmente. A luz indicadora de [*FADE IN/OUT*] deverá piscar durante o *fade-in*, e depois será apagada quando alcançar o volume máximo.

3 Pressione o botão [*FADE IN/OUT*] de forma que acenda sua luz indicadora.

A luz indicadora deverá piscar durante o *fade-out*, e depois o acompanhamento será encerrado quando o *fadeout* tiver terminado.

Controle do Tempo

Todos os estilos do 9000Pro foram programados com um andamento de tempo padrão; no entanto, o andamento poderá ser mudado para qualquer valor entre 32 e 280 batidas por minuto através do seletor de dados (consulte a página 44) quando a luz da função TEMPO estiver acesa. Este procedimento poderá ser realizado antes do acompanhamento ser iniciado ou durante sua reprodução.

Ao selecionar um estilo diferente enquanto o acompanhamento não é reproduzido, o andamento de tempo "padrão" para tal estilo será também selecionado. Se o acompanhamento estiver sendo reproduzido, o mesmo andamento de tempo será mantido mesmo se você selecionar um estilo diferente.

### *TAP TEMPO*

Esta útil função permite que você pressione o botão [*TAP TEMPO*] para "batucar" o andamento de tempo e iniciar automaticamente o acompanhamento na velocidade do "batuque." Basta "batucar" (pressionar/soltar) o botão (quatro vezes para um andamento em 4/4), e o acompanhamento será automaticamente iniciado no tempo que você "batucou". O tempo poderá ser modificado também durante a reprodução se você "batucar" o botão duas vezes no tempo desejado.

*FADE IN/OUT*

**TEMPO** 

### *DATA ENTRY* ("ENTRADA DE DADOS")

Girar o seletor de dados para a direita (em sentido horário) aumenta o valor, ao passo que girar o seletor para a esquerda (no sentido anti-horário) diminui o valor.

\*Quando um estilo com andamento de 3 batidas (3/4, por exemplo) for selecionado, "batuque" 3 vezes.

Quando um estilo de 4 batidas for selecionado

"Batuque" 4 vezes

*TAP TEMPO*

*TAP*

*TAP TEMPO TAP TAP TEMPO TAP TAP TEMPO TAP*

73

*Auto Accompaniment Auto Accompaniment*

*Synchro Stop* ("Parar Sincronização")

Quando a função *Synchro Stop* for ativada, a reprodução do acompanhamento será completamente suspensa quando todas as teclas da seção auto-acompanhamento do teclado forem soltas.

A reprodução de acompanhamento será iniciada novamente assim que um acorde ou nota for tocado. As luzes indicadoras de *BEAT* ("Batida") deverão piscar enquanto o acompanhamento é interrompido.

Para obter informações básicas sobre como tocar o auto-acompanhamento, consulte a página 20 do "Guia Rápido."

1 Ative a função *AUTO ACCOMPANIMENT*.

2 Ative a função *SYNC STOP*.

*SYNC START* será automaticamente ativado quando a função *SYNC STOP* for ativada.

3 Assim que tocar um acorde com a mão esquerda, a função *auto acompanhamento* será iniciada.

4 O auto-acompanhamento será interrompido quando você tirar sua mão esquerda das teclas.

5 Tocar um acorde com sua mão esquerda reiniciará automaticamente o auto-acompanhamento.

6 Pare o auto-acompanhamento.

*One Touch Setting* ("Configuração da Função *One Touch*")

Para obter informações básicas sobre como usar o recurso *One Touch Setting*, consulte a página 24 do "Guia Rápido".

Esta seção cobre como criar suas próprias configurações da função *One Touch Setting* (4 configurações por estilo).

Para obter uma lista de parâmetros de configuração da função *One Touch Setting*, consulte a página 214.

1 Selecione um estilo.

2 Ajuste os controles do painel conforme solicitado.

3 Pressione o botão [*MEMORY*] e pressione um dos botões da função [*ONE TOUCH SETTING*]. [1] a [4].

• A função *Synchro Stop* não poderá ser ativada quando o modo *fingering* estiver ajustado para *Full Keyboard* ou a função auto-acompanhamento no painel estiver desativada.

*SYNC STOP SYNC START*

*Split Point*

Seção da função *Auto Accompaniment*

1 2 3 4

PROGRAMÁVEL

*ONE TOUCH SETTING*

MEMÓRIA

REGISTRO

*ONE TOUCH SETTING*

### 74

*Auto Accompaniment Auto Accompaniment*

Gerenciador de Estilos

Os estilos do 9000Pro são divididos em dois grupos : Estilos *Preset* ("Pré-Programados") e estilos *Flash*. Estilos em *Flash* pré-gravados nos estilos *Flash* I a VIII poderão ser substituídos pelos dados desejados através da função *Style Manager*.

As operações de cada função correspondente ao passo #4 são descritas nas seguintes explicações.

Carregue um Estilo na memória *Flash ROM*

Esta opção permite carregar dados de estilo de um disquete para a memória *Flash ROM*.

Procedimento Básico

Gerenciador de Estilos

*Flash ROM*

Estilos de Disquete

Salvar

Carregar

Uma vez que todos os dados dos estilos *Flash* são armazenados em memória *Flash ROM*, quaisquer dados encontrados no local do estilo *Flash* serão apagados e substituídos por suas novas configurações. Isto inclui os dados de estilos *Flash* programados de fábrica (estilos *Flash* I a VIII). Se você tiver apagado os dados programados de fábrica, poderá usar a função *Restore* ("Restaurar") (página 154) para carregar uma cópia destes dados a partir do disquete que acompanha o instrumento (página 6).

Para obter detalhes sobre o *Flash ROM*, consulte a seção "*Memory Structure*" ("Estrutura de Memória") na página 54.

3 Selecione a função desejada.

1 Selecione uma categoria de estilo.

4 Execute a função selecionada.

2 Selecione esta opção para carregar o

Mostrador do Gerenciador de Estilos.

Se um dispositivo SCSI opcional estiver conectado ou o Hard Disk opcional interno estiver instalado, selecione o dispositivo adequado.

Consulte a página 150 para obter maiores detalhes.

Você poderá selecionar a localização desejada na memória *Flash ROM* como o destino para os dados.

Consulte a seção "CAUTION" ["CUIDADO"] na página 151.

Escolha um dos três métodos para selecionar arquivos (consulte a página 151).

Selecione esta opção para ouvir o arquivo de estilo selecionado.

Quando estiver ajustado para "*with OTS*", você poderá carregar o arquivo de estilo selecionado com suas configurações da função *One Touch Setting*.

Selecione esta opção para exibir a propriedade do arquivo selecionado.

*NEXT BACK*

*PAGE CONTROL*

Consulte a página 151 para obter maiores detalhes sobre a seleção de diretório/arquivo.

## 75

Auto Accompaniment Auto Accompaniment

Salvar Estilo a partir da memória *Flash ROM*

Esta opção permite salvar dados de estilo da memória Flash ROM para um disquete.

Copiar Estilo em memória *Flash ROM*

Esta opção permite copiar os dados de estilo para uma categoria/número diferente da memória *Flash ROM*.

Siga as instruções da tela.

Apagar Estilo em memória *Flash ROM*

Esta opção permite apagar dados de estilo da memória *Flash ROM*.

Siga as instruções da tela.

Alternar Estilo em memória *Flash ROM*

Esta opção permite alternar dados entre arquivos em diferentes categorias/números de memória.

Siga as instruções da tela.

Re-nomear Estilo em memória *Flash ROM*

Esta opção permite re-nomear o arquivo de estilo.

Siga as instruções da tela. A inserção de nome de arquivo é descrita na página 46.

Defragmentar a memória *Flash ROM*

Se você tiver usado a função *Style Manager* por um período, e/ou tiver carregado e manipulado um certo número de estilos, a memória *Flash ROM* poderá ter se "fragmentado" (quer dizer, arquivos normalmente contíguos foram separados em vários fragmentos). Defragmentar a memória *Flash ROM* aumenta o espaço vazio contíguo no disco rígido, permitindo que você use de forma mais eficaz a capacidade de memória restante. Para defragmentar a memória *Flash ROM*, siga as instruções da tela.

Consulte a página 151.

Quando estiver ajustado para "*with OTS*", você poderá salvar o arquivo de estilo selecionado com suas configurações da função *One Touch Setting*.

*NEXT BACK*

*PAGE CONTROL*

Consulte a página 151 para obter maiores detalhes sobre a seleção de diretório/arquivo.

Se um dispositivo SCSI opcional estiver conectado ou o Hard Disk opcional interno estiver instalado, selecione o dispositivo adequado.

Consulte a página 150 para obter maiores detalhes.

O 9000Pro pode carregar arquivos que contenham dados da função *Registration Memory* criados no PSR-8000, sem ter que convertê-los.

No entanto, favor observar que os cinco estilo *Flash* listados na coluna da esquerda abaixo não devem ser apagados ou substituídos por estilos diferentes, uma vez que são usados para substituir os estilos correspondentes do PSR-8000 listados na coluna à direita.

Estilos *Flash* do 9000Pro

PSR-8000 Categoria Nome Nome II Analog Ballad Analog Pop III Trance em 6/8 Número Categoria 4 16 batidas 1 Disco Synth Boogie IV 1 Bebop Swing & Jazz Bebop X 5 Lovely Shuffle R&B Pop Shuffle 1, 2 XIII 6 Musette

March & Waltz Musette

# 76

Music Database

### *Music Database*

Guia Rápido na página 26

Para obter informações básicas sobre como usar o recurso Music Database, consulte a página 26 do "Guia Rápido".

Esta seção cobre como criar suas próprias configurações de Music Database.

Para obter uma lista de parâmetros de configuração do Music Database, consulte a página 214.

Criando o Music Database

Uma vez que todos os dados do Music Database são armazenados em memória Flash ROM, quaisquer dados encontrados no local da Music Database serão apagados e substituídos por suas novas configurações. Isto inclui todas as configurações *preset* pré-programadas de fábrica. Se você tiver apagado os dados programados de fábrica, poderá usar a função *Restore* ("Restaurar") (página 154) para carregar uma cópia destes dados a partir dos disquetes que acompanham o instrumento (página 6).

Para obter detalhes sobre o Flash ROM, consulte a seção Memory Structure ("Estrutura de Memória") na página 54.

*MUSIC DATABASE*

Pressione o botão [*MUSIC DATABASE*].

Crie a *Music Database* seguindo as instruções da tela.

*MUSIC DATABASE*

Configurações de *Music Database* na memória *Flash ROM*

Todas as configurações pré-programadas poderão ser editadas.

### 77

Os *Multi Pads*
#### Os *Multi Pads*

Guia Rápido na página 34

Esta seção explica duas funções importantes dos *Multi Pads* não cobertas pelo "Guia Rápido."

Para obter informações básicas sobre como usar os *Multi Pads*, consulte a página 34 do "Guia Rápido".

Ligando/desligando as Funções *Chord Match* e *Repeat* ("Acordes Correspondentes e Repetir")

#### *Repeat*

A menos que a função *Repeat* esteja ativada para o *pad* selecionado, a reprodução será automaticamente interrompida assim que se alcance o final da frase musical. Uma frase musical poderá ser interrompida enquanto estiver sendo reproduzida pressionando-se o botão *MULTI PAD* [*STOP*].

#### *Chord Match*

Se um *Multi Pad* for tocado enquanto a função *Auto Accompaniment* estiver tocando e a função *Chord Match* para aquele *pad* estiver ATIVADA, a frase será automaticamente re-harmonizada para casar com os acordes do acompanhamento.

Uma vez que todos os dados de *Multi Pad* são armazenados em memória *Flash ROM*, todos os bancos de *Multi Pad* pré-programados de fábrica serão substituídos por suas novas configurações. Se você tiver apagado os dados programados de fábrica, poderá usar a função *Restore* ("Restaurar") (página 154) para carregar uma cópia destes dados a partir do disquete que acompanha o instrumento (página 6).

Para obter detalhes sobre o *Flash ROM*, consulte a seção *Memory Structure* ("Estrutura de Memória") na página 54.

#### CUIDADO

As configurações das funções *Repeat* e *Chord Match* para os *Multi Pads* são armazenadas juntas em um grupo de 58 bancos. Por este motivo, você deve ter cuidado ao editar dados e armazená-los, uma vez que os dados de todos os 58 bancos serão substituídos pelos novos dados.

*STOP*

1 2 3 4

*M.PAD BANK* 1~60

*BANK VIEW* ("Visualização de Banco de Memória")

Ligue ou desligue a função *Repeat* de cada *pad*.

Use a mesma operação para Ligar/Desligar a função *Chord Match*.

Pressione os botões [+]/[-] simultaneamente.

Selecione as funções "*REPEAT*" ou "*CHORD MATCH*."

Selecione um Banco.

Selecione esta opção para armazenar as configurações. (Consulte a nota "CUIDADO" abaixo.)

O Banco #59 (pré-programado de fábrica) dos *Multi Pads* poderão ser usados para enviar inúmeras mensagens MIDI.

Este conveniente recurso permite que você controle as seguintes funções MIDI de um dispositivo externo simplesmente pressionando o *Multi Pad* adequado.

*Pad 1*

Todas as Notas *Off* ("Soltas")

*Pad 2*

Reiniciar Todos os Controladores

*Pad 3*

Start(FA) ("Iniciar(FA)")

*Pad 4*

```
Stop(FC) ("Parar(FC)")
```
Estas mensagens MIDI são enviadas através do terminal *MIDI OUT B* e não são afetadas pelas configurações de transmissão de dados MIDI (página 175).

O Banco #60 (pré-programado de fábrica) dos *Multi Pads* poderão ser usados para carregar várias configurações do recurso *Scale Tuning* ("Afinação Gradual") (página 158). Isto permite que você modifique a afinação individual das notas simplesmente pressionando o *Multi Pad* adequado.

BANCO 01

1 2 3 4

Bancos de *Multi Pad*

60 bancos em memória *Flash ROM*

Todos os bancos poderão ser substituídos pelos novos dados criados para *pad*.

## 78

Reprodução de Canção em Disquete

78 Referência

## Reprodução de Canção em Disquete

Guia Rápido na página 30

O modo *Song* do 9000Pro permite reproduzir dados de canções a partir de um disquete, de um *Hard Disk* opcional ou de um dispositivo SCSI opcional.

Esta seção explica algumas funções importantes da função de reprodução de canções não cobertas pelo "Guia Rápido." Para obter informações básicas sobre como reproduzir canções, consulte a página 30 do "Guia Rápido."

## Selecionando uma Canção

O 9000Pro permite que você reproduza canções a partir de um disquete, conforme descrito nos passos operacionais abaixo. Não esqueça que os passos #2 e #3 são idênticos às outras operações do instrumento para a seleção de arquivos em disquete.

## *NEXT BACK*

## *PAGE CONTROL*

Estes passos são idênticos às todas as outras operações do 9000Pro para a seleção de arquivos em disquete (por exemplo, consulte a página 151).

Se um dispositivo SCSI opcional tiver sido conectado ou um Hard Disk opcional tiver sido instalado, o dispositivo adequado deverá ser selecionado aqui. 02sheher.mid 04edud15.mid 06praul6.mid 08dancin.mid 10paspie.mid 01lente.mid 01arabe2.mid 03puck.mid 05sylphe.mid 07saraba.mid 09vals12.mid Classic01 Classic01a Classic01b 02g\_walk.mid Classic02 Classic02a Classic02b Classic03 Classic03a

Classic03b

1 Insira o disquete (que contém os arquivos exibidos abaixo) na unidade de disquete, e pressione o botão

[SONG I]. 2 Isto selecionará a página "pop up" exibida abaixo.

4

5 Selecione a canção desejada.

Você poderá retornar ao próximo nível mais alto pressionando o botão [IN] do visor LCD enquanto o cursor estiver localizado em

No mostrador de seleção de arquivos, um máximo de 250 nomes de arquivos ou diretórios poderão ser exibidos. Se o número de arquivos ou diretórios exceder o total de 250, o 251° e os demais nomes (de acordo com sua ordem alfabética) não serão exibidos.

## 79

Reprodução de Canção em Disquete Reprodução de Canção em Disquete

Referência 79

3

Outras Funções: Visualizando Letras e as funções *Fast Forward/Reverse* ("Avanço Rápido/Reverter")

#### Configuração de Canção

Esta função determina algumas configurações de reprodução de dados de canções além de *note on/off* ("teclar/soltar notas") (por exemplo, letras de canções).

Sobre as Configurações de *Vocal Harmony*/*Microfone* de uma Canção

As configurações de *Vocal Harmony* e *Microfone* poderão ser armazenadas como dados de *Song Setup*  ("Configuração de Canção"). Ao utilizar a função *Vocal Harmony* com uma canção, este conveniente recurso permitirá que você armazene todas as configurações relevantes de *Vocal Harmony* e Microfone junto com os dados da canção, de forma que sejam automaticamente carregados na próxima vez que selecionar a canção. As configurações que podem efetivamente ser armazenadas são listadas abaixo.

Configurações de parâmetros e tipo de *Vocal Harmony*............................................................ Página 81 Configurações de *Vocal Harmony* e pista de *Vocoder* (teclado e canção) ................................... Página 82 Volume, Pan, intensidade de *Reverb*, intensidade de *Chorus* e intensidade de efeitos DSP (8) (para o som de microfone)............................................................. Página 145 Configurações de parâmetros e tipo de Efeito (para o som de microfone)............................ Página 146

Selecione esta opção durante a reprodução de canções para voltar rapidamente pela canção.

Selecione esta opção durante a reprodução de canções para avançar rapidamente pela canção. Este botão permite que você pause a reprodução e depois reinicie novamente a partir do mesmo ponto da canção.

Selecione esta opção para carregar o mostrador de Letras.

Pressione este botão para salvar as configurações de *Vocal Harmony* e microfone para a canção selecionada. Veja abaixo para obter maiores detalhes.

Quando estiver ajustado para *SEARCH ON* ("Pesquisa Ativada"), o 9000Pro lerá os dados de letras quando a canção for selecionada, permitindo que a letra seja exibida imediatamente após você pressionar o botão [*START/STOP*].

Quando estiver ajustado para *SEARCH OFF* ("Pesquisa Destivada"), o 9000Pro lerá os dados de letras quando a reprodução da canção for iniciada. Isto poderá gerar um breve atraso antes que as letras sejam exibidas.

Quando estiver ajustado para *NEVER DISPLAY* ("Nunca Exibir"), as letras não serão exibidas no visor LCD durante a reprodução da canção.

Quando esta função *Ultra Quick Start* ("Início Ultra Rápido") estiver ATIVADA, o 9000Pro lerá todos os dados iniciais da canção não relativos às notas musicais na maior velocidade possível, e depois reduzirá automaticamente sua velocidade de leitura até alcançar o andamento de tempo adequado para a primeira nota da canção. Esta opção permite que você inicie a reprodução da canção o mais rapidamente possível, com um mínimo de leitura de dados.

• Você poderá usar a função do metrônomo durante a reprodução de canção. Consulte a página 166 para obter maiores detalhes.

## 80

*Vocal Harmony*

80 Referência

#### *Vocal Harmony*

Guia Rápido na página 32

Este recurso único e original incorpora tecnologia avançada de processamento do voz para produzir automaticamente harmonias vocais a partir de uma única linha vocal principal. Uma ampla seleção de "tipos" pré-programados de Harmonia Vocal são fornecidos com o instrumento, cada um funcionando em um dos três "modos" principais que determinam como notas de harmonia devem ser aplicadas. Além da harmonia vocal comum, o recurso de *Vocal Harmony* do 9000Pro poderá modificar a afinação e o timbre da harmonia vocal e/ou da linha vocal principal de forma a mudar efetivamente a sonoridade aparente de gênero (masculino/feminino) da voz. Assim, por exemplo, se você for um cantor, poderá ter um vocal de apoio de duas vozes femininas (o recurso *Vocal Harmony* é capaz de acrescentar até duas notas de harmonia à linha vocal principal). Uma ampla variedade de parâmetros é fornecida para permitir a edição em detalhe de forma a produzir exatamente o tipo de sonoridade de harmonia vocal que você necessita.

Configurando o microfone ................................................................................................

Usando a configuração "LINE" ("Linha")

Normalmente, já que você estará um microfone, talvez nunca precise usar a configuração "*LINE*". No entanto, este recurso poderá ser útil se você desejar usar uma fonte sonora pré-gravada (em CD ou fita cassete) junto com o recurso de harmonia vocal. (Para obter os melhores resultados, a fonte deve ser apenas uma linha vocal simples; e quaisquer outros cantores e instrumentos da mixagem poderão produzir resultados inesperados ou indesejáveis.)

Aplicando o Efeito *Vocal Harmony*.

Configurando

Favor observar os seguintes pontos:

É recomendado o uso de um microfone dinâmico padrão com impedância de cerca de 250 ohms. (O 9000Pro não é compatível com microfones tipo "*phantom-powered condenser*".)

É recomendado o uso do microfone modelo MZ106s da Yamaha com o 9000Pro.

O nível do som do microfone poderá variar consideravelmente de acordo com o tipo de microfone utilizado.

Posicionar um microfone conectado ao 9000Pro muito próximo aos de um sistema de som externo ao 9000Pro poderá gerar *feedback*. Ajuste a posição do microfone e o nível de *INPUT VOLUME* ("Volume do Sinal de Entrada") ou o nível do controle *MASTER VOLUME* se necessário, para que não ocorra *feedback*.

Guia Rápido na página 32

## CUIDADO

• Nunca use a configuração "*MIC*" com um sinal de linha (tocador de CD, de fitas cassete, etc.).

Isto poderá danificar o 9000Pro e suas funções de entrada de sinais.

2 Ajuste o seletor de *MIC/LINE* do painel para "*LINE*."

1 Ajuste o controle de *INPUT VOLUME* para "MIN."

3 Conecte a fonte sonora à conexão de *MIC/LINE IN*.

4 Ajuste o controle de *INPUT VOLUME*.

Toque a fonte sonora no maior volume de uso esperado, e ajuste o controle de *INPUT VOLUME* para obter o nível ótimo do sinal de entrada (como nas instruções de "Configuração" acima).

Uma vez que a conexão *MIC/LINE IN* é altamente sensível, poderá captar e reproduzir ruídos quando nenhuma fonte sonora estiver conectada. Para evitar isto, **sempre ajuste o** *INPUT VOLUME* **ao mínimo** quando nenhuma fonte sonora estiver conectada à conexão *MIC/LINE IN*.

Esta opção ativa ou desativa as configurações da função *Talk* ("Falar").

As configurações da função *Talk* serão eficazes quando você estiver usando o microfone para falar ou cantar um "rap" (em oposição a cantar).

Consulte a página 165.

O 9000Pro possui uma unidade de efeitos DSP (DSP 8) especialmente indicada para o som de microfone, e este botão liga/desliga o efeito DSP 8. O tipo de efeito DSP 8 utilizado poderá ser ajustado a partir do mostrador da função *Mixing Console* ("Mesa de Mixagem") (página 146).

Esta opção liga ou desliga o efeito *Vocal Harmony*.

• Se você obter sons distorcidos ou fora de afinação do recurso *Vocal Harmony*, seu microfone vocal poderá estar captando sons estranhos (além de sua voz) — O som da função *Auto Accompaniment* do 9000Pro, por exemplo. Em particular, sons de baixo poderão gerar mau funcionamento do recurso *Vocal Harmony*. A solução para este problema será a de garantir que a menor quantidade possível de sons estranhos sejam captados pelo seu microfone para vocal:

Cante o mais próximo possível do microfone.

Use um microfone unidirecional.

Diminua o controle de *MASTER VOLUME*, do volume da função *ACMP* ou do volume da função *SONG*.

81

*Vocal Harmony Vocal Harmony*

Referência 81

Selecionando/Produzindo o efeito *Vocal Harmony*

Parâmetros da função *Vocal Harmony*

Procedimento Básico

Tipo de Acorde/Tipo de efeito *Vocoder*

Determina como são aplicadas as notas da harmonia.

Tipo de Gênero (Masculino/Feminino) da Harmonia

Pode ser ajustado para "*Off*" ("Desativado") ou "Auto". Quando na opção "Auto", o gênero do som de harmonia vocal será modificado automaticamente.

Tipo de Gênero (Masculino/Feminino) da Linha Vocal Principal

Determina se e como o gênero da linha vocal principal (i.e., o som direto do microfone) será modificado. Quando ajustado em "*Off*" não ocorrerá nenhuma mudança de gênero. Quando as opções "*Unison*", "*Male*" ou "*Female*" ("Uníssono/Masculino/Feminino") forem selecionadas a mudança correspondente de gênero será aplicada à linha vocal principal. (Neste caso o número de notas de harmonia que poderão ser produzidas como acréscimo à linha vocal principal será reduzido a uma.)

Intensidade do Gênero (Masculino/Feminino) da Linha Vocal Principal

Ajusta o grau de modificação de gênero da linha vocal principal quando um dos *Lead Gender Types* (acima) for selecionado.

Correção da Afinação da Linha Vocal Principal

Quando a opção "*Correct*" ("Corrigir") for selecionada a afinação da linha vocal principal será modificada em etapas precisas de semitons. Este parâmetro somente será aplicado quando um dos *Lead Gender Types* for selecionado.

## *Auto Upper Gender Threshold*

A mudança de gênero ocorrerá quando a afinação da harmonia alcançar ou exceder o número especificado de semitons acima da afinação da linha de voz principal.

#### *Auto Lower Gender Threshold*

A mudança de gênero ocorrerá quando a afinação da harmonia alcançar ou exceder o número especificado de semitons abaixo da afinação da linha de voz principal.

## *Upper Gender Depth*

Ajusta o grau de modificação de gênero aplicada às notas da harmonia vocal que estejam acima do *Auto Upper Gender Threshold*.

*Lower Gender Depth*

Ajusta o grau de modificação de gênero aplicada às notas da harmonia vocal que estejam abaixo do *Auto Lower Gender Threshold*.

*Vibrato Depth* ("Intensidade de *Vibrato*")

Ajusta a intensidade do efeito *vibrato* aplicado ao som da harmonia vocal. Afeta também o som da linha de voz principal se um *Lead Gender Type* for selecionado.

*Vibrato Rate* ("Taxa de *Vibrato*")

Ajusta a velocidade do efeito *vibrato*.

*Vibrato Delay* ("Atraso do Efeito *Vibrato*")

Especifica a duração do atraso antes que o efeito *vibrato* seja iniciado após a produção de uma nota musical.

*Harmony1 Volume*

Ajusta o volume da primeira nota da harmonia vocal.

#### *Harmony2 Volume*

Ajusta o volume da segunda nota da harmonia vocal.

#### *Harmony3 Volume*

Ajusta o volume da terceira nota da harmonia vocal.

#### *Harmony1 Pan*

Especifica a posição no estéreo (pan) da primeira nota da harmonia vocal. Quando a opção "*Random*" ("Aleatório") for selecionada a posição do som no estéreo mudará aleatoriamente sempre que o teclado for tocado.

#### *Harmony2 Pan*

Especifica a posição no estéreo (pan) da segunda nota da harmonia vocal. Quando a opção "*Random*" ("Aleatório") for selecionada a posição do som no estéreo mudará aleatoriamente sempre que o teclado for tocado.

#### *Harmony3 Pan*

Especifica a posição no estéreo (pan) da terceira nota da harmonia vocal. Quando a opção "*Random*" ("Aleatório") for selecionada a posição do som no estéreo mudará aleatoriamente sempre que o teclado for tocado.

*Harmony1 Detune* ("Desafinar")

Desafina a primeira nota da harmonia no número especificado de cem avos de tom.

#### *Harmony2 Detune*

Desafina a segunda nota da harmonia no número especificado de cem avos de tom.

#### *Harmony3 Detune*

Desafina a terceira nota da harmonia no número especificado de cem avos de tom.

Função *Pitch to Note* ("Afinação Pela Nota")

Quando ajustada para "*ON*" o som da linha vocal principal "toca" o sistema de geração de som do 9000Pro. (No entanto, mudanças de dinâmicas da linha vocal não afetarão o volume do gerador de som.)

Função *Pitch to Note Part* ("Parte de Afinação Pela Nota")

Determina se quais das partes do 9000Pro serão controladas pela linha vocal principal quando o parâmetro *Pitch to Note* estiver "ATIVADO."

1 Pressione o botão *VOCAL HARMONY* [*SELECT*].

2 Selecione um tipo de Harmonia Vocal.

3 Edite os parâmetros desejados da função *Vocal Harmony*.

4 Armazene suas configurações.

## 82

*Vocal Harmony Vocal Harmony*

82 Referência

#### Mudando as Configurações de *Vocal Harmony*/Microfone

#### 3-Equalizador de Bandas

Um equalizador costuma ser usado para corrigir o sinal de saída de amplificadores e alto-falantes para que o som corresponda à sonoridade do ambiente. O som é dividido em várias bandas de freqüência, permitindo que você corrija o som elevando ou baixando o nível da cada banda.

O 9000Pro possui uma função de equalização digital de três bandas de alta fidelidade para ajustar o som do microfone.

Hz.........................Ajusta a freqüência central da banda correspondente.

dB ........................Incrementa (valores "+") ou diminui (valores "-") a banda correspondente em até 12 dB.

#### *Noise Gate*

Este efeito corta o sinal de entrada quando o sinal captado pelo microfone cair abaixo de um nível especificado. Este efeito elimina efetivamente ruídos estranhos, permitindo que apenas o sinal desejado (vocal, etc.) seja reproduzido.

SW ......................."SW" é a abreviatura de Seletor. Esta opção ativa ou desativa o efeito *Noise Gate*.

TH ......................."TH" é a abreviatura de *Threshold* ("Limiar"). Esta opção ajusta o nível de entrada do sinal a partir do qual o efeito *Noise Gate* será acionado.

#### Compressor

Este efeito limita o sinal de saída quando o sinal do microfone exceder um nível especificado. Este efeito é útil ao gravar um sinal com grande variação de dinâmica. Ele efetivamente "comprime" o sinal, tornando as passagens suaves mais fortes e as passagens fortes mais suaves.

SW ......................."SW" é a abreviatura de Seletor. Este switch ativa ou desativa o Compressor.

TH ......................."TH" é a abreviatura de Threshold ("Limiar"). Este seletor ajusta o nível de entrada do sinal a partir do qual o Compressor passa a atuar.

RAT ......................"RAT" é a abreviatura de *Ratio*. Este seletor ajusta a intensidade da compressão.

OUT .....................Ajusta o nível de saída do alto-falante.

### *Vocal Harmony*

Os seguintes parâmetros determinam como a harmonia será controlada.

*VOCODER Track* ...O efeito *Vocal Harmony* será controlado pelas notas. Este parâmetro permite que você determine quais notas (do teclado e/ou dados da canções) controlarão a harmonia.

## Ícone do seletor de dados

Quando estiver ajustado para "*MUTE*," ("Silenciar") a pista selecionada abaixo será silenciada (desativada) durante sua performance no teclado ou durante a reprodução de canções.

### Teclado

O controle do teclado sobre a harmonia será desativado.

## **SUPERIOR**

Notas tocadas à direita do *split point* controlarão a harmonia.

## INFERIOR

Notas tocadas à esquerda do *split point* controlarão a harmonia.

Canção (de disquete ou de um sequenciador MIDI externo)

#### *OFF*

O controle dos dados se canções sobre a harmonia será desativado.

## TR1-TR16

Ao reproduzir uma canção a partir de um disquete ou de um seqüenciador MIDI externo, os dados de notas gravados na pista designada da canção controlarão a harmonia.

Procedimento Básico

Selecione o parâmetro desejado.

Selecione o parâmetro desejado.

2 Edite os parâmetros de *Vocal Harmony*/microfone.

1 Pressione o botão *VOCAL HARMONY* [*MIC SETUP*].

## 83

*Vocal Harmony Vocal Harmony*

Referência 83

*Balance*

Este recurso permite a você ajustar o nível de som entre a linha vocal principal e a Harmonia Vocal. Elevar este valor aumentará o volume da Harmonia Vocal e diminuirá o volume da linha vocal principal. Se estiver ajustado para o valor máximo de 127, você ouvirá somente a Harmonia vocal nos alto-falantes externos, e se estiver ajustado para 0, somente a linha vocal principal será escutada.

Modo....................

Todos os tipos de *Vocal Harmony* encaixam-se em um dos três modos que produzem harmonia de maneiras diferentes. O efeito de harmonia vocal depende do Modo e *Track* ("Pista") selecionados, e este parâmetro determina como a harmonia será aplicada à sua voz. Os três modos são descritos abaixo.

*VOCODER*

As notas da harmonia vocal serão determinadas pelas notas que você tocar no teclado (VOZES R1, R2, R3, L) e/ou pelos dados de canção que incluam pistas de Harmonia Vocal.

*CHORDAL*

Durante a reprodução de acompanhamento, os acordes tocados na seção de auto-acompanhamento do teclado controlarão a harmonia. Durante a reprodução de canções, acordes presentes nos dados da canção controlarão a harmonia. (Não disponível se a canção não contiver nenhum dado de acorde.)

AUTO

AS notas da harmonia serão produzidas nos modos *Vocoder* ou *Chordal* de acordo com o método de performance então selecionado.

Acorde ...................

Os seguintes parâmetros especificam os dados da canção que serão usados para a detecção de acordes.

*OFF*

Acordes não serão detectados.

XF

Acordes no formato XF serão detectados.

TR1-TR16

Acordes serão detectados a partir de dados de notas da pista especificada da canção.

Microfone

Os seguintes parâmetros determinam como o som de microfone será controlado.

*Mute*.....................

Quando estiver ajustado para *OFF*, o som de microfone será desativado.

Volume .................

Ajusta o volume do som de microfone.

# 84

*Sampling*